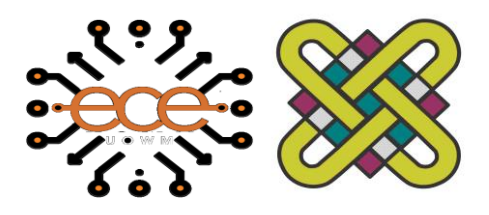

Πανεπιστήμιο Δυτικής Μακεδονίας

Τμήμα Ηλεκτρολόγων Μηχανικών & Μηχανικών Υπολογιστών

# **Διπλωματική Εργασία**

## **Σχεδιασμός και υλοποίηση ιστοχώρου για τη διαμοίραση οθονών σε πραγματικό χρόνο**

## **Design and implementation of a website for screen sharing in real time**

**Στεργίου Σταύρος** 

## Επιβλέπων Καθηγητής: **Δρ.Μηνάς Δασυγένης**

Εργαστήριο

Ρομποτικής, Ενσωματωμένων και Ολοκληρωμένων Συστημάτων

Κοζάνη, Οκτώβριος 2021

# Πίνακας Περιεχομένων

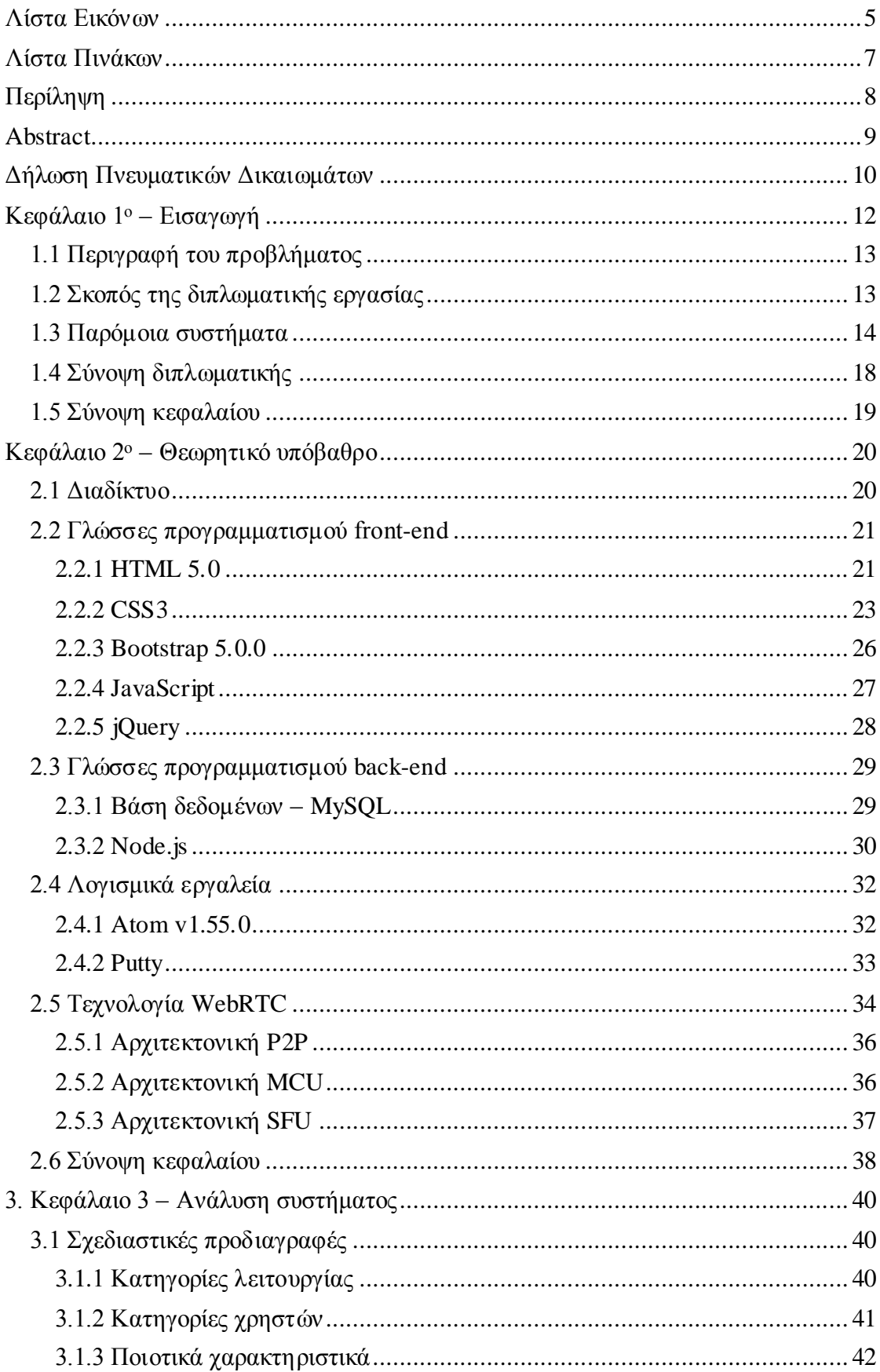

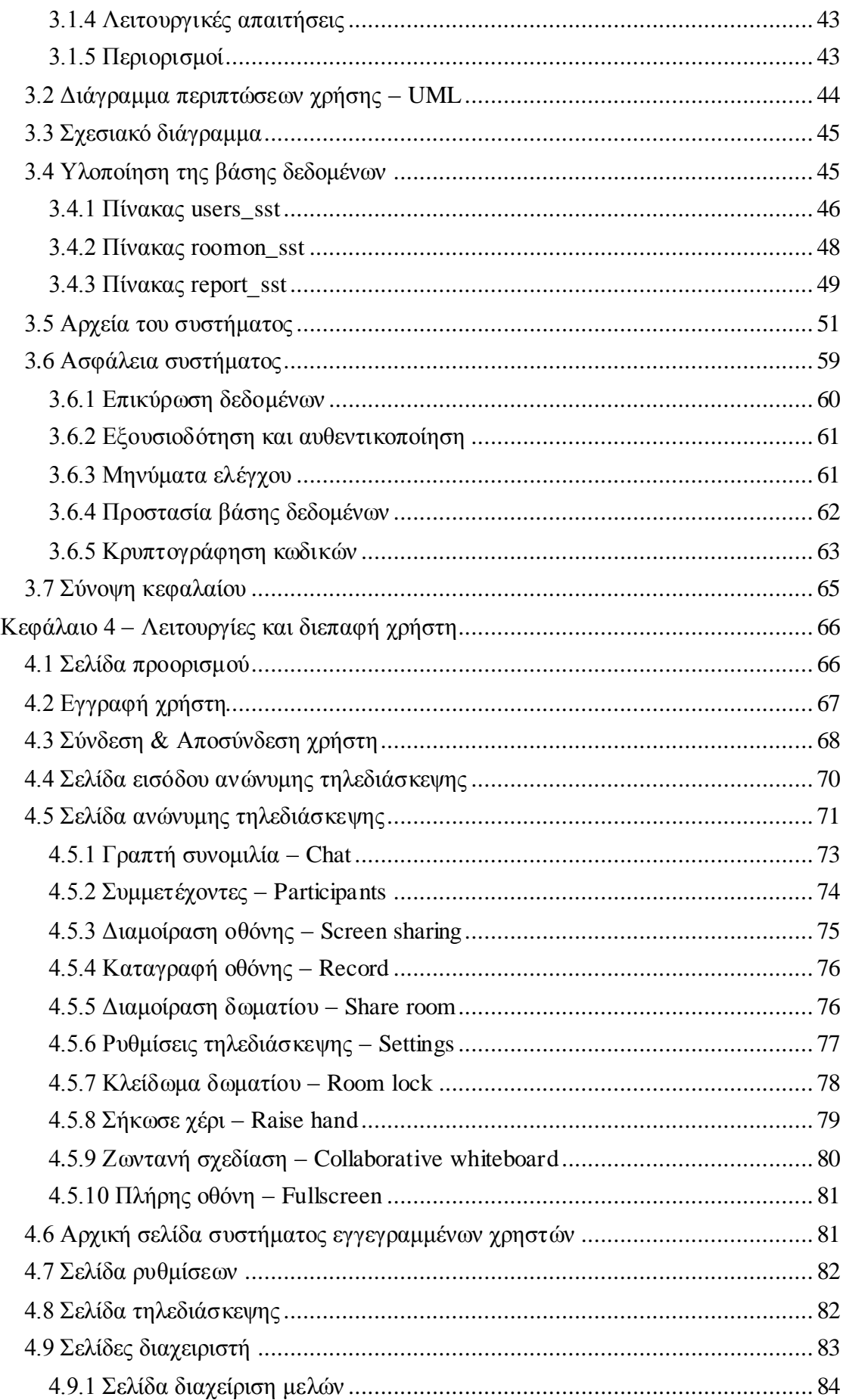

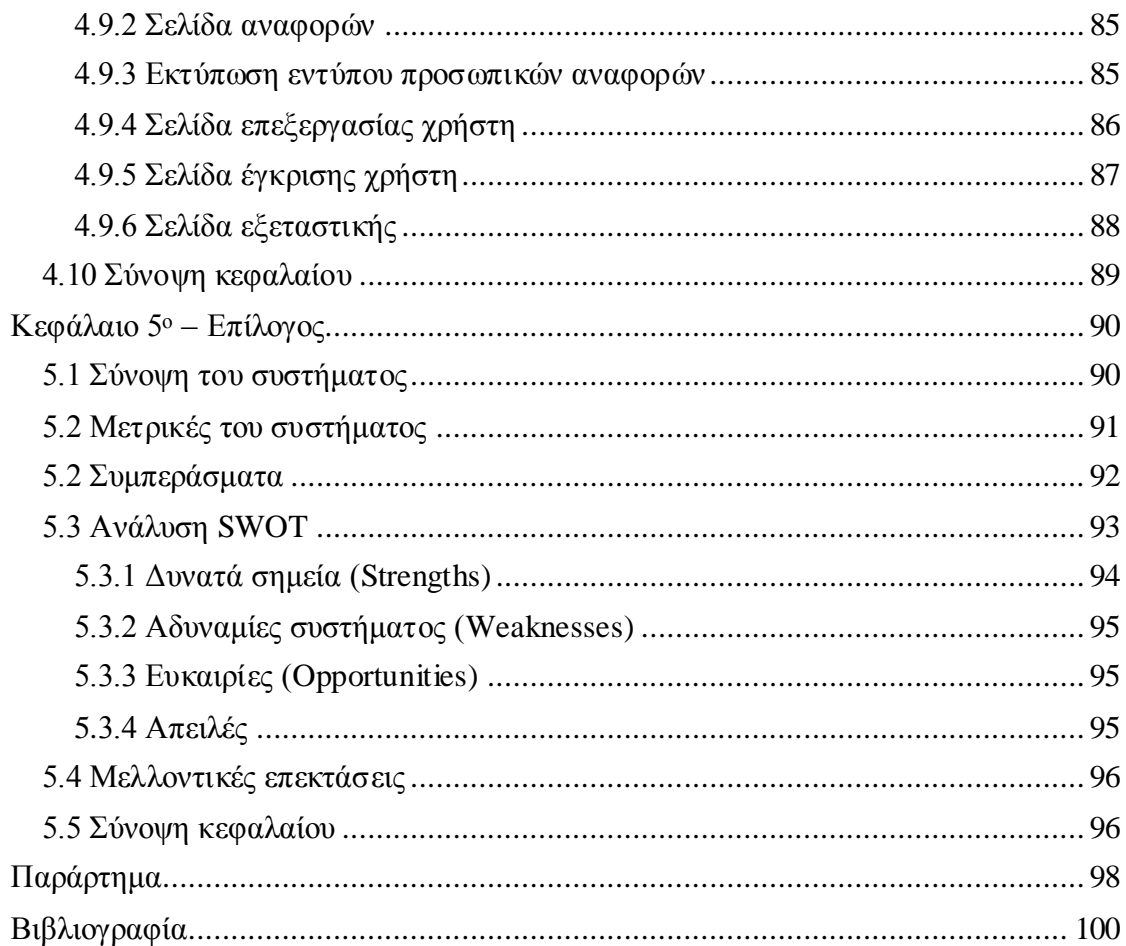

## <span id="page-5-0"></span>**Λίστα Εικόνων**

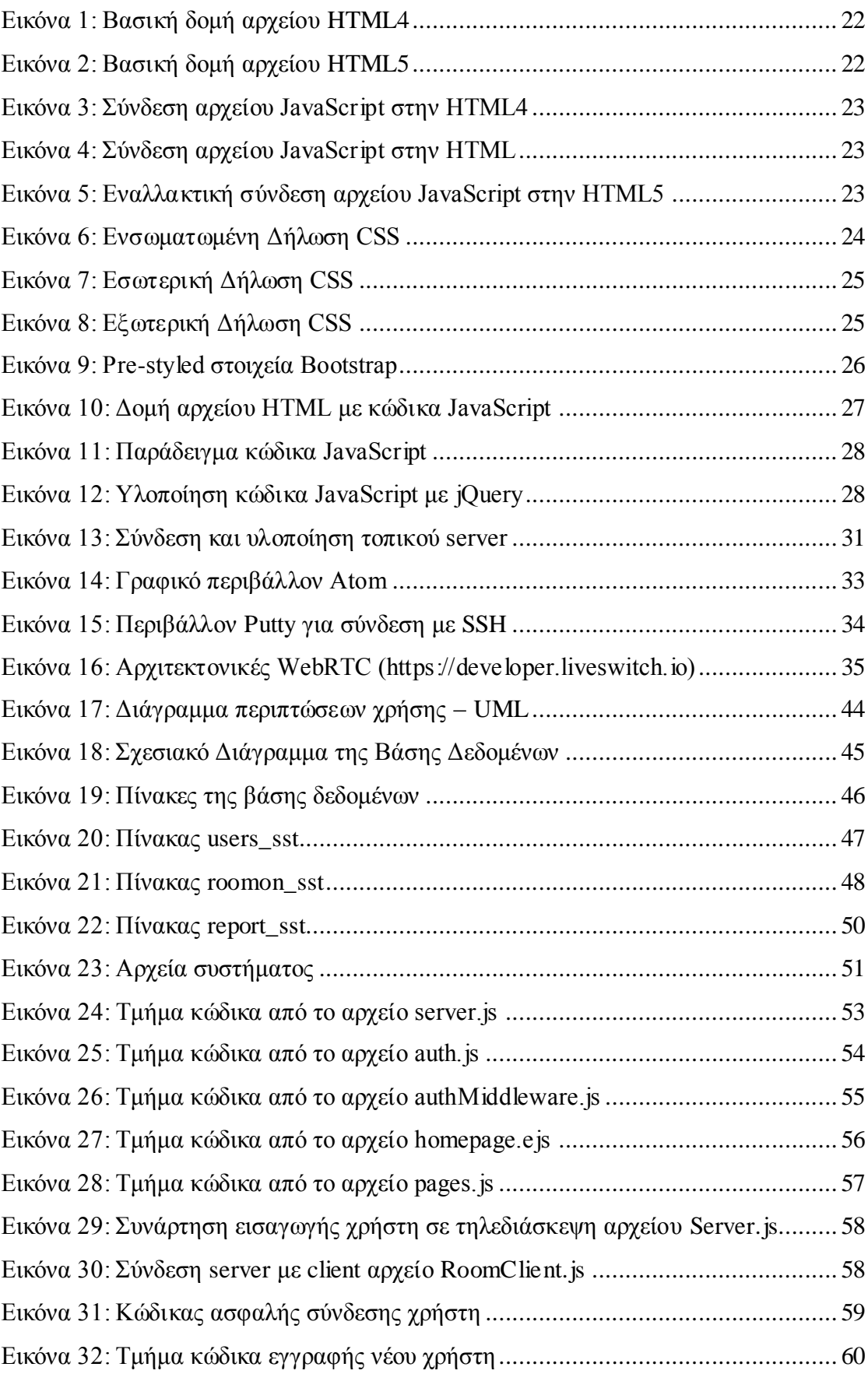

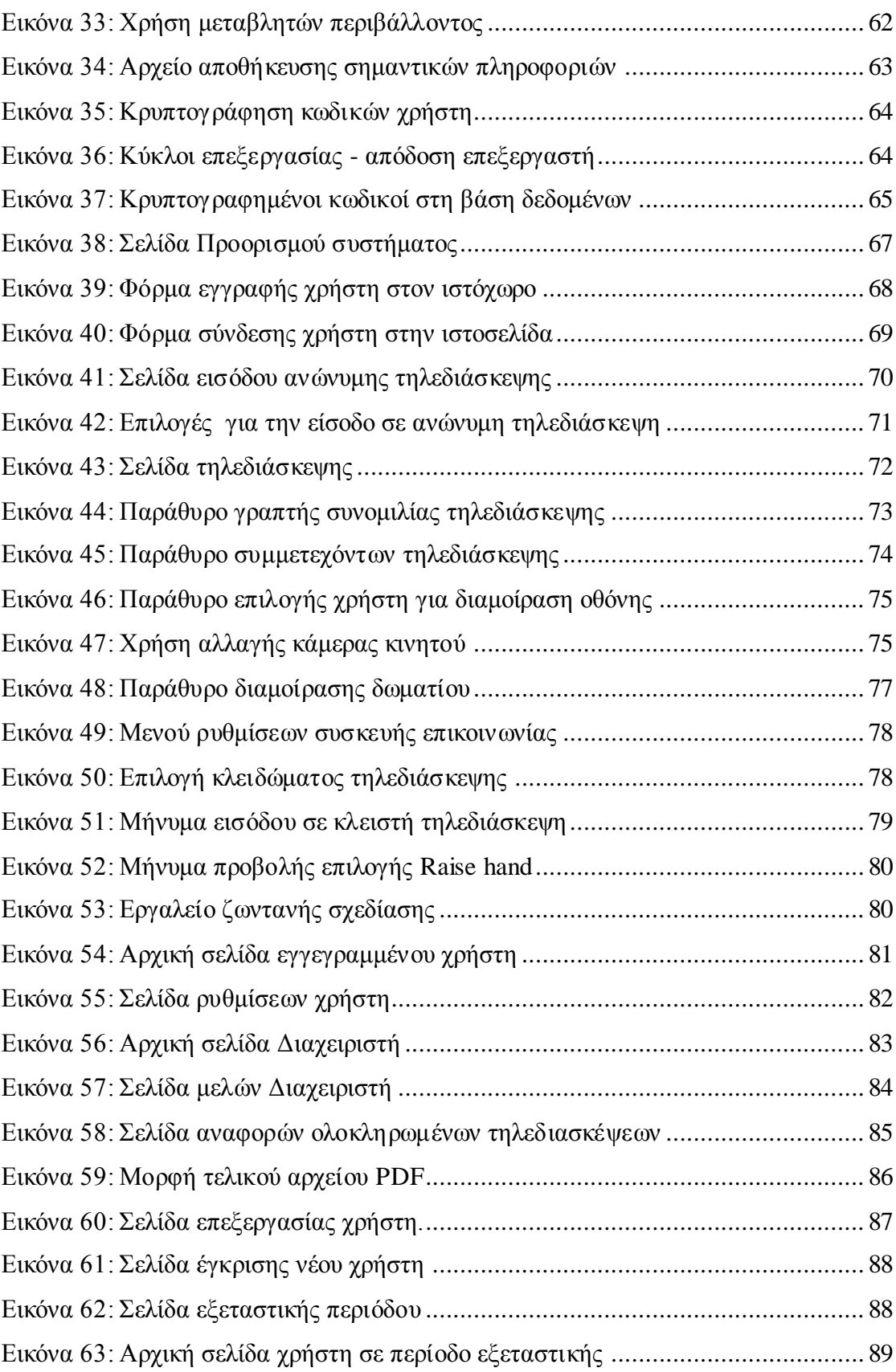

## <span id="page-7-0"></span>**Λίστα Πινάκων**

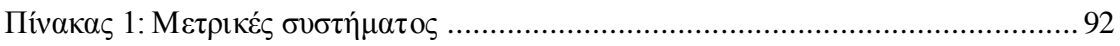

### <span id="page-8-0"></span>**Περίληψη**

Στην παρούσα διπλωματική εργασία σχεδιάστηκε και υλοποιήθηκε ένα διαδικτυακό σύστημα σύγχρονης επικοινωνίας μεταξύ των χρηστών σε πραγματικό χρόνο με σκοπό την εύρυθμη εξυπηρέτηση των αναγκών των φοιτητών και των καθηγητών του τμήματος Ηλεκτρολόγων Μηχανικών και Μηχανικών Υπολογιστών του Πανεπιστημίου Δυτικής Μακεδονίας.

Η τηλεκπαίδευση και η τηλεργασία είναι διαδικτυακά συστήματα που στηρίζονται στην σύγχρονη επικοινωνία, η οποία απαιτεί δίκτυα υψηλών δυνατοτήτων μιας και η επικοινωνία μεταξύ των συμμετεχόντων πρέπει να γίνεται σε πραγματικό χρόνο για να προσφέρει την αμεσότητα της επαφής και της αλληλεπίδρασης και των δύο πλευρών. Με βάση τα προηγούμενα, για μια σύγχρονη επικοινωνία απαιτούνται συστήματα που μεταφέρουν ήχο, εικόνα και δεδομένα μεταξύ των χρηστών.

Σε αυτή την διπλωματική εργασία, υλοποιήθηκε ένα διαδικτυακό σύστημα με χρήση τεχνολογίας ελεύθερου λογισμικού (WebRTC) και τεχνολογιών ανοιχτού κώδικα. Πιο συγκεκριμένα, σχεδιάστηκε ένας δυναμικός και ανταποκρίσιμος ιστόχωρος για σύγχρονη επικοινωνία σε πραγματικό χρόνο, φιλικός προς τον χρήστη, όπου θα παρέχονται δυνατότητες συμμετοχής πολλαπλών χρηστών, η διαμοίραση οθονών, η οπτική, γραπτή και φωνητική επικοινωνία μεταξύ τους και η καταγραφή της τηλεδιάσκεψης, χωρίς να απαιτείται η εγκατάσταση κάποιου λογισμικού.

Τέλος, το σύστημα υποστηρίζει δύο τύπους χρηστών, τους απλούς χρήστες και τους διαχειριστές, ο καθένας με διαφορετικές δυνατότητες τόσο στο διαχειριστικό επίπεδο του ιστοχώρου, όσο και σε επίπεδο τηλεδιάσκεψης.

Περιβάλλον Ανάπτυξης: Η ανάπτυξη του ιστοχώρου έγινε με την χρήση των πιο σύγχρονων τεχνολογιών και ελεύθερων λογισμικών. Συγκεκριμένα, για τον ιστόχωρο έγινε χρήση HTML5, CSS3, JavaScript, Node.js, JQuery, MySQL. Η ανάπτυξη κώδικα πραγματοποιήθηκε με το πρόγραμμα επεξεργασίας κειμένου Atom.

**Λέξεις κλειδιά:** Σύγχρονη επικοινωνία, Πραγματικός χρόνος, Διαδικτυακό σύστημα Διαμοίραση οθονών.

### <span id="page-9-0"></span>**Abstract**

.

This diploma thesis examines the design and development of a synchronous online communication system between users in real time, in order the best possible support of the communication services offered to the department of Electrical and Computer Engineer of the University of Western Macedonia students and teachers.

Both distance learning and remote work are online operating systems which are based on synchronous communication. Given that the interaction of the parties involved is expected to be direct, real-time communication requires a high-quality network. Taking the aforementioned into consideration, a software of synchronous communication calls for communication networks which transmit audio, video and data among computer users.

This paper presents the development of a web application using free and opensource software (WebRTC) and open-source technologies. More specifically, a highperformance and responsive website in a real-time was designed. The user-friendly website offered synchronous communication in a real-time system. Moreover, it ensured the participation of multiple users, screen sharing, oral, chat and visual communication among the users and recording conference calls without the users having to download any kind of software.

Finally, the system supports two types of users, simple users and administrators, each with different rights and obligations both at the administrative level of the website and at the level of video conferencing.

Development Environment: The development of the website implemented using the most modern technologies and free software. Specifically for the website were used HTML5, CSS3, JavaScript, Node.js, JQuery, MySQL. The code was developed through Atom word processor.

**Key-words:** Synchronous communication, Real-time, Web system, Screen sharing.

### <span id="page-10-0"></span>**Δήλωση Πνευματικών Δικαιωμάτων**

Δηλώνω ρητά ότι, σύμφωνα με το άρθρο 8 του Ν. 1599/1986 και τα άρθρα 2,4,6 παρ. 3 του Ν. 1256/1982, η παρούσα Διπλωματική Εργασία με τίτλο

" Σχεδιασμός και υλοποίηση ιστοχώρου για τη διαμοίραση οθονών σε πραγματικό χρόνο."

καθώς και τα ηλεκτρονικά αρχεία και πηγαίοι κώδικες που αναπτύχθηκαν ή τροποποιήθηκαν στα πλαίσια αυτής της εργασίας και αναφέρονται ρητώς μέσα στο κείμενο που συνοδεύουν, και η οποία έχει εκπονηθεί στο Τμήμα Ηλεκτρολόγων Μηχανικών και Μηχανικών Υπολογιστών του Πανεπιστημίου Δυτικής Μακεδονίας, υπό την επίβλεψη του μέλους του Τμήματος κ. Μηνά Δασυγένη αποτελεί αποκλειστικά προϊόν προσωπικής εργασίας και δεν προσβάλλει κάθε μορφής πνευματικά δικαιώματα τρίτων και δεν είναι προϊόν μερικής ή ολικής αντιγραφής, οι πηγές δε που χρησιμοποιήθηκαν περιορίζονται στις βιβλιογραφικές αναφορές και μόνον. Τα σημεία όπου έχω χρησιμοποιήσει ιδέες, κείμενο, αρχεία ή / και πηγές άλλων συγγραφέων, αναφέρονται ευδιάκριτα στο κείμενο με την κατάλληλη παραπομπή και η σχετική αναφορά περιλαμβάνεται στο τμήμα των βιβλιογραφικών αναφορών με πλήρη περιγραφή.

Απαγορεύεται η αντιγραφή, αποθήκευση και διανομή της παρούσας εργασίας, εξ ολοκλήρου ή τμήματος αυτής, για εμπορικό σκοπό. Επιτρέπεται η ανατύπωση, αποθήκευση και διανομή για σκοπό μη κερδοσκοπικό, εκπαιδευτικής ή ερευνητικής φύσης, υπό την προϋπόθεση να αναφέρεται η πηγή προέλευσης και να διατηρείται το παρόν μήνυμα. Ερωτήματα που αφορούν τη χρήση της εργασίας για κερδοσκοπικό σκοπό πρέπει να απευθύνονται προς τον συγγραφέα. Οι απόψεις και τα συμπεράσματα που περιέχονται σε αυτό το έγγραφο εκφράζουν τον συγγραφέα και μόνο.

Copyright (C) Στεργίου Σταύρος & Δασυγένης Μηνάς, Κοζάνη, 2021

**Υπογραφή Φοιτητή**

10

### <span id="page-12-0"></span>**Κεφάλαιο 1<sup>ο</sup> – Εισαγωγή**

Βρισκόμαστε σε μια εποχή στην οποία οι εξελίξεις στον τομέα της τεχνολογίας των πληροφοριών κινούνται με ταχύτατους ρυθμούς, η χρήση του διαδικτύου συνεχώς σημειώνει αύξηση, ενώ και οι ηλεκτρονικοί υπολογιστές και ηλεκτρονικές συσκευές αποτελούν πολύτιμο κομμάτι στη ζωή όλων μας. Αδιαμφισβήτητο είναι το γεγονός ότι οι εξελίξεις αυτές έχουν επιφέρει αλλαγές στον τρόπο εκπαίδευσης και εργασίας των ανθρώπων.

Η εξ' αποστάσεως εκπαίδευση και εργασία μέχρι πρότινος ήτανε μια έννοια ουτοπική στην Ελλάδα. Τον τελευταίο καιρό έχει παρατηρηθεί μια ανάπτυξη των τεχνολογιών και των μέσων που απαιτούνται για την υλοποίηση συστημάτων σύγχρονης τηλεδιάσκεψης. Πολλές εταιρείες έχουν δαπανήσει και συνεχίζουν να δαπανούν υπέρογκα ποσά για την ανάπτυξη νέων σύγχρονων τεχνολογιών επικοινωνίας και την βελτίωση των παλαιότερων συστημάτων.

Σημαντικό ρόλο στην ανάπτυξη τέτοιων τεχνολογιών έχει διαδραματίσει και η πανδημία covid-19 που μαστίζει την ανθρωπότητα το 2020-2021. Ο περιορισμός των μετακινήσεων, το αυξημένο επιδημιολογικό φορτίο και οι μεγάλες αποστάσεις έχουν καταστήσει επιτακτική την ανάγκη για εργασία και εκπαίδευση μακριά από τις εγκαταστάσεις και τον τόπο που λαμβάνει χώρα το γεγονός. Πλέον δεν υπάρχουν τοπικά και χρονικά όρια και η διεκπεραίωση της εργασίας και της εκπαίδευσης μπορεί να γίνει από οπουδήποτε, ακόμα και σε άλλη χώρα.

Δεδομένης της έκτασης που έχει λάβει η τηλεργασία και η τηλεκπαίδευση στην Ελλάδα, αλλά και σε ευρωπαϊκό και παγκόσμιο επίπεδο, στην παρούσα διπλωματική εργασία σχεδιάστηκε και υλοποιήθηκε μια ιστοσελίδα για τους φοιτητές και τους καθηγητές του τμήματος Ηλεκτρολόγων Μηχανικών και Μηχανικών Υπολογιστών του Πανεπιστημίου Δυτικής Μακεδονίας, φιλική προς τον χρήστη, όπου θα παρέχονται δυνατότητες συμμετοχής πολλαπλών χρηστών, η διαμοίραση οθονών, η οπτική επαφή, γραπτή και φωνητική επικοινωνία μεταξύ των χρηστών και η καταγραφή της τηλεδιάσκεψης, χωρίς να απαιτείται η εγκατάσταση κάποιου λογισμικού.

#### <span id="page-13-0"></span>**1.1 Περιγραφή του προβλήματος**

Τα τελευταία χρόνια, κυρίως λόγω της πανδημίας covid-19, έχουν έρθει στο προσκήνιο πολλά συστήματα τηλεδιάσκεψης για τηλεκπαίδευση και τηλεργασία. Η τηλεδιάσκεψη απαιτεί συστήματα και δίκτυα υψηλών δυνατοτήτων μιας και η επικοινωνία του παρουσιαστή και του θεατή πρέπει να γίνεται σε πραγματικό χρόνο για να προσφέρει την αμεσότητα της επαφής και της αλληλεπίδρασης και των δύο πλευρών. Ο θεατής αν και δεν βρίσκεται στον ίδιο χώρο με τον παρουσιαστή, μπορεί να έχει οπτική επαφή και φωνητική επικοινωνία ώστε να εκμηδενίζεται ο περιορισμός της απόστασης.

Το πρόβλημα που παρατηρείται με τα περισσότερα από τα συστήματα αυτά, είναι ότι είναι συστήματα γενικής χρήσης. Πιο συγκεκριμένα, δεν υπάρχουν συστήματα που είναι κατασκευασμένα αποκλειστικά για τηλεκπαίδευση. Για παράδειγμα, ένας καθηγητής δεν έχει την δυνατότητα να κρατάει ένα ιστορικό τηλεδιασκέψεων ή ένα ιστορικό του φοιτητή, ώστε να βλέπει ποιος παρακολούθησε τα εργαστήρια του ή να βλέπει πόσα εργαστήρια παρακολούθησε ένας φοιτητής. Επίσης, σε περιόδους εξετάσεων τα συστήματα αυτά δεν είναι αξιόπιστα, καθώς οι φοιτητές μπορούν να βλέπουν την οθόνη όλων των φοιτητών, με αποτέλεσμα η διαμοίραση οθόνης να είναι αδύνατη.

### <span id="page-13-1"></span>**1.2 Σκοπός της διπλωματικής εργασίας**

Η παραπάνω περιγραφή του προβλήματος οδήγησε τις εταιρίες και τους ανθρώπους στην ανάπτυξη και υλοποίηση τέτοιων συστημάτων επικοινωνίας. Τον τελευταίο καιρό, ολοένα και περισσότεροι άνθρωποι μπορούν να εργάζονται και να εκπαιδεύονται εξ' αποστάσεως μακριά από τον τόπο εκπαίδευσης και εργασίας τους.

Η υλοποίηση και σχεδίαση ενός τέτοιου συστήματος επικοινωνίας είναι και αντικείμενο της παρούσας διπλωματικής εργασίας που έχει ως στόχο την εύρυθμη εξυπηρέτηση των αναγκών του φοιτητή και των καθηγητών για εξ' αποστάσεως εκπαίδευση.

Όσον αφορά το σύστημα επικοινωνίας που υλοποιήθηκε σε αυτή τη διπλωματική εργασία υπάρχουν δύο (2) κατηγορίες χρηστών. Ο διαχειριστής, ο οποίος έχει τα περισσότερα δικαιώματα και τις περισσότερες δυνατότητες, και ο απλός χρήστης. Βασική λειτουργία αυτού του συστήματος, εκτός από τον διάλογο και την οπτική επαφή, είναι η δυνατότητα όλων των χρηστών να διαμοιράσουν ένα παράθυρο, μια καρτέλα του περιηγητή ή ακόμα και ολόκληρη την οθόνη σε όλους τους χρήστες που συμμετέχουν στην τηλεδιάσκεψη, σε αντίθεση με τα περισσότερα παρόμοια συστήματα που ήδη κυκλοφορούν, στα οποία μόνο ένας χρήστης κάθε φορά μπορεί να διαμοιράσει την οθόνη του.

Τα σημαντικότερα πλεονεκτήματα του συγκεκριμένου συστήματος τηλεδιάσκεψης που υλοποιήσαμε είναι ότι:

- Δεν απαιτείται εγκατάσταση λογισμικού
- Πρόκειται για ένα δωρεάν σύστημα επικοινωνίας
- Υποστηρίζεται από όλες τις σύγχρονες συσκευές
- Υποστηρίζεται από όλους τους σύγχρονους περιηγητές
- Λειτουργεί με εγγραφή στο σύστημα και χωρίς

### <span id="page-14-0"></span>**1.3 Παρόμοια συστήματα**

Τον τελευταίο καιρό έχουν έρθει στο προσκήνιο ήδη υπάρχοντα τέτοια συστήματα επικοινωνίας και έχουν αναπτυχθεί νέα. Μερικά από αυτά τα συστήματα αναλύονται παρακάτω:

## **GoogleMeet**

Το GoogleMeet είναι μια μορφή τηλεδιάσκεψης η οποία είναι web-based και είναι η επιχειρηματική έκδοση της πλατφόρμας hangouts της Google. Είναι κατάλληλο για επιχειρήσεις όλων των μεγεθών και επιτρέπει στους χρήστες να πραγματοποιούν βιντεοκλήσεις με ως και 30 χρήστες ανά τηλεδιάσκεψη με βίντεο υψηλής ευκρίνειας. Η εφαρμογή επιτρέπει στους χρήστες να συμμετέχουν σε προγραμματισμένες συσκέψεις, να επιλέγουν έναν σύνδεσμο και να εισάγουν κωδικό σύσκεψης.

#### Πλεονεκτήματα:

- Εύκολο περιβάλλον για πλοήγηση
- Εύκολη κοινή χρήση οθόνης

#### Μειονεκτήματα:

Η ποιότητα του βίντεο και ήχου

### **•** Discord **<b>B**

Το discord είναι ένας από τους πιο δημοφιλείς τρόπους επικοινωνίας χρηστών στο διαδίκτυο με πάνω από το ένα τέταρτο των δισεκατομμυρίων χρηστών. Το discord επιτρέπει στους χρήστες να επικοινωνούν απευθείας μέσω φωνής, βίντεο ή κείμενο και να συμμετέχουν σε διακομιστές όπου οι μεγαλύτερες κοινότητες μπορούν να αλληλοεπιδρούν μαζί.

#### Πλεονεκτήματα:

- Εύκολη πρόσβαση σε δημόσιους διακομιστές
- Ελεύθερο λογισμικό

#### Μειονεκτήματα:

Εστιάζει περισσότερο σε χρήστες που ασχολούνται με τα παιχνίδια.

### **GoToMeeting**

Η GoToMeeting θεωρείται ηγέτης της βιομηχανίας σε διαδικτυακές τηλεδιασκέψεις για εταιρείες σε όλο τον κόσμο και χρησιμοποιείται καθημερινά από εκατομμύρια χρήστες για εικονική επικοινωνία και συνεργασία σε πραγματικό χρόνο. Το GoToMeeting παρέχει μια γρήγορη, εύκολη και αξιόπιστη επαγγελματική διαδικτυακή συνάντηση που επιτρέπει στους πελάτες να συναντηθούν πρόσωπο με πρόσωπο, να μοιραστούν παρουσιάσεις, να συνομιλήσουν με συναδέλφους οποιαδήποτε στιγμή, οπουδήποτε και σε οποιαδήποτε συσκευή, όλα αυτά με το πάτημα ενός κουμπιού.

#### Πλεονεκτήματα:

- Διαθέτει εφαρμογή για κινητό
- Καταγραφή και ηχογράφηση τηλεδιάσκεψης
- Διαδικτυακή διαμοίραση οθόνης

#### Μειονεκτήματα:

- Δεν διαθέτει ελεύθερο λογισμικό, μόνο επι πληρωμής
- Εστιάζει κυρίως στην βιομηχανία
- Απαιτείται πολύ καλή και σταθερή σύνδεση στο διαδίκτυο

### **Appear.in**

Το appear.in είναι ένα εργαλείο τηλεδιάσκεψης που έχει σχεδιαστεί για να ενισχύσει την συνεργασία μεταξύ απομακρυσμένων ομάδων μέσω υπολογιστή η κινητού. Περιλαμβάνει κοινή χρήση οθόνης, ρυθμιζόμενες ρυθμίσεις απορρήτου (δωμάτια κλειδώματος / ξεκλειδώματος) και πλατφόρμες τρίτων όπως YouTube, Trello, Slack. Οι επισκέπτες μπορούν να έχουν πρόσβαση σε συνομιλίες βίντεο χρησιμοποιώντας έναν προσαρμοσμένο σύνδεσμο που μπορεί να κοινοποιηθεί μέσω email, συνομιλίας η οποιαδήποτε άλλης πλατφόρμας. Οι χρήστες μπορούν ωστόσο, να ρυθμίσουν κλειδωμένα δωμάτια που έχουν προσαρμόσιμες ρυθμίσεις απορρήτου, συμπεριλαμβανόμενης και του ελέγχου ταυτότητας επισκεπτών. Η προσαρμόσιμη επωνυμία επιτρέπει στις επιχειρήσεις να δημιουργούν δικές τους επωνυμίες συνομιλιών και βίντεο προσθέτοντας επιχειρηματικά λογότυπα και χρωματικούς συνδυασμούς.

### Πλεονεκτήματα:

Δεν χρειάζεται εγκατάσταση λογισμικού

### Μειονεκτήματα:

- Ως 4 χρήστες και 1 δωμάτιο η ελεύθερη έκδοση
- Η πιο ακριβή έκδοση έχει περιορισμό χρηστών ως 12 άτομα και απεριόριστα δωμάτια

### • Zoom **E**

Το Ζoom είναι μια πολύ διαδεδομένη πλατφόρμα επικοινωνίας που εστιάζει κυρίως στη διαχείριση της εκπαίδευσης και της ηλεκτρονικής μάθησης. Η εύκολη, η αξιόπιστη και καινοτόμος πλατφόρμα επικοινωνίας με βίντεο, παρέχει συναντήσεις, βίντεο, κοινή χρήση οθόνης, φωνή, διαδικτυακά σεμινάρια και συνομιλία σε όλες τις συσκευές και τους χώρους.

### Πλεονεκτήματα:

- Γραπτή συνομιλία με όλους ή με επιλογή
- Υποστηρίζεται από όλες τις συσκευές με εγκατάσταση του κατάλληλου λογισμικού
- Δεν υπάρχει περιορισμένος αριθμός συμμετεχόντων

### Μειονεκτήματα:

Θέματα ασφάλειας και απορρήτου

#### **Webex**  $\bigcirc$

Το Cisco Webex Meetings είναι μια πλατφόρμα συνεργασίας σχεδιασμένη για να βοηθά τις επιχειρήσεις όλων των μεγεθών να επικοινωνούν μεταξύ ομάδων μέσω διασκέψεων ήχου / βίντεο και λειτουργιών κοινής χρήσης οθόνης. Επιτρέπει στους υπαλλήλους να χρησιμοποιούν emoticon στην οθόνη για να εκφράσουν χειρονομίες, να καρφιτσώνουν σημαντικά μηνύματα, να ρυθμίζουν ατζέντες συσκέψεων και άλλα σε μια ενοποιημένη διεπαφή. Προσφέρει επίσης φίλτρα για την αφαίρεση του θορύβου στο παρασκήνιο, τη μετάφραση γλωσσών σε πραγματικό χρόνο, την αλλαγή διατάξεων βίντεο και την εναλλαγή από κλήσεις ήχου σε συσκέψεις βίντεο.

### Πλεονεκτήματα:

- Εύκολο να προγραμματίσεις συναντήσεις, να συμμετάσχεις, να μοιραστείς
- Διαθέσιμο σε όλες τις συσκευές
- Δεν χρειάζεται εγκατάσταση

#### Μειονεκτήματα:

- Δυνατότητα των διαχειριστών να εισέρχονται σε συσκέψεις / τάξεις ανώνυμα και αόρατα να παρακολουθούν τάξεις.
- Προβλήματα οπτικής συμβατότητας με την κοινή χρήση εγγράφων (το PDF και το PPT μπορεί να φαίνονται διαφορετικά μεταξύ του κεντρικού υπολογιστή και του συμμετέχοντα)

Όπως γίνεται αντιληπτό, στα περισσότερα συστήματα που έχουν ήδη υλοποιηθεί, οι περισσότερες λειτουργίες είναι όμοιες μεταξύ των συστημάτων επικοινωνίας. Ένα κοινό στοιχείο που έχουν τα περισσότερα από αυτά τα συστήματα που αναλύθηκαν με το σύστημα που υλοποιήθηκε στην παρούσα διπλωματική εργασία - εκτός από τις βασικές λειτουργίες που προσφέρουν εικόνα, ήχο, διαμοίραση οθόνης και μεταφορά δεδομένων - είναι ότι για την υλοποίηση αυτών τον συστημάτων χρησιμοποιήθηκε η τεχνολογία WebRTC [1] (Web Real Time Communication), η οποία θα αναλυθεί λεπτομερώς σε μεταγενέστερα κεφάλαια, καθώς αποτελεί την βασική τεχνολογία που χρησιμοποιήσαμε για την υλοποίηση της παρούσας διπλωματικής εργασίας.

Εκεί που υπερτερεί το σύστημα που υλοποιήθηκε, είναι στο γεγονός πως είναι ένα σύστημα χωρίς κόστος σύνδεσης. Επιπλέον, το σύστημα είναι πιο ευέλικτο και λειτουργεί, είτε με ονομαστική σύνδεση του χρήστη στο σύστημα, είτε χωρίς σύνδεση. Τέλος, στο κομμάτι του συστήματος που λειτουργεί με σύνδεση, οι χρήστες ανάλογα με τα δικαιώματα χρήσης έχουν και διαφορετικές δυνατότητες.

### <span id="page-18-0"></span>**1.4 Σύνοψη διπλωματικής**

Παρακάτω ακολουθεί η διαδικασία σχεδιασμού και υλοποίησης του συστήματος επικοινωνίας για την κάλυψη των αναγκών των φοιτητών και καθηγητών για εξ' αποστάσεως εκπαίδευση.

Στο πρώτο κεφάλαιο, γίνεται μια εισαγωγή στο θέμα με το οποίο ασχολείται η διπλωματική εργασία. Αναλυτικότερα, αναφέρεται το πρόβλημα το οποίο υπάρχει και περιγράφεται η λύση αυτού του προβλήματος καθώς παρουσιάζονται και παρόμοια συστήματα, τα οποία έχουν ήδη υλοποιηθεί.

Στο δεύτερο κεφάλαιο, αναλύεται το θεωρητικό υπόβαθρο του συστήματος επικοινωνίας που υλοποιήθηκε και περιγράφονται αναλυτικά οι τεχνολογίες και τα εργαλεία που χρησιμοποιήθηκαν για την πραγματοποίηση της παρούσας διπλωματικής εργασίας.

Στο τρίτο κεφάλαιο, αναλύονται λεπτομερώς οι απαιτήσεις του συστήματος για την σχεδίαση και υλοποίηση της βάσης δεδομένων του ιστοχώρου.

Στο τέταρτο κεφάλαιο, παρουσιάζονται οι λειτουργίες του συστήματος και η διεπαφή χρήστη.

Στο πέμπτο κεφάλαιο, γίνεται μια συνοπτική περιγραφή όλων όσων αναλύθηκαν στα προηγούμενα κεφάλαια, καθώς γίνεται και μια καταγραφή των συμπερασμάτων, των πλεονεκτημάτων, των δυσκολιών και των μελλοντικών επεκτάσεων κατά την διαδικασία της υλοποίησης του συστήματος.

### <span id="page-19-0"></span>**1.5 Σύνοψη κεφαλαίου**

Στο πρώτο κεφάλαιο, έγινε μια εισαγωγή του συστήματος που υλοποιήθηκε στην παρούσα διπλωματική εργασία, καθώς και τα πλεονεκτήματα του. Επίσης, παρουσιάστηκαν παρόμοια συστήματα που έχουν υλοποιηθεί, καθώς και τα κοινά χαρακτηριστικά του συστήματος μας με τα αντίστοιχα συστήματα που ήδη έχουν υλοποιηθεί. Στο επόμενο κεφάλαιο, αναλύεται το θεωρητικό υπόβαθρο της σχεδίασης και της υλοποίησης του συστήματος επικοινωνίας.

### <span id="page-20-0"></span>**Κεφάλαιο 2<sup>ο</sup> – Θεωρητικό υπόβαθρο**

Στο κεφάλαιο αυτό, γίνεται η θεωρητική περιγραφή των λογισμικών, των τεχνολογιών και των εργαλείων που χρησιμοποιήθηκαν για την υλοποίηση της παρούσας διπλωματικής εργασίας.

### <span id="page-20-1"></span>**2.1 Διαδίκτυο**

Δύο ή περισσότεροι υπολογιστές συνδεμένοι μεταξύ τους αποτελούν ένα δίκτυο. Τα πολλαπλά δίκτυα υπολογιστών διάσπαρτα σε ολόκληρο τον πλανήτη που είναι διασυνδεδεμένα μεταξύ τους, σχηματίζουν το διαδίκτυο.

Το διαδίκτυο [2] είναι ένα παγκόσμιο δίκτυο τηλεπικοινωνιών που συνδέει δίκτυα μεταξύ τους. Η λέξη διαδίκτυο είναι μια σύνθετη λέξη που δημιουργήθηκε από τις λέξεις Διασύνδεση και Δίκτυο. Αντίστοιχα, η αγγλική ορολογία του διαδικτύου (internet) παράγεται από τον συνδυασμό των λέξεων International Network. Στο διαδίκτυο εκτός από υπολογιστές μπορούν να συνδεθούν και άλλες συσκευές όπως κινητά, tablet και τηλεόραση. Η συσκευή που μας παρέχει πρόσβαση στο διαδίκτυο είναι ο δρομολογητής (router).

Μερικές από τις βασικότερες υπηρεσίες που μας παρέχει το διαδίκτυο ώστε η επικοινωνία μεταξύ των ανθρώπων να καθίσταται εφικτή όπου και να βρίσκονται σε οποιοδήποτε μέρος του πλανήτη, είναι ο παγκόσμιος ιστός, το ηλεκτρονικό ταχυδρομείο, η συνομιλία και η τηλεδιάσκεψη. Οι ιστοσελίδες περιέχουν κείμενο, εικόνα, ήχο και βίντεο και όλα μαζί αποτελούν τον παγκόσμιο ιστό (world wide web). To www δεν είναι τίποτα άλλο από μια συλλογή πληροφοριών αποθηκευμένες σε διάφορες μορφές που επιτρέπει στους χρήστες του διαδικτύου να αναζητούν πληροφορίες. Χρησιμοποιούμε το ηλεκτρονικό ταχυδρομείο για να στείλουμε ένα ηλεκτρονικό γράμμα σε οποιοδήποτε σημείο του κόσμου. Με την συνομιλία ανταλλάσσουμε γραπτά μηνύματα γρήγορα και απλά. Με την τηλεδιάσκεψη μπορούμε να μιλάμε αλλά και να βλέπουμε τον συνομιλητή μας σε όποιο μέρος του πλανήτη και αν βρίσκεται, αρκεί να διαθέτουμε το κατάλληλο λογισμικό και εξοπλισμό (κάμερα, μικρόφωνο, ηχείο).

#### <span id="page-21-0"></span>**2.2 Γλώσσες προγραμματισμού front-end**

Στο συγκεκριμένο κομμάτι γίνεται αναφορά στις γλώσσες προγραμματισμού, οι οποίες εστιάζουν περισσότερο στο γραφικό περιβάλλον και την αρχιτεκτονική της πλατφόρμας. Πιο συγκεκριμένα, οι front-end γλώσσες εστιάζουν στη δομή, το περιεχόμενο και την οπτική της ιστοσελίδας, δηλαδή με αυτό που αντικρύζει ο τελικός χρήστης όταν περιηγείται σε μια ιστοσελίδα.

### <span id="page-21-1"></span>**2.2.1 HTML 5.0**

Η HTML [2] είναι μια πολύ σημαντική γλώσσα καθώς θεωρείται ο δημιουργός όλων των ιστοσελίδων. Για παράδειγμα, δεν θα δούμε ποτέ ιστοσελίδες να υλοποιούνται από ένα αρχείο CSS μόνο ή ένα αρχείο JavaScript, αλλά μπορούμε να δούμε ιστοσελίδες που υλοποιούνται μόνο από ένα HTML αρχείο. Η συντομογραφία HTML προέρχεται από τα αρχικά των λέξεων HyperText Markup Language και η πιο σημαντική λέξη του αναπτύγματος είναι η λέξη Markup που περιγράφει ότι η HTML είναι μια περιγραφική γλώσσα.

Υπάρχουν πολλές περιγραφικές (Markup) γλώσσες όπως για παράδειγμα η XML (Extensible Markup Language) και η GML (Generalized Markup Language). Όλες αυτές οι περιγραφικές γλώσσες χρησιμοποιούνται για να κτίσουν όλους τους ιστοχώρους. Η HTML επιτρέπει την ενσωμάτωση εικόνων, βίντεο και ήχου μέσα στη σελίδα, και μπορεί να χρησιμοποιηθεί για να εμφανίσει διαδραστικές φόρμες. Παρέχει μεθόδους δημιουργίας δομημένων εγγράφων καθορίζοντας δομικά στοιχεία για το κείμενο όπως παραγράφους, κεφαλίδες, λίστες, συνδέσμους και άλλα. Μπορούν επίσης να ενσωματώνονται σενάρια εντολών σε γλώσσες όπως η JavaScript, τα οποία επηρεάζουν την λειτουργία των ιστοσελίδων HTML και από στατικές γίνονται διαδραστικές.

Όσον αφορά την τελευταία έκδοση της HTML, την HTML5, προσφέρει περισσότερα πλεονεκτήματα και χαρακτηριστικά από τον προκάτοχο της, την HTML4.01. Δίνει έμφαση στη βελτιστοποίηση της σήμανσης που απαιτείται για την ανάπτυξη ανταποκρίσιμων (responsive) ιστοχώρων και για τη σύνδεση όλων των απαιτούμενων αρχείων CSS και JavaScript που απαιτούνται.

21

Μεγάλο ενδιαφέρον παρουσιάζει η προσθήκη νέων ετικετών (HTML TAGS) που παρέχουν πιο ουσιαστικό κώδικα στις μηχανές αναζήτησης. Επίσης, δίνει τη δυνατότητα αλληλεπίδρασης με το χρήστη, για παράδειγμα μέσω μιας φόρμας επικοινωνίας, αναιρώντας την ανάγκη κώδικα JavaScript. Όλα τα παραπάνω στοιχεία της HTML5 επιτρέπουν τη δημιουργία μιας λιτής, απλοποιημένης, γρήγορης στη φόρτωση ιστοσελίδας και με περισσότερες δυνατότητες σε σχέση με την HTML4.01. Παρακάτω αναφέρονται μερικές συγκρίσεις της HMTL5 με την HTML4.01.

Σε ένα αρχείο HTML, η πρώτη γραμμή κώδικα είναι η δήλωση του αρχείου (doctype). Στην HTML4.01 ένα αρχείο συνοπτικά είχε την παρακάτω μορφή (Εικόνα 1).

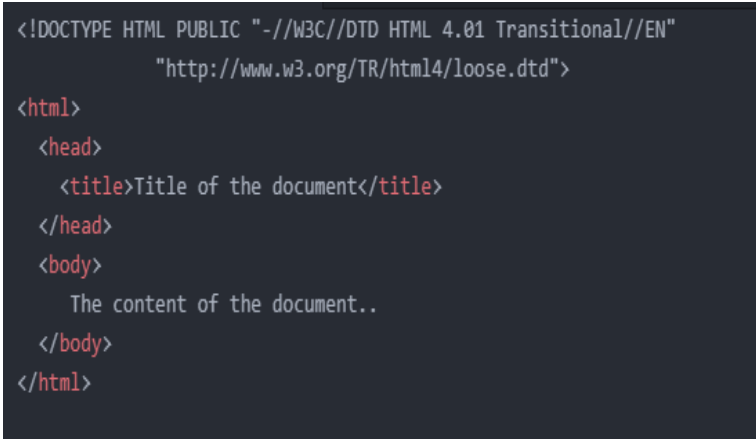

**Εικόνα 1: Βασική δομή αρχείου HTML4**

<span id="page-22-0"></span>Στην HTML5 η πρώτη γραμμή κώδικα απλοποιείται και γράφεται με την παρακάτω μορφή (Εικόνα 2).

<span id="page-22-1"></span>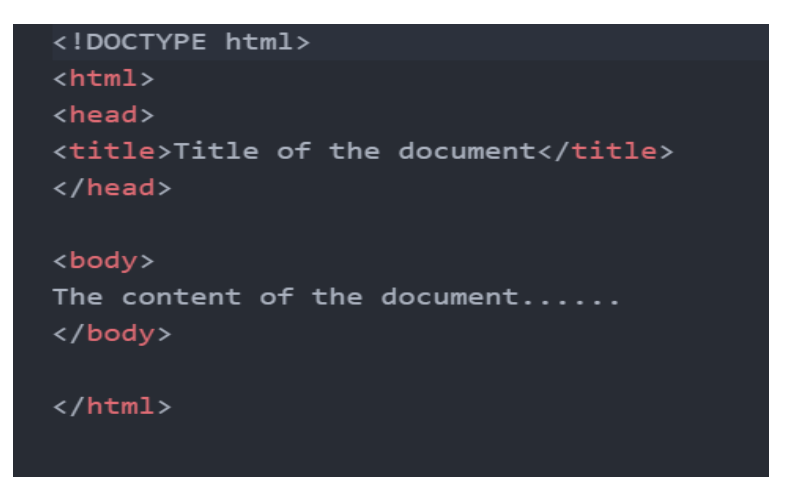

**Εικόνα 2: Βασική δομή αρχείου HTML5**

Επίσης, η σύνδεση ενός αρχείου JavaScript στην HTML4.01 γίνεται με την ακόλουθη εντολή (Εικόνα 3).

<script src="js/scriptname.js" type="text/javascript"></script>

**Εικόνα 3: Σύνδεση αρχείου JavaScript στην HTML4**

<span id="page-23-1"></span>Στην HTML5, η δήλωση αρχείου JavaScript μπορεί να έχει την παρακάτω μορφή (Εικόνα 4) ή εναλλακτική μορφή (Εικόνα 5).

<span id="page-23-2"></span>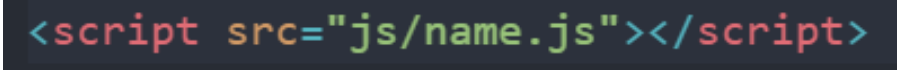

**Εικόνα 4: Σύνδεση αρχείου JavaScript στην HTML**

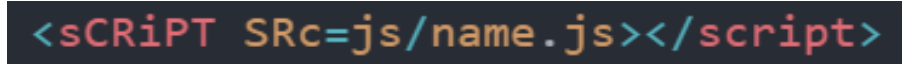

**Εικόνα 5: Εναλλακτική σύνδεση αρχείου JavaScript στην HTML5**

<span id="page-23-3"></span>Όπως γίνεται εύκολα αντιληπτό, με την HTML5 έχουμε μια μεγαλύτερη ευελιξία όσον αφορά τον τρόπο γραφής του κώδικα, καθώς έχουμε το ίδιο αποτέλεσμα, είτε χρησιμοποιήσουμε κεφαλαία ή πεζά γράμματα, είτε εάν παραλείψουμε ακόμα και τα εισαγωγικά. Επίσης, ο κώδικας γίνεται πιο απλούστερος και γρηγορότερος στην γραφή του, καθώς όπως συμπεραίνουμε και από τις παραπάνω γραμμές κώδικα, είναι εμφανείς ότι χρησιμοποιούμε λιγότερες εντολές και λέξεις για να επιτύχουμε το ίδιο αποτέλεσμα.

## <span id="page-23-0"></span>**2.2.2 CSS3**

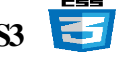

Η συντομογραφία CSS [2] προέρχεται από τις λέξεις Cascading Style Sheets που μεταφράζεται ως διαδοχικά φύλλα ύφους. Η CSS είναι μια γλώσσα που ορίζει ιδιότητες σε στοιχεία HTML για την καλύτερη εμφάνιση του ιστοχώρου στον browser. Μερικές από τις πιο συνήθεις μορφοποιήσεις που επιτυγχάνουμε με την CSS είναι μορφοποιήσεις στα χρώματα, στη θέση, στο μέγεθος, στη στοίχιση, στο φόντο, στα πλαίσια και σε άλλα πολλά δομικά στοιχεία της HTML, ώστε να επιτύχουμε το επιθυμητό αποτέλεσμα για τον ιστόχωρό μας.

Για να πετύχουμε το βέλτιστο οπτικό αποτέλεσμα για έναν ιστόχωρο θα πρέπει να συνδέσουμε τα αρχεία HTML με αυτά της CSS. Ανάλογα με το σημείο δήλωσης του κώδικα CSS υπάρχουν τρείς διαφορετικοί τύποι σύνδεσης της HTML με την CSS. Παρακάτω αναφέρονται αναλυτικά οι τρείς τύποι δήλωσης:

 Ενσωματωμένη Δήλωση: Με αυτόν τον τρόπο δήλωσης εισάγουμε τη μορφοποίηση (style) μέσα στην ετικέτα (tag) που θέλουμε να αλλάξουμε τις ιδιότητες του. Αυτός ο τρόπος δήλωσης δεν ενδείκνυται γιατί αν θέλουμε να χρησιμοποιήσουμε τις ίδιες τροποποιημένες ιδιότητες σε μια άλλη ετικέτα (tag) η ακόμα και σε ένα ίδιο tag θα πρέπει να ξαναγράψουμε τον κώδικα.

Στην παρακάτω εικόνα (Εικόνα 6) φαίνεται ένα παράδειγμα σύνταξης κώδικα CSS με ενσωματωμένη δήλωση.

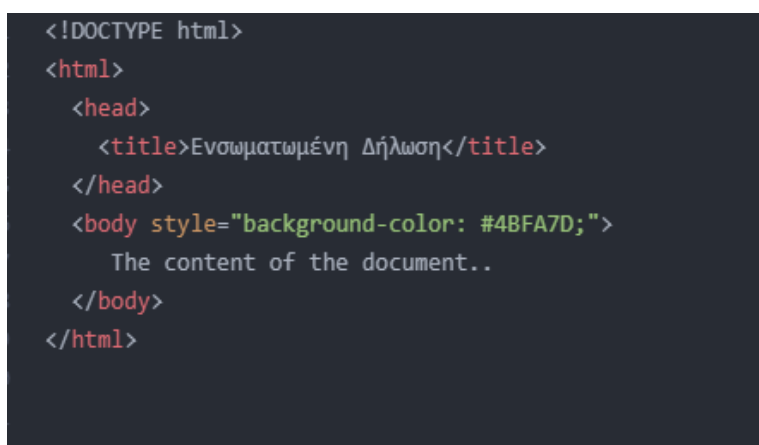

**Εικόνα 6: Ενσωματωμένη Δήλωση CSS**

<span id="page-24-0"></span> Εσωτερική Δήλωση: Με αυτό τον τρόπο δήλωσης εισάγουμε κώδικα CSS μέσα στο <head> του αρχείου HTML και μπορούμε να μορφοποιήσουμε οποιαδήποτε ετικέτα του κώδικα HTML. Και αυτός ο τρόπος δήλωσης δεν χρησιμοποιείται συχνά, επειδή ένας σωστός ιστόχωρος αποτελείται από πολλά HTML αρχεία και με αυτόν τρόπο δήλωσης, θα έπρεπε σε κάθε αρχείο ξεχωριστά να γράψουμε τον κώδικα CSS στο <head> κάθε αρχείου.

Στην παρακάτω εικόνα (Εικόνα 7) φαίνεται ένα παράδειγμα σύνταξης κώδικα CSS με εσωτερική δήλωση.

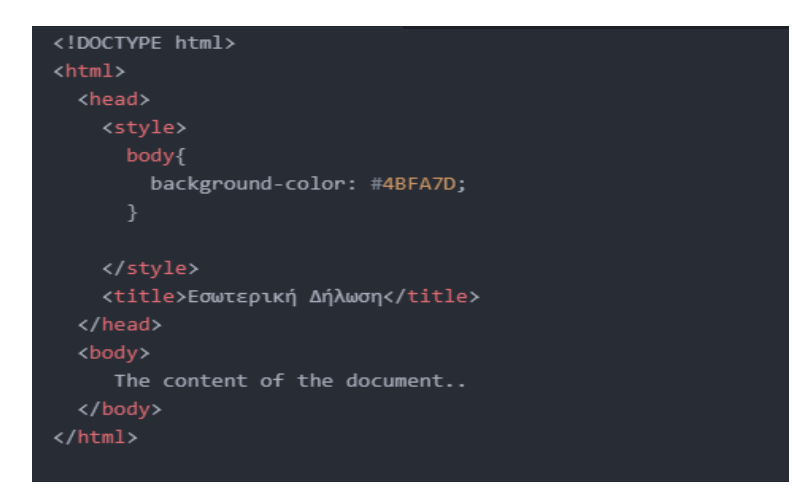

**Εικόνα 7: Εσωτερική Δήλωση CSS**

<span id="page-25-0"></span> Εξωτερική Δήλωση: Με αυτό τον τρόπο δήλωσης είναι δυνατή η αποθήκευση των μορφοποιήσεων σε εξωτερικά αρχεία, τα οποία συνδέονται με όλα τα αρχεία του ιστοχώρου με μια απλή δήλωση στο <head> του κάθε ιστοχώρου. Αυτός είναι ο συνηθέστερος τρόπος δήλωσης κώδικα CSS και το σημαντικότερο πλεονέκτημα της μεθόδου αυτής, είναι ότι με ένα αρχείο CSS είναι δυνατή η μορφοποίηση όλων των αρχείων του ιστοχώρου, αρκεί το αρχείο να είναι συνδεμένο με τις σελίδες.

Στην επόμενη εικόνα (Εικόνα 8) φαίνεται ένα παράδειγμα σύνταξης κώδικα CSS με εξωτερική δήλωση.

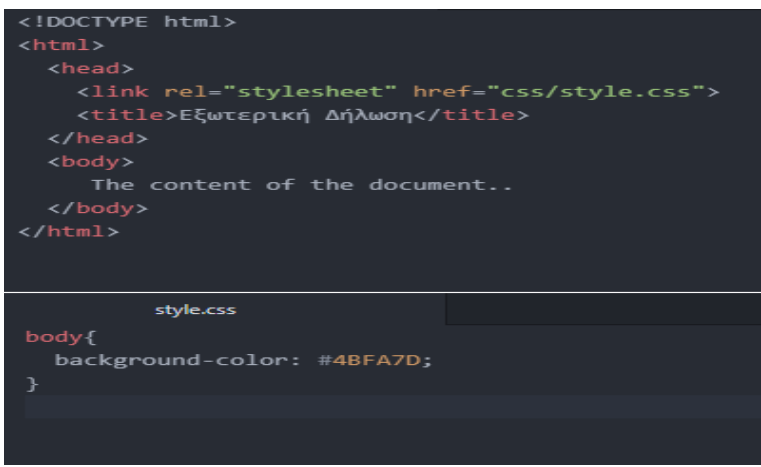

<span id="page-25-1"></span>**Εικόνα 8: Εξωτερική Δήλωση CSS**

Η τελευταία έκδοση της CSS, είναι η CSS3 και είναι ακόμα υπό ανάπτυξη. Η μεγαλύτερη διαφορά της CSS3 με τον προκάτοχο της CSS2, είναι ότι υπάρχει ένα ευρύτερο φάσμα υποστήριξης προγραμμάτων περιήγησης και λειτουργικών συστημάτων, ώστε να διασφαλίσετε η συμβατότητα.

### <span id="page-26-0"></span>**2.2.3 Bootstrap 5.0.0**

Η Bootstrap [3] είναι μια γλώσσα προγραμματισμού front end, η οποία κάνει το σχεδιασμό της ιστοσελίδας πολύ πιο εύκολο. Είναι σίγουρα η πιο δημοφιλής front end βιβλιοθήκη και η πιο σημαντική δυνατότητα είναι ότι, καθώς ο χρήστης απομακρύνεται από τον υπολογιστή για να συνδεθεί από το κινητό, πολλοί ιστόχωροι θα πρέπει να ανταποκρίνονται το ίδιο με τον υπολογιστή. Αυτό σημαίνει, ότι εάν ένας χρήστης περιηγηθεί σε έναν ιστόχωρο, είτε από υπολογιστή, είτε από tablet, είτε από κινητό, είτε από iPad θα πρέπει να έχει την καλύτερη δυνατή διάταξη αναλόγως το μέγεθος της οθόνης που χρησιμοποιεί. Αυτή η καλύτερη δυνατή διάταξη ανάλογα με το μέγεθος της οθόνης είναι κάτι που υλοποιείται μέσω της Bootstrap. Επίσης, με τη βιβλιοθήκη της Bootstrap έχουμε πρόσβαση σε pre-styled στοιχεία που μπορούμε να τα χρησιμοποιήσουμε έτοιμα στον κώδικα μας πολύ εύκολα.

Παρακάτω ακολουθεί (Εικόνα 9) ένα παράδειγμα κώδικα HTML και κώδικα HTML με Bootstrap, το οποίο έχει υλοποιηθεί σε μια δωρεάν ιστοσελίδα συγγραφής κώδικα και εμφάνισης αποτελεσμάτων πολλών γλωσσών προγραμματισμού διαδικτύου (www.codeply.com).

|                                                                                                   | <b>New</b>                          |  | Bootstrap 5 starter $\sqrt{ }$        |                                          | $\bullet$ .                                                                                                    | $\Box$ $\Box$ | $\bullet$     | Ш             |
|---------------------------------------------------------------------------------------------------|-------------------------------------|--|---------------------------------------|------------------------------------------|----------------------------------------------------------------------------------------------------|---------------|---------------|---------------|
| <b>HTML</b>                                                                                       | $\le$ html $>$ $\le$ body $>$<br>FЗ |  |                                       | 自愿自由<br><b>BOOTSTRAP</b><br><b>HTML5</b> |                                                                                                    |               |               |               |
| $\mathbf{1}$<br>$\mathcal{P}$<br>$\overline{\mathbf{3}}$<br>$\overline{4}$<br>5 <sup>1</sup><br>6 |                                     |  | <button type="button">Button</button> |                                          | <button class="btn btn-primary" type="button">Button</button><br><button class="btn btn-secondary" type="button">Button</button><br><button class="btn btn-success" type="button">Button</button><br><button class="btn btn-danger" type="button">Button</button><br><button class="btn btn-warning" type="button">Button</button> |               |               |               |
| 7<br>8                                                                                            |                                     |  |                                       |                                          | <button class="btn btn-info" type="button">Button</button><br><button class="btn btn-dark" type="button">Button</button>                                                                                                    |               |               |               |
|                                                                                                   |                                     |  |                                       |                                          |                                                                                                    |               |               |               |
| <b>Button</b>                                                                                     | <b>Button</b>                       |  | <b>Button</b>                         | <b>Button</b>                            | <b>Button</b>                                                                                                    | <b>Button</b> | <b>Button</b> | <b>Button</b> |

**Εικόνα 9: Pre-styled στοιχεία Bootstrap**

<span id="page-26-1"></span>Όπως γίνεται αντιληπτό στην εικόνα, το πρώτο button είναι με κώδικα HTML και τα υπόλοιπα είναι κώδικας HTML με χρήση pre-styled στοιχείων της Bootstrap.

### <span id="page-27-0"></span>**2.2.4 JavaScript**

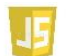

Η JavaScript [2] παραδοσιακά ήτανε μια γλώσσα προγραμματισμού front-end που πρόσθετε κίνηση σε ιστόχωρους και αλληλεπίδραση με τον χρήστη. Στην εποχή μας, μπορούμε να δούμε JavaScript σε frameworks από το front-end στο back-end και σε οτιδήποτε ανάμεσα. Η ενσωμάτωση JavaScript στην ιστοσελίδα μας βελτιώνει την εμπειρία του χρήστη μετατρέποντας τον ιστόχωρό μας από στατικό σε διαδραστικό.

Με την JavaScript μπορούμε να δώσουμε συμπεριφορά σε κάποια πράγματα όταν συμβαίνει ένα γεγονός, για παράδειγμα όταν ο χρήστης επιλέξει σε ένα στοιχείο, να εκτελείται κάποιο script και να λαμβάνουμε τα αντίστοιχα αποτελέσματα. Η JavaScript μπορεί να διαβάσει και να αλλάξει τα περιεχόμενα ενός στοιχείου ανάλογα με τις ανάγκες του χρήστη. Μπορούμε να την χρησιμοποιήσουμε για να επικυρώσουμε δεδομένα μιας φόρμας (validate) προτού σταλθούν στον server και τον επιβαρύνουμε με ελέγχους επικύρωσης στοιχείων. Τέλος, ένα σημαντικό ακόμα πλεονέκτημα που μας προσφέρει είναι ότι υποστηρίζεται από όλους τους browsers (Google, Firefox, Opera, Safari, κ.τ.λ.  $π$ ).

Στην παρακάτω εικόνα ακολουθεί (Εικόνα 10) η δομή ενός αρχείου HTML με κώδικα JavaScript.

|                         | $\boldsymbol{\mathsf{x}}$<br>jscode.html              |  |  |  |  |  |  |  |  |
|-------------------------|-------------------------------------------------------|--|--|--|--|--|--|--|--|
| $\mathbf 1$             | html                                                  |  |  |  |  |  |  |  |  |
| $\overline{2}$          | <html dir="ltr" lang="en"></html>                     |  |  |  |  |  |  |  |  |
| $\overline{\mathbf{3}}$ | <head></head>                                         |  |  |  |  |  |  |  |  |
| 4                       | <meta charset="utf-8"/>                               |  |  |  |  |  |  |  |  |
| 5                       | <title>Δομή αρχείου HTML με κώδικα JavaScript</title> |  |  |  |  |  |  |  |  |
| 6                       | $\langle$ /head>                                      |  |  |  |  |  |  |  |  |
| 7                       | <body></body>                                         |  |  |  |  |  |  |  |  |
| 8                       | <script type="text/javascript"></script>              |  |  |  |  |  |  |  |  |

<span id="page-27-1"></span>**Εικόνα 10: Δομή αρχείου HTML με κώδικα JavaScript**

Με την εντολή document.write() μπορούμε να εμφανίσουμε κείμενο στην οθόνη μέσα από εντολές JavaScript μαζί με το κείμενο του HTML κώδικα. Προφανώς και η JavaScript δεν χρησιμοποιείται μόνο για την εμφάνιση ενός απλού κειμένου στον ιστόχωρο, αλλά για προβλήματα όπως άνοιγμα δευτερογενών παραθύρων, προσθήκη πλήκτρων πλοήγησης, προσθήκη μηνυμάτων σε φόρμες και άλλα πολύ πιο περίπλοκα προβλήματα, καθώς περιλαμβάνει ένα ευρύ φάσμα από συναρτήσεις και μεθόδους με τα οποία μπορούμε να υλοποιήσουμε πολλά προβλήματα και να μετατρέψουμε τον ιστόχωρο σε ένα διαδραστικό ιστόχωρο.

## <span id="page-28-0"></span>2.2.5 jQuery

Το jQuery [4] είναι μια γρήγορη, μικρή και πλούσια σε χαρακτηριστικά βιβλιοθήκη της JavaScript. Διευκολύνει τον προγραμματιστή με τον χειρισμό εγγράφων HTML, CSS αρχείων και animations. Σημαντικό επίσης είναι το γεγονός ότι μας δίνει τη δυνατότητα να γράψουμε κώδικα πολύ μικρότερο σε όγκο από ότι αν χρησιμοποιούσαμε μόνο JavaScript με αποτέλεσμα να έχουμε το ίδιο αποτέλεσμα κερδίζοντας χρόνο και μικρότερα αρχεία.

Στην επόμενη εικόνα (Εικόνα 11) ακολουθεί ένα παράδειγμα κώδικα JavaScript.

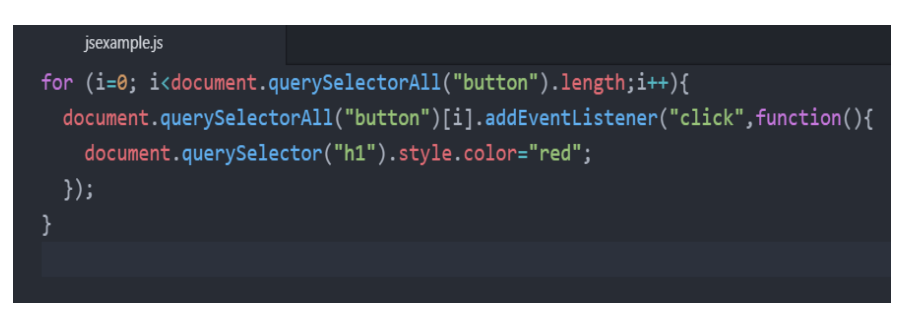

**Εικόνα 11: Παράδειγμα κώδικα JavaScript**

<span id="page-28-1"></span>Η υλοποίηση του παραπάνω παραδείγματος JavaScript (Εικόνα 11) με jQuery, χωρίς να επηρεαστεί το τελικό αποτέλεσμα, είναι η εξής (Εικόνα 12):

<span id="page-28-2"></span>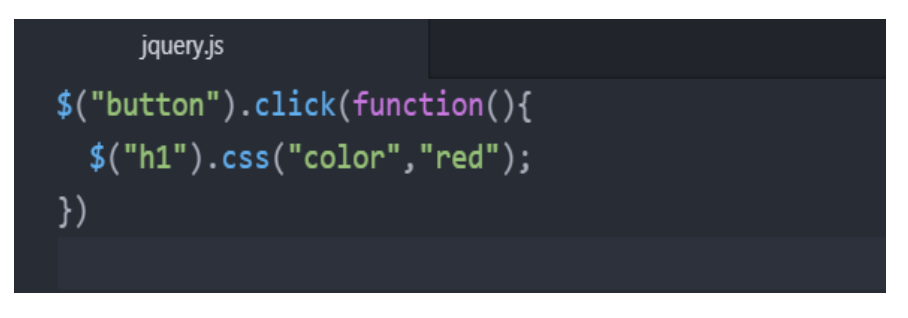

**Εικόνα 12: Υλοποίηση κώδικα JavaScript με jQuery**

Ένα δυνατό όπλο επίσης της βιβλιοθήκης jQuery, είναι η τεχνολογία AJAX (Asynchronous JavaScript and XML) , η οποία μας βοηθάει να φορτώσουμε δεδομένα από τον server χωρίς να χρειάζεται να ανανεώσουμε τον browser μας. Με την τεχνολογία AJAX, οι ιστόχωροι μπορούν να στέλνουν και να ανακτούν δεδομένα και πληροφορίες από τον server ασύγχρονα λειτουργώντας στο παρασκήνιο χωρίς να επηρεάζουν την εμφάνιση του ιστοχώρου.

#### <span id="page-29-0"></span>**2.3 Γλώσσες προγραμματισμού back-end**

Οι γλώσσες προγραμματισμού back-end ακολουθούν την λογική των επιχειρήσεων δηλαδή με το πως πρόκειται ο ιστόχωρος να λειτουργήσει. Η χρησιμοποίηση τέτοιων γλωσσών προγραμματισμού έχει να κάνει με βάσεις δεδομένων και την διαχείριση δεδομένων που λειτουργούν παρασκηνιακά δηλαδή δεν είναι ορατά στον χρήστη, όπως για παράδειγμα είναι το Log in και το Register σε έναν ιστόχωρο.

### <span id="page-29-1"></span>**2.3.1 Βάση δεδομένων – MySQL**

Κάθε σύγχρονος διαδραστικός ιστόχωρος χρειάζεται μια βάση δεδομένων για τη συλλογή και την αποθήκευση δεδομένων προκειμένου ο χρήστης να έχει τη δυνατότητα να προσπελάσει, να διαχειριστεί και να ενημερώσει τα δεδομένα αυτά. Όλες αυτές οι ενέργειες προκειμένου να επεξεργαστούμε τα δεδομένα και τις πληροφορίες, γίνονται μέσα από τα Συστήματα Διαχείρισης Βάσεων Δεδομένων η αλλιώς DBMS (DataΒase Management Systems), τα οποία με κάποιες κατάλληλες τεχνικές έχουν πρόσβαση σε οργανωμένες δομές δεδομένων, με αποτέλεσμα την επεξεργασία των δεδομένων αυτών.

Μια τέτοια γλώσσα προγραμματισμού για Συστήματα Διαχείρισης Βάσεων Δεδομένων (DBMS), είναι και η MySQL [5]. Η γλώσσα SQL (Structured Query Language) είναι ένα ελεύθερο λογισμικό, το οποίο επιτρέπει με κάποιες κατάλληλες ενέργειες και εντολές, την πρόσβαση στα δεδομένα ενός DBMS. Κάθε DBMS ουσιαστικά δέχεται και εκτελεί εντολές SQL για να διαχειριστεί τα δεδομένα του. Η MySQL είναι μια έκδοση της γλώσσας SQL και ένα MySQL DBMS είναι ένα σύστημα που δέχεται εντολές της MySQL.

Η πιο γνωστή και συνηθισμένη κατηγορία της SQL είναι τα Queries. Τα Queries λειτουργούν θέτοντας ερωτήματα προς την βάση δεδομένων και αυτή στέλνει πίσω τις πληροφορίες και τα δεδομένα που θέλουμε να μάθουμε. Τα πιο βασικά Queries είναι η δημιουργία πίνακα δεδομένων (CREATE), η επιλογή των δεδομένων (SELECT), η ενημέρωση των δεδομένων (UPDATE), η αλλαγή της τιμής των δεδομένων (SET), η προσθήκη δεδομένων (INSERT), η διαγραφή των δεδομένων (DELETE) και πολλές άλλες ακόμα εντολές.

#### <span id="page-30-0"></span>**2.3.2 Node.js**

Το Node.js [6] είναι ένα δημοφιλές και ανοιχτού κώδικα εργαλείο υλοποιημένο στην Chrome's V8 JavaScript μηχανή και χρησιμοποιείται για το backend κομμάτι ενός ιστοχώρου χρησιμοποιώντας κώδικα JavaScript. Έχει ένα πολύ γρήγορο περιβάλλον που μας επιτρέπει να υλοποιήσουμε γρήγορους και απαιτητικούς ιστοχώρους χρησιμοποιώντας κώδικα JavaScript για άμεση αλληλεπίδραση απευθείας με το hardware του υπολογιστή. Επιπρόσθετα, διαθέτει μια αρχιτεκτονική για ασύγχρονο Ι/Ο το οποίο στοχεύει στη βελτιστοποίηση της απόδοσης και της επεκτασιμότητας σε εφαρμογές ιστοχώρων με πολλές λειτουργίες εισόδου/εξόδου, καθώς και για εφαρμογές ιστοχώρων σε πραγματικό χρόνο.

Είναι σημαντικό να αναφερθεί ότι το Node.js δεν χρησιμοποιείται μόνο για την δημιουργία εφαρμογών ιστοχώρων που εκτελούνται τοπικά στον υπολογιστή, αλλά μπορεί o τοπικός server να τρέξει ένα query JavaScript σε κάποιον άλλο υπολογιστή ή πιο συγκεκριμένα σε έναν απομακρυσμένο server και το αποτέλεσμα να σταλθεί πίσω στον χρήστη.

Για την υλοποίηση της παρούσας διπλωματικής εργασίας χρησιμοποιήθηκαν επίσης κάποιες επιπρόσθετες βιβλιοθήκες και πακέτα που ενσωματώνονται στο Node.js και αναφέρονται παρακάτω τα πιο σημαντικά :

- Express .js [7]: Είναι ένα γρήγορο μινιμαλιστικό framework ιστού για το Node.js, το οποίο παρέχει ένα ισχυρό σύνολο δυνατοτήτων για εφαρμογές ιστού και κινητών.
- EJS [8]: EJS ή Embedded JavaScript είναι ένα πρότυπο που επιτρέπει την δημιουργία σελίδων html με απλή JavaScript.
- Socket.io [9]: Επιτρέπει την επικοινωνία σε πραγματικό χρόνο, αμφίδρομη και βασισμένη σε συμβάντα. Λειτουργεί σε κάθε πλατφόρμα, πρόγραμμα περιήγησης ή συσκευή, εστιάζοντας εξίσου στην αξιοπιστία και την ταχύτητα.
- Bcrypt: Βιβλιοθήκη που βοηθάει στην κρυπτογράφηση ευαίσθητων στοιχείων της βάσης δεδομένων.
- Dotenv: Βιβλιοθήκη για την χρησιμοποίηση μεταβλητών περιβάλλοντος για την απόκρυψη σημαντικών πληροφοριών μέσα στον κώδικα της εφαρμογής.
- Mediasoup [10]: Επιτρέπει σε εφαρμογές να εκτελούν τηλεδιασκέψεις με πολλαπλούς συμμετέχοντες με τη χρήση ενός browser και μιας συσκευής. Είναι μια βιβλιοθήκη του Node.js που προγραμματίζει μια τηλεδιάσκεψη με κώδικα JavaScript. Είναι μινιμαλιστικό και εστιάζει μόνο στον χειρισμό τον μέσων.

Στην εικόνα που ακολουθεί (Εικόνα 13) παρουσιάζεται η υλοποίηση ενός τοπικού server και η επιτυχής σύνδεση του.

<span id="page-31-0"></span>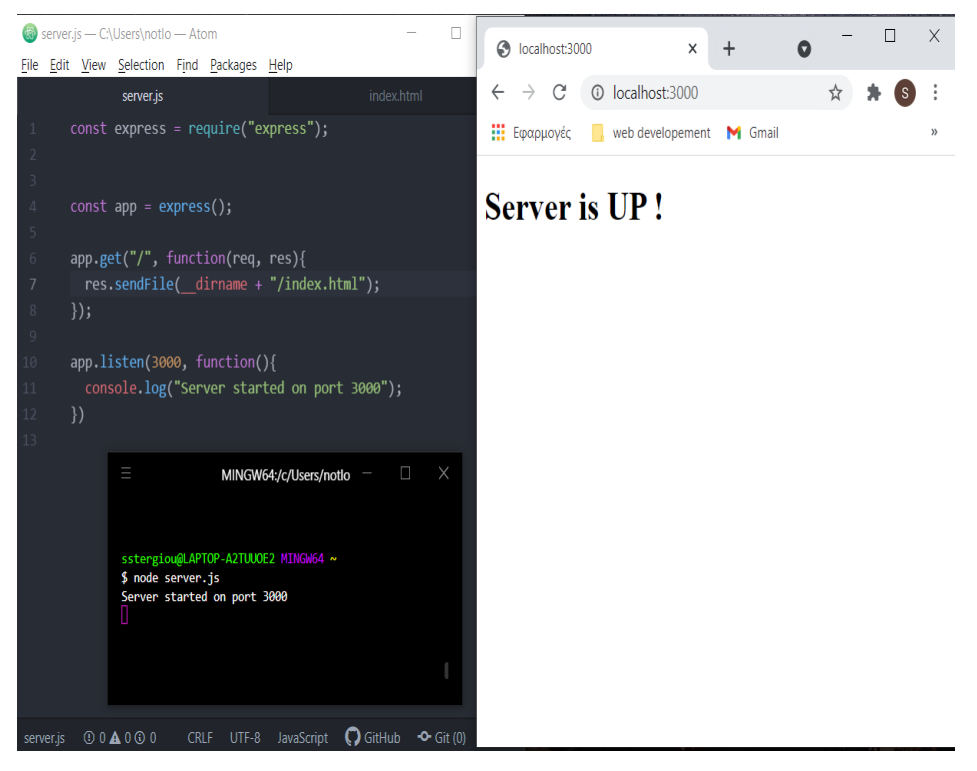

**Εικόνα 13: Σύνδεση και υλοποίηση τοπικού server**

### <span id="page-32-0"></span>**2.4 Λογισμικά εργαλεία**

Στην παρούσα διπλωματική εργασία εκτός από γλώσσες προγραμματισμού back-end και front-end, χρησιμοποιήθηκαν και κάποια ελεύθερα και ανοιχτού κώδικα λογισμικά εργαλεία. Στην ενότητα αυτή παρουσιάζονται τα λογισμικά εργαλεία που χρησιμοποιήθηκαν για την υλοποίηση της διπλωματικής εργασίας.

### <span id="page-32-1"></span>**2.4.1 Atom v1.55.0**

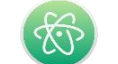

Το Atom [11] δημιουργήθηκε από το Github [12] και είναι ένα hackable πρόγραμμα επεξεργασίας κειμένου υλοποιημένο με κώδικα HTML, JavaScript, CSS, και Node.js. Είναι μια εφαρμογή που τρέχει πάνω στο Electron, το οποίο είναι ένα framework για την δημιουργία εφαρμογών χρησιμοποιώντας τεχνολογίες ιστού.

Στην παρούσα διπλωματική εργασία χρησιμοποιήθηκε το Atom για την συγγραφή και την ανάπτυξη κώδικα. Μερικά από τα σημαντικότερα πλεονεκτήματα και δυνατότητες που προσφέρει το Atom είναι τα εξής:

- Προσαρμοστικότητα: Είναι εύκολη η προσαρμογή της εμφάνισης του Atom και της διεπαφής με τον χρήστη
- Θέματα: Το Atom περιέχει τέσσερα προ εγκατεστημένα User Interfaces και οχτώ θέματα σύνταξης σε σκούρα και ανοιχτά χρώματα.
- Πακέτα: Υπάρχουν χιλιάδες πακέτα για εγκατάσταση, τα οποία προσθέτουν νέες δυνατότητες και λειτουργίες. Επίσης, υπάρχει η δυνατότητα να δημιουργήσει ο χρήστης δικό του πακέτο και να το δημοσιεύσει, ώστε άλλοι χρήστες να το εγκαταστήσουν και να το χρησιμοποιήσουν
- Έξυπνη Αυτόματη Συμπλήρωση: Βοηθάει στην πιο γρήγορη συγγραφή κώδικα με μια έξυπνη και ευέλικτη αυτόματη συμπλήρωση
- Σύστημα Φακέλων (File System Browser): Εύκολη αναζήτηση και άνοιγμα φακέλων, ή project, η πολλαπλών project σε ένα παράθυρο
- Πολλαπλά Παράθυρα: Διαμοίραση παραθύρου σε πολλαπλά παράθυρα για σύγκριση και επεξεργασία κώδικα μεταξύ αρχείων.
- Αναζήτηση και Αντικατάσταση: Εύρεση, προεπισκόπηση και αντικατάσταση κειμένου σε ένα αρχείο ή σε όλα τα project.

Στην ακόλουθη εικόνα (Εικόνα 14) παρουσιάζεται το γραφικό περιβάλλον του Atom με User Interface Theme One Dark και θέμα σύνταξης One Dark.

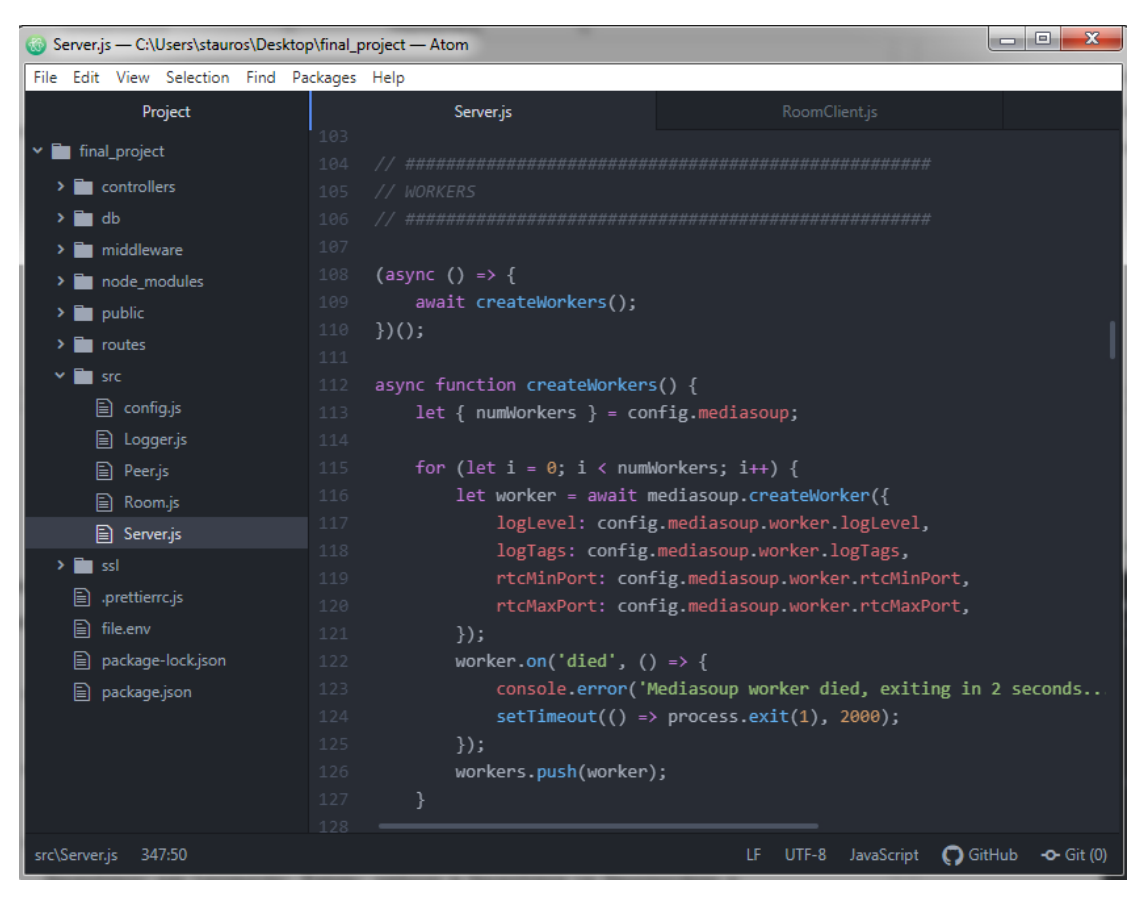

**Εικόνα 14: Γραφικό περιβάλλον Atom**

# <span id="page-33-1"></span><span id="page-33-0"></span>**2.4.2 Putty**

Το Putty [13] είναι μια δημοφιλής δωρεάν και ανοιχτού κώδικα εφαρμογή, η οποία επιτρέπει την απομακρυσμένη σύνδεση με συστήματα unix/linux. Για την εξ' αποστάσεως πρόσβαση σε linux servers χρησιμοποιούνται τα πρωτόκολλα SSH και telnet. Σήμερα, συνήθως χρησιμοποιείται περισσότερο το πρωτόκολλο SSH (Secure Shell) για εξ' αποστάσεως σύνδεση αφού το telnet είναι ένα μη ασφαλές πρωτόκολλο απλού κειμένου.

Το λογισμικό Putty στην παρούσα διπλωματική εργασία, χρησιμοποιήθηκε για την εγκατάσταση της βάσης δεδομένων και του ιστοχώρου στον server Zafora του Πανεπιστημίου Δυτικής Μακεδονίας του τμήματος Ηλεκτρολόγων Μηχανικών και Μηχανικών Υπολογιστών.

Στην επόμενη εικόνα (Εικόνα 15) παρουσιάζεται το περιβάλλον χρήστη του λογισμικού Putty.

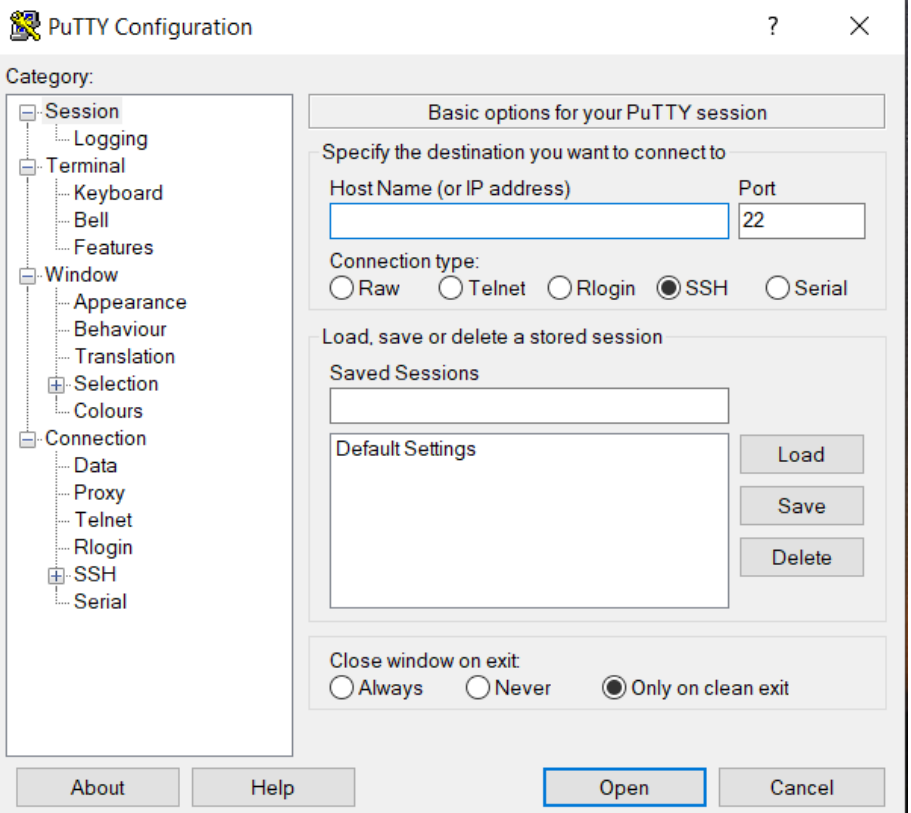

**Εικόνα 15: Περιβάλλον Putty για σύνδεση με SSH**

### <span id="page-34-1"></span><span id="page-34-0"></span>**2.5 Τεχνολογία WebRTC**

Το WebRTC [1] (Web Real-Time Communication) είναι μια ανοιχτού κώδικα τεχνολογία που υλοποιήθηκε από την ομάδα της Google και χρησιμοποιείται για την προσθήκη επικοινωνίας σε πραγματικό χρόνο μεταξύ του προγράμματος περιήγησης (browser) και των συσκευών. Η τεχνολογία WebRTC υλοποιήθηκε κυρίως χρησιμοποιώντας JavaScript API και πολλά αλληλοσυνδεόμενα API και πρωτόκολλα που συνεργάζονται μεταξύ τους για την επίτευξη της σωστής λειτουργίας του WebRTC.

Πιο συγκεκριμένα, αυτό που κάνει το WebRTC είναι να επιτρέπει την πρόσβαση στις συσκευές. Επιτρέπει την πρόσβαση στο μικρόφωνο, στην κάμερα ή ακόμα και της οθόνης του κινητού, του laptop, του tablet ή του υπολογιστή. Επίσης, δίνει την δυνατότητα καταγραφής της οθόνης και την διαμοίραση της μεταξύ των χρηστών.

Τα πιο σημαντικά πλεονεκτήματα που μας προσφέρει η τεχνολογία του WebRTC είναι :

- Πρόκειται για ένα ελεύθερο λογισμικό
- Είναι μια τεχνολογία ανοιχτού κώδικα που ενσωματώνεται σε προγράμματα περιήγησης αλλά μπορεί και να υιοθετηθεί για τις ανάγκες του χρήστη
- Είναι διαθέσιμο για όλα τα σύγχρονα προγράμματα περιήγησης (Google Chrome, Mozilla Firefox, Apple Safari, Microsoft Edge, κ.α.)
- Εκτός από προγράμματα περιήγησης είναι διαθέσιμο και για εφαρμογές κινητού
- Δεν χρησιμοποιείται μόνο για βίντεο και ήχο αλλά υπάρχει και η δυνατότητα καταγραφής της τηλεδιάσκεψης και η μεταφορά αρχείων και δεδομένων
- Οι ιδέες και οι δυνατότητες τού είναι απεριόριστες καθώς είναι μια ανοιχτού κώδικα τεχνολογία και εξαρτάται από τον χρήστη πως θέλει να την χρησιμοποιήσει ή ακόμα και να την αναπτύξει, προσθέτοντας επιπλέον λειτουργίες

 Πολύ σημαντικό κομμάτι του WebRTC είναι και οι τοπολογίες της αρχιτεκτονικής του. Ανάλογα με το αποτέλεσμα και την χρήση που θέλει ο χρήστης, υπάρχουν τρεις (3) δημοφιλείς WebRTC αρχιτεκτονικές (Εικόνα 16), συγκεκριμένα P2P, MCU και SFU.

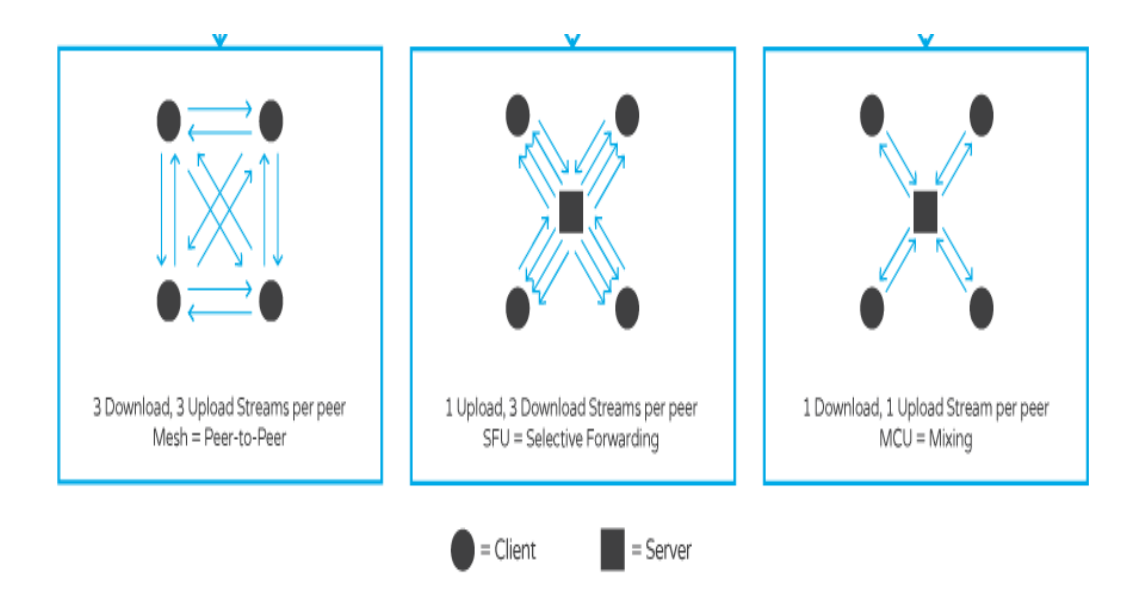

<span id="page-35-0"></span>**Εικόνα 16: Αρχιτεκτονικές WebRTC [\(https://developer.liveswitch.io\)](https://developer.liveswitch.io/)**
#### **2.5.1 Αρχιτεκτονική P2P**

Η αρχιτεκτονική P2P (peer-to-peer) χρησιμοποιείται για επικοινωνία μεταξύ δύο προγραμμάτων περιήγησης και προϋποθέτει άμεση ανταλλαγή περιεχομένου πολυμέσων.

Το κύριο πλεονέκτημα αυτής της αρχιτεκτονικής είναι η απλότητα υλοποίησης και το χαμηλό κόστος λειτουργίας της εφαρμογής, καθώς απαιτείται πολύ μικρή υποδομή backend. Ένα άλλο πλεονέκτημα είναι ότι υπάρχει εγγυημένη ασφάλεια από άκρο σε άκρο μεταξύ των συμμετεχόντων, επειδή τα τελικά σημεία (endpoints) μπορούν να βασίζονται στην ασφάλεια του επιπέδου μεταφοράς και δεν χρειάζεται να κρυπτογραφούν τα μέσα, καθώς δεν υπάρχουν ενδιάμεσοι στη διαδρομή του δικτύου.

Τα προβλήματα με την peer-to-peer επικοινωνία για WebRTC ξεκινούν με τις τηλεδιασκέψεις που έχουν πολλαπλούς χρήστες. Σε μια τηλεδιάσκεψη με πολλούς συμμετέχοντες, κάθε συμμετέχων πρέπει να στείλει το περιεχόμενο πολυμέσων του σε όλους τους άλλους συμμετέχοντες. Εάν υποθέσουμε ότι υπάρχουν Ν συμμετέχοντες στην τηλεδιάσκεψη, η ίδια ροή μέσων πρέπει να σταλεί Ν-1 φορές μέσω ανερχόμενης ζεύξης (uplink) στους συμμετέχοντες Ν-1. Αυτό απαιτεί ένα σημαντικό εύρος ζώνης (bandwidth) από τους συμμετέχοντες, καθώς και υπολογιστικό κόστος για κάθε συσκευή, καθώς πρέπει να κωδικοποιεί την ίδια ροή πολλές φορές.

Συμπερασματικά, η peer-to-peer επικοινωνία λειτουργεί καλά, εάν ο αριθμός των συμμετεχόντων στην τηλεδιάσκεψη είναι αρκετά χαμηλός, κάτι το οποίο σημαίνει ότι στην παρούσα διπλωματική εργασία πρακτικά δεν μας βοηθάει αυτή η WebRTC αρχιτεκτονική για την υλοποίηση της, καθώς ο ιστόχωρος μας θέλουμε να εξυπηρετεί μεγάλο πλήθος συμμετεχόντων.

#### **2.5.2 Αρχιτεκτονική MCU**

Οι μονάδες διασκέψεων πολλαπλών σημείων (Multipoint Conferencing Units - MCU) έχουν χρησιμοποιηθεί επιτυχώς για πολλά χρόνια με παλαιά συστήματα διάσκεψης. Η αρχιτεκτονική MCU υποθέτει ότι κάθε συμμετέχων στην τηλεδιάσκεψη στέλνει την ροή του στο MCU. Το MCU αποκωδικοποιεί κάθε λαμβανόμενη ροή, την επαναπροσδιορίζει, συνθέτει μια νέα ροή από όλες τις λαμβανόμενες ροές, την κωδικοποιεί και στέλνει μια μοναδική ροή σε όλους τους άλλους συμμετέχοντες.

Η MCU απαιτεί πολύ λίγη ευφυία στα τελικά σημεία (endpoints) της συσκευής, καθώς η πλειοψηφία της λογικής και πολυπλοκότητας βρίσκεται στο ίδιο το MCU. Η μονάδα μπορεί να δημιουργήσει ροές εξόδου με διαφορετική ποιότητα για διαφορετικούς συμμετέχοντες ανάλογα με τις συγκεκριμένες συνθήκες κατερχόμενης ζεύξης (downlink). Αυτό καθιστά τις MCU μια σταθερή λύση για δίκτυα χαμηλής χωρητικότητας.

Το κύριο μειονέκτημα του MCU είναι το κόστος του, καθώς αποκωδικοποιεί και επανακωδικοποιεί ροές για να συνθέσει την τελική ροή, επομένως απαιτεί σημαντική υπολογιστική ισχύ από το MCU. Ένα δευτερεύον μειονέκτημα είναι η καθυστέρηση της τηλεδιάσκεψης σε περίπτωση που η εικόνα εμποδιστεί από την απώλεια πακέτων σε έναν από τους συνδέσμους, καθώς πρέπει να περιμένει μέχρι να κωδικοποιηθεί ολόκληρο το πλαίσιο.

Συμπερασματικά, αφού η MCU αρχιτεκτονική υλοποιεί την αποκωδικοποίηση και την κωδικοποίηση της ροής κάθε συμμετέχοντα, πρακτικά σημαίνει ότι για να εξυπηρετήσουμε μεγάλο πλήθος συμμετεχόντων χρειαζόμαστε τεράστια υπολογιστική ισχύ κάτι που στην παρούσα διπλωματική εργασία δεν είναι δυνατό.

#### **2.5.3 Αρχιτεκτονική SFU**

Οι επιλεκτικές μονάδες προώθησης (Selective Forward Units - SFU) είναι η πιο δημοφιλής και σύγχρονη αρχιτεκτονική WebRTC. Στην αρχιτεκτονική SFU, κάθε συμμετέχων στέλνει τη ροή πολυμέσων του σε έναν κεντρικό διακομιστή (SFU) και λαμβάνει ροές από όλους τους άλλους συμμετέχοντες μέσω του ίδιου κεντρικού διακομιστή. Η αρχιτεκτονική αυτή επιτρέπει στον συμμετέχοντα στην τηλεδιάσκεψη να στείλει πολλαπλές ροές πολυμέσων στη SFU, όπου η SFU μπορεί να αποφασίσει ποια ροή μέσων θα πρέπει να προωθηθεί στους άλλους συμμετέχοντες στην τηλεδιάσκεψη.

Σε αντίθεση με την αρχιτεκτονική MCU, το SFU δεν χρειάζεται να αποκωδικοποιήσει και να κωδικοποιήσει ξανά λαμβανόμενες ροές μεταξύ των συμμετεχόντων στην τηλεδιάσκεψη, το οποίο σημαίνει πρακτικά ότι δεν χρειάζεται μεγάλη υπολογιστική ισχύ.

Το κύριο πλεονέκτημα της αρχιτεκτονικής SFU είναι η δυνατότητα εργασίας με ασύμμετρο εύρος ζώνης ή υψηλότερο εύρος ζώνης κατερχόμενης ζεύξης (downlink) από το εύρος ζώνης ανερχόμενης ζεύξης (uplink). Εξαιτίας αυτού, είναι κατάλληλο για ασύμμετρα δίκτυα όπως για παράδειγμα ADSL, Mobile και Cable. Ένα άλλο εξίσου σημαντικό πλεονέκτημα, είναι η επεκτασιμότητα της αρχιτεκτονικής, καθώς η προσθήκη περισσότερων ροών είναι αρκετά εύκολη και δεν προκαλεί μεγάλη πρόκληση για το SFU. Τέλος, ένα ακόμα πλεονέκτημα είναι επειδή κάθε συμμετέχων μπορεί να στείλει πολλαπλές εκδόσεις της ίδιας ροής πολυμέσων και η SFU προωθεί μια μόνο από αυτές, είναι εύκολο να παρέχεται υποστήριξη για διαφορετικές διατάξεις οθόνης.

Όπως γίνεται αντιληπτό, η παρούσα διπλωματική εργασία υλοποιήθηκε με την αρχιτεκτονική SFU της τεχνολογίας WebRTC για το λόγο ότι με την αρχιτεκτονική αυτή μπορούμε να εξυπηρετήσουμε πολλούς συμμετέχοντες με μικρή υπολογιστική δύναμη σε σχέση με τις υπόλοιπες αρχιτεκτονικές.

### **2.6 Σύνοψη κεφαλαίου**

Σε αυτό το κεφάλαιο, αναφέρθηκαν και παρουσιάστηκαν λεπτομερώς οι τεχνολογίες και τα λογισμικά που χρησιμοποιήθηκαν κατά την υλοποίηση της παρούσας διπλωματικής εργασίας. Αναφέρθηκαν κάποια βασικά χαρακτηριστικά των τεχνολογιών και των λογισμικών αυτών, αναλύθηκαν οι αρχιτεκτονικές της τεχνολογίας WebRTC, καθώς παρουσιάστηκαν και κάποιες εικόνες και στιγμιότυπα του γραφικού περιβάλλοντος των προγραμμάτων και των προγραμματικών εργαλείων. Στο επόμενο κεφάλαιο, θα γίνει η σχεδίαση και η υλοποίηση της βάσης δεδομένων του ιστοχώρου.

## **3. Κεφάλαιο 3 – Ανάλυση συστήματος**

Σε αυτό το κεφάλαιο γίνεται η ανάλυση του σχεδιασμού του συστήματος. Αρχικά, παρουσιάζονται οι σχεδιαστικές προδιαγραφές και κάποιες απαιτήσεις που πρέπει το σύστημα να ικανοποιεί. Στη συνέχεια, γίνεται η ανάλυση και σχεδίαση της βάσης δεδομένων του συστήματος. Για την υλοποίηση της βάσης δεδομένων της παρούσας διπλωματικής εργασίας χρησιμοποιήθηκαν κάποια προγραμματιστικά λογισμικά εργαλεία, κυρίως τα back-end εργαλεία, τα οποία αναλύθηκαν λεπτομερώς στο προηγούμενο κεφάλαιο.

### **3.1 Σχεδιαστικές προδιαγραφές**

Σημαντικό κομμάτι για την υλοποίηση του συστήματος είναι η ορθή κατανόηση και καταγραφή των σχεδιαστικών προδιαγραφών. Ο ορισμός των σχεδιαστικών προδιαγραφών αποτελεί πολύτιμο κομμάτι κάθε σχεδιαστικού εγχειρήματος και οδηγεί στον προσδιορισμό των βασικών λειτουργιών του συστήματος. Οι σχεδιαστικές προδιαγραφές του συστήματος περιλαμβάνουν:

- Κατηγορίες λειτουργίας
- Κατηγορίες χρηστών
- Ποιοτικά χαρακτηριστικά
- Λειτουργικές απαιτήσεις
- Περιορισμοί

#### **3.1.1 Κατηγορίες λειτουργίας**

Το σύστημα που υλοποιήθηκε στην παρούσα διπλωματική εργασία χωρίζεται σε δύο (2) κατηγορίες λειτουργίας. Χρησιμοποιείται είτε με εγγραφή και σύνδεση του χρήστη στο σύστημα, είτε χωρίς εγγραφή και σύνδεση του χρήστη.

Το κομμάτι του ιστοχώρου που δεν λειτουργεί με σύνδεση και εγγραφή, δηλαδή δεν απαιτείται βάση δεδομένων, μπορούν να έχουν πρόσβαση όλοι για να πραγματοποιήσουν μια τηλεδιάσκεψη. Στην περίπτωση αυτή, όλοι οι συμμετέχοντες έχουν τα ίδια δικαιώματα όπως είναι χρήση βίντεο, μικροφώνου, διαμοίραση οθόνης, καταγραφή οθόνης, ζωντανή σχεδίαση, σίγαση μικροφώνου και βίντεο συμμετεχόντων και κλείδωμα/ξεκλείδωμα δωματίου.

Όσον αφορά το κομμάτι του ιστοχώρου που λειτουργεί με εγγραφή και σύνδεση απαιτείται μια βάση δεδομένων και μπορούν να έχουν πρόσβαση μόνο οι φοιτητές και διδάσκοντες του τμήματος Ηλεκτρολόγων Μηχανικών και Μηχανικών Υπολογιστών του Πανεπιστημίου Δυτικής Μακεδονίας. Στην περίπτωση αυτή, οι χρήστες κατηγοριοποιούνται σε δύο (2) κατηγορίες χρηστών, τον διαχειριστή και τον απλό χρήστη.

### **3.1.2 Κατηγορίες χρηστών**

Όπως προαναφέρθηκε στο κομμάτι του ιστοχώρου που απαιτείται η βάση δεδομένων, υλοποιούνται δύο (2) κατηγορίες χρηστών, του απλού χρήστη και του διαχειριστή, των οποίων οι δυνατότητες διαφέρουν και στο επίπεδο της τηλεδιάσκεψης που εκεί περισσότερα δικαιώματα τα έχει ο διαχειριστής, αλλά και στο υπόλοιπο κομμάτι του ιστοχώρου, το διαχειριστικό. Οι δυνατότητες του χρήστη και του διαχειριστή αναφέρονται παρακάτω:

#### Διαχειριστής:

- Σύνδεση/Αποσύνδεση από το σύστημα
- Προβολή ατομικού προφίλ
- Ιστορικό τηλεδιασκέψεων που έχουν πραγματοποιηθεί
- Εκτύπωση αναφορών χρήστη σε PDF
- Διαγραφή/Επεξεργασία χρήστη
- Απενεργοποίηση λογαριασμού χρήστη
- Έγκριση νέων χρηστών
- Ενεργοποίηση δωματίων εξεταστικής
- Δημιουργία τηλεδιάσκεψης
- Συμμετοχή σε τηλεδιάσκεψη
- Ρυθμίσεις συσκευών επικοινωνίας
- Προβολή βίντεο, ήχου και διαμοίραση οθόνης
- Συμμετοχή σε γραπτή συνομιλία
- Ζωντανή σχεδίαση
- Καταγραφή τηλεδιάσκεψης
- Κλείδωμα/Ξεκλείδωμα τηλεδιάσκεψης
- Ενεργοποίηση/Απενεργοποίηση μικροφώνων χρηστών

## Χρήστης:

- Σύνδεση/Αποσύνδεση από το σύστημα
- Προβολή ατομικού προφίλ
- Δημιουργία τηλεδιάσκεψης
- Συμμετοχή σε τηλεδιάσκεψη
- Ρυθμίσεις συσκευών πολυμέσων
- Προβολή βίντεο, ήχου και διαμοίραση οθόνης
- Συμμετοχή σε γραπτή συνομιλία
- Ζωντανή σχεδίαση

### **3.1.3 Ποιοτικά χαρακτηριστικά**

Κάθε πληροφοριακό σύστημα πρέπει να υλοποιείται βάσει συγκεκριμένων χαρακτηριστικών που θα βελτιώσουν την ποιότητα του συστήματος και την αλληλεπίδραση του χρήστη με το σύστημα. Τα βασικά χαρακτηριστικά που λάβαμε υπόψιν κατά την υλοποίηση της παρούσας διπλωματικής εργασίας, ώστε το σύστημα μας να είναι ποιοτικό, είναι το σύστημα να είναι :

- Αποδοτικό: Οι ανταποκρίσεις είναι αυτές που επιθυμεί ο χρήστης
- Αποτελεσματικό: Εκτελεί σωστά όλες τις λειτουργίες του ιστοχώρου και τις εντολές του χρήστη
- Εύχρηστο
- Φιλικό προς τον χρήστη
- Εύκολο στην κατανόηση
- Αξιόπιστο: Τα δεδομένα να είναι ασφαλή
- Γρήγορο
- Εύκολο στην εκμάθηση της λειτουργίας του
- Ευέλικτο: Χρησιμοποιείται με και χωρίς σύνδεση στο σύστημα

### **3.1.4 Λειτουργικές απαιτήσεις**

Μετά τα ποιοτικά χαρακτηριστικά του συστήματος σημαντική είναι η καταγραφή των λειτουργικών απαιτήσεων του συστήματος. Το σύστημα μας θα πρέπει να:

- Επικοινωνεί με τον χρήστη
- Υποστηρίζει ταυτόχρονα την επικοινωνία με πολλούς συμμετέχοντες
- Υποστηρίζει ταυτόχρονη διαμοίραση οθόνης από όλους τους συμμετέχοντες
- Καταχωρεί και διαγράφει δεδομένα
- Παρέχει διαφορετικά δικαιώματα χρήσης ανάλογα με το ρόλο του χρήστη
- Δημιουργεί νέες εγγραφές δεδομένων
- Δημιουργεί δωμάτια τηλεδιάσκεψης
- Παρέχει πληροφορίες στον χρήστη σχετικά με άλλους χρήστες
- Καταγράφει την τηλεδιάσκεψη

### **3.1.5 Περιορισμοί**

Το τελευταίο κομμάτι των σχεδιαστικών προδιαγραφών είναι οι περιορισμοί. Όλα τα συστήματα ανάλογα με το περιεχόμενο τους έχουν και διαφορετικούς περιορισμούς. Το σύστημα που υλοποιήθηκε στην παρούσα διπλωματική εργασία έχει τους εξής περιορισμούς:

- Απαγορεύει στους χρήστες εκτέλεση λειτουργιών για τις οποίες δεν έχουν δικαιώματα
- Απαιτεί την αποδοχή πρόσβασης σε μικρόφωνο και βίντεο της εκάστοτε συσκευής που χρησιμοποιείται για την τηλεδιάσκεψη
- Αποκρύπτει από τους χρήστες σελίδες ανάλογα με τον ρόλο τους
- Απαιτεί επιβεβαίωση διαγραφής χρηστών ή εξόδου από τα δωμάτια τηλεδιάσκεψης
- Υποστηρίζει περιηγητές που χρησιμοποιούν κρυπτογράφηση https και είναι συμβατοί σε HTML5 και CSS3

## **3.2 Διάγραμμα περιπτώσεων χρήσης – UML**

Για την μοντελοποίηση ενός συστήματος, η πιο σημαντική ενέργεια είναι η καταγραφή της δυναμικής συμπεριφοράς. Δυναμική συμπεριφορά σημαίνει η συμπεριφορά του συστήματος όταν λειτουργεί. Η καταγραφή της δυναμικής συμπεριφοράς του συστήματος μπορεί να υλοποιηθεί με την ενοποιημένη γλώσσα σχεδίασης προτύπων (UML – Unified Modeling Language).

Η ενοποιημένη γλώσσα σχεδίασης προτύπων, είναι η πρωτότυπη γλώσσα σχεδίασης και αποτύπωσης προτύπων στη μηχανική λογισμικού. Χρησιμοποιείται για τη γραφική απεικόνιση, τον προσδιορισμό, την κατασκευή και την τεκμηρίωση των στοιχείων ενός συστήματος. Στο UML, υπάρχουν πέντε διαγράμματα διαθέσιμα για τη διαμόρφωση της δυναμικής συμπεριφοράς και ένα από αυτά είναι το διάγραμμα περιπτώσεων χρήσης (Use Case Diagram).

Ένα διάγραμμα περιπτώσεων χρήσης μπορεί να συνοψίσει τις λεπτομέρειες των χρηστών του συστήματος και τις αλληλεπιδράσεις τους με το σύστημα. Στην επόμενη εικόνα (Εικόνα 17) παρουσιάζεται ένα τέτοιο διάγραμμα, το οποίο χρησιμοποιήθηκε για τη σχεδίαση και την υλοποίηση της παρούσας διπλωματικής εργασίας και το οποίο παρουσιάζει όλες τις δυνατότητες του χρήστη και του διαχειριστή.

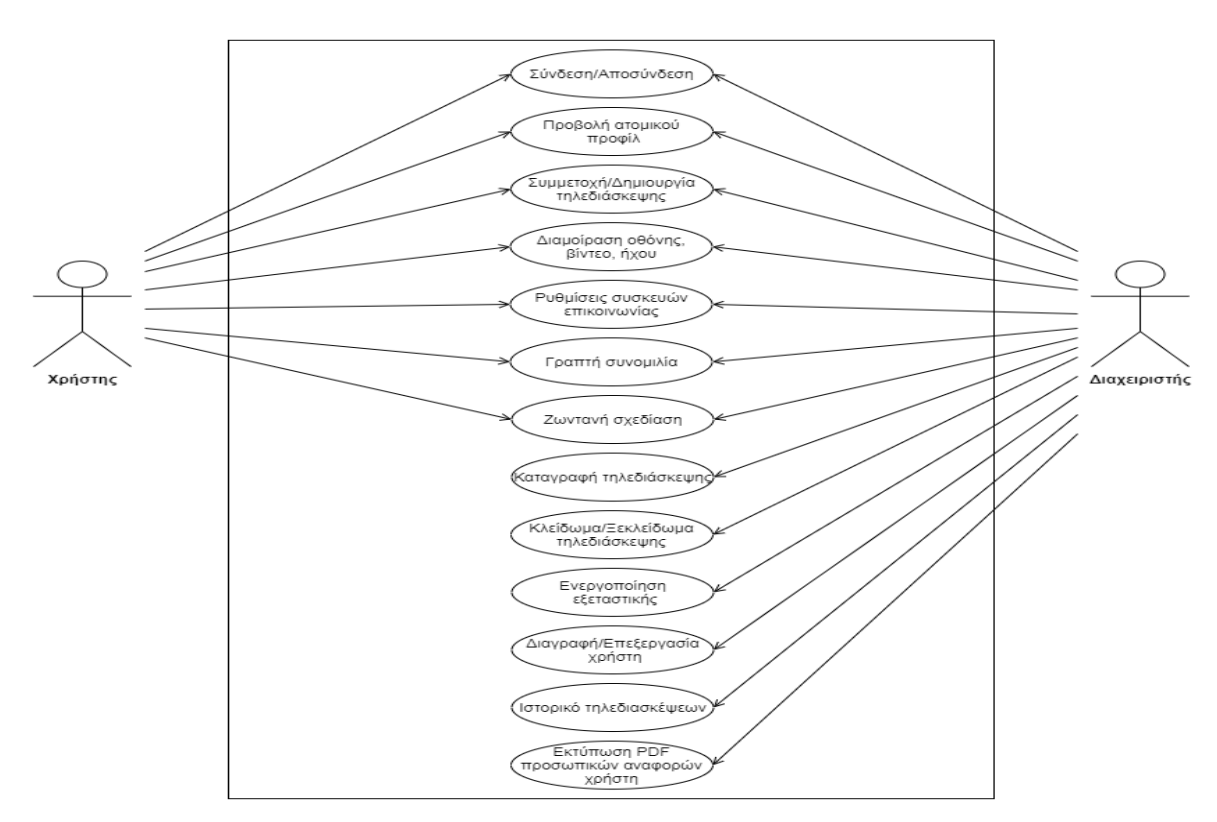

**Εικόνα 17: Διάγραμμα περιπτώσεων χρήσης – UML**

## **3.3 Σχεσιακό διάγραμμα**

Το σχεσιακό διάγραμμα της βάσης δεδομένων ενός συστήματος παριστάνει όλους τους πίνακες του συστήματος και τις σχέσεις μεταξύ τους. Οι πίνακες αποτελούνται απο στήλες και γραμμές όπου κάθε στήλη έχει το δικό της μοναδικό όνομα και κάθε γραμμή δείχνει τις σχέσεις ανάμεσα σε ένα σύνολο τιμών.

Στην εικόνα που ακολουθεί (Εικόνα 18) παρουσιάζεται το ολοκληρωμένο σχεσιακό διάγραμμα της βάσης δεδομένων του συστήματος, καθώς και τα πεδία των πινάκων, οι τύποι δεδομένων και οι συσχετίσεις μεταξύ των πεδίων τους (ξένα κλειδιά).

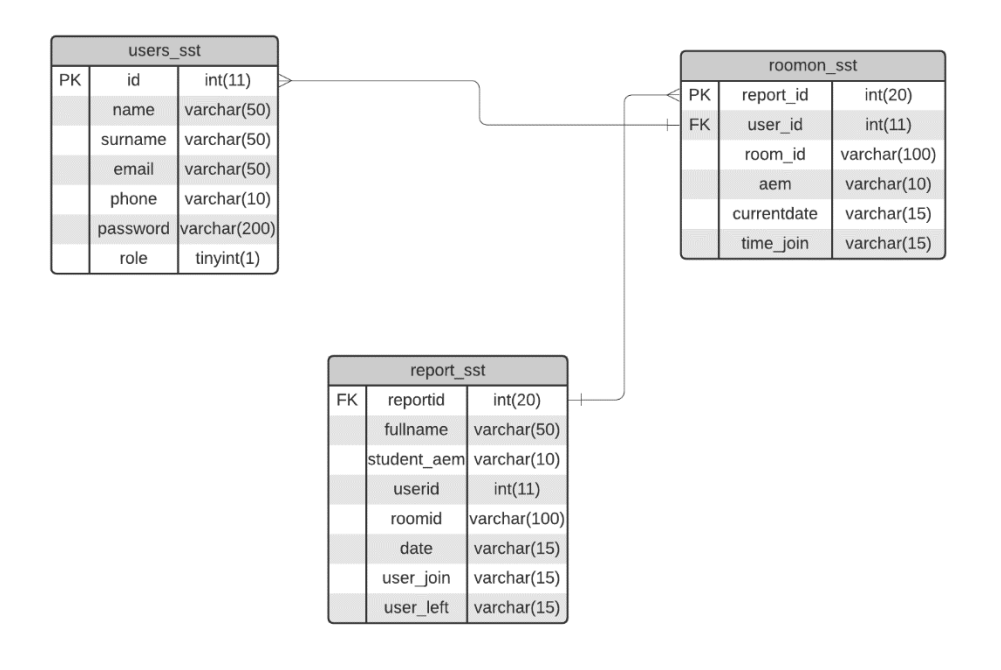

**Εικόνα 18: Σχεσιακό Διάγραμμα της Βάσης Δεδομένων**

# **3.4 Υλοποίηση της βάσης δεδομένων**

Μετά την υλοποίηση του διαγράμματος περιπτώσεων χρήσης – UML και το σχεσιακό διάγραμμα της βάσης δεδομένων του συστήματος, έχουν ολοκληρωθεί οι λειτουργικές απαιτήσεις του συστήματός και το επόμενο βήμα είναι η σχεδίαση και υλοποίηση της βάσης δεδομένων για να λειτουργεί αποτελεσματικά και διαδραστικά το κομμάτι του συστήματος που απαιτείται βάση δεδομένων.

Στην παρούσα διπλωματική εργασία, η βάση δεδομένων αποτελείται από τρείς (3) πίνακες για την αποθήκευση των προσωπικών στοιχείων των χρηστών και την αποθήκευση πληροφοριών για τους χρήστες που συνδέονται σε ένα δωμάτιο τηλεδιάσκεψης. Το σύστημα που υλοποιήθηκε διαχειρίζεται λίγες πληροφορίες, καθώς για την υλοποίηση της διπλωματικής εργασίας απαιτούνται μόνο κάποια διαχειριστικά στοιχεία αφού πρόκειται για έναν ιστόχωρο που τρέχει σε πραγματικό χρόνο (real time).

Στην εικόνα που ακολουθεί (Εικόνα 19) αναγράφονται όλοι οι πίνακες της βάσης δεδομένων με τους οποίους υλοποιήθηκε ο ιστόχωρος. Στην συνέχεια, αναλύονται λεπτομερώς οι λειτουργίες και οι ιδιότητες για τον κάθε πίνακα ξεχωριστά καθώς και των πεδίων τους με σκοπό την ευκολότερη κατανόηση της λειτουργίας του ιστοχώρου.

|        | Table Action         |     |                                                                                     |  |  |  |
|--------|----------------------|-----|-------------------------------------------------------------------------------------|--|--|--|
|        |                      |     | □ <b>report_sst</b> ★ 圓 Browse <b>A</b> Structure → Search 2: Insert ■ Empty ● Drop |  |  |  |
|        |                      |     | □ roomon_sst ☆ ■ Browse Structure → Search 7: Insert ■ Empty ● Drop                 |  |  |  |
| $\Box$ |                      |     | users_sst \ Fig. Browse M Structure & Search 3: Insert Fig. Empty O Drop            |  |  |  |
|        | 3 tables             | Sum |                                                                                     |  |  |  |
|        | Check all<br>$\perp$ |     | With selected:                                                                      |  |  |  |

**Εικόνα 19: Πίνακες της βάσης δεδομένων**

#### **3.4.1 Πίνακας users\_sst**

Στον πίνακα αυτό καταγράφονται όλες οι προσωπικές πληροφορίες του χρήστη με τις οποίες ο χρήστης ταυτοποιείται για την σύνδεση του στον ιστόχωρο. Αφού ο χρήστης κάνει την εγγραφή, οι πληροφορίες αποθηκεύονται στον πίνακα και ο χρήστης μπορεί να συνδεθεί με το email εγγραφής, και τον κωδικό (password). Επίσης, ο πίνακας περιλαμβάνει και κάποιες άλλες προσωπικές πληροφορίες, ώστε να καθίσταται δυνατή η επικοινωνία του διαχειριστή με τον χρήστη, όταν ο χρήστης δεν βρίσκεται συνδεμένος στον ιστόχωρο.

Στην εικόνα που ακολουθεί (Εικόνα 20) παρουσιάζεται ο πίνακας users\_sst και τα πεδία που περιλαμβάνει, καθώς και τους τύπους δεδομένων κάθε πεδίου. Στη συνέχεια ακολουθεί η ανάλυση κάθε πεδίου του πίνακα ξεχωριστά.

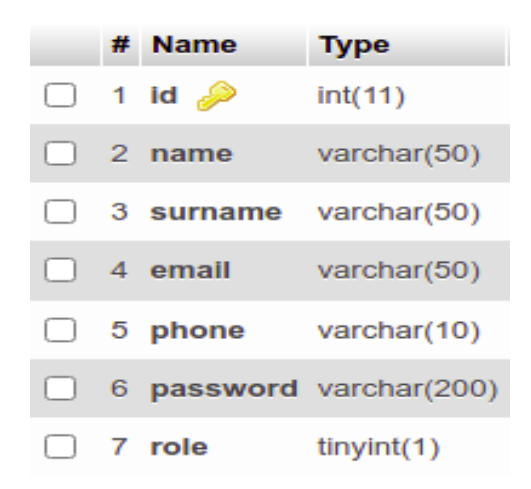

**Εικόνα 20: Πίνακας users\_sst**

**id:** Το πεδίο id είναι το πρωτεύον κλειδί του πίνακα και δηλώνει ότι κάθε χρήστης έχει ένα μοναδικό id το οποίο με κάθε νέα εγγραφή ενός νέου χρήστη αυξάνεται αυτόματα κατά ένα (1).

**name:** Χρησιμοποιείται για την αποθήκευση του ονόματος του χρήστη και ο τύπος δεδομένων είναι χαρακτήρες μέγιστου μήκους πενήντα (50) χαρακτήρων.

**surname:** Χρησιμοποιείται για την αποθήκευση του επιθέτου του χρήστη και ο τύπος δεδομένων είναι χαρακτήρες μέγιστου μήκους πενήντα (50) χαρακτήρων.

**email:** Χρησιμοποιείται για την αποθήκευση της διεύθυνσης του ακαδημαϊκού ηλεκτρονικού email του χρήστη, καθώς και για την σύνδεση στον ιστόχωρο σε συνδυασμό με τον κωδικό σύνδεσης του χρήστη. Ο τύπος δεδομένων του πεδίου είναι οι χαρακτήρες με μέγιστο μήκος πενήντα (50) χαρακτήρες.

**phone:** Χρησιμοποιείται για την αποθήκευση του προσωπικού τηλεφώνου του χρήστη ώστε όταν η επικοινωνία δεν καθίσταται δυνατή μέσω του ιστοχώρου ο διαχειριστής να έχει έναν εναλλακτικό τρόπο επικοινωνίας. Ο τύπος δεδομένων του πεδίου είναι οι χαρακτήρες με μέγιστο μήκος δέκα (10) χαρακτήρες.

**password:** Χρησιμοποιείται για την αποθήκευση του κρυπτογραφημένου κωδικού σύνδεσης που σε συνδυασμό με το email, ο χρήστης και ο διαχειριστής αποκτούν δικαιώματα χρησιμοποίησης του ιστοχώρου. Ο τύπος δεδομένων είναι χαρακτήρες μέγιστου μήκους διακόσους (200) χαρακτήρες.

**role:** Χρησιμοποιείται για την αποθήκευση του ρόλου δηλαδή αν κάποιος είναι χρήστης ή διαχειριστής. Είναι σημαντικό να αναφερθεί ότι όλοι οι χρήστες που κάνουν μία καινούρια εγγραφή αυτόματα το σύστημα τους κατατάσσει ως χρήστες χωρίς να έχουν την δυνατότητα να διαλέξουν αν θα είναι χρήστες ή διαχειριστές. Μόνο ένας διαχειριστής μπορεί να αλλάξει έναν χρήστη σε διαχειριστή το οποίο θα αναλυθεί σε επόμενα κεφάλαια.

#### **3.4.2 Πίνακας roomon\_sst**

Αφού ο χρήστης συνδεθεί στο σύστημα επιτυχώς έχει τη δυνατότητα να δημιουργήσει ένα δωμάτιο τηλεδιάσκεψης, ώστε άλλοι χρήστες να συνδεθούν και να επικοινωνήσουν σε πραγματικό χρόνο. Με την δημιουργία του δωματίου τηλεδιάσκεψης, το σύστημα αποθηκεύει στον πίνακα πληροφορίες για τον χρήστη και το δωμάτιο τηλεδιάσκεψης.

Στην επόμενη εικόνα (Εικόνα 21) φαίνεται ο πίνακας room\_sst, καθώς και τα πεδία και ο τύπος δεδομένων τους. Στη συνέχεια, ακολουθεί λεπτομερής ανάλυση των στοιχείων του πίνακα.

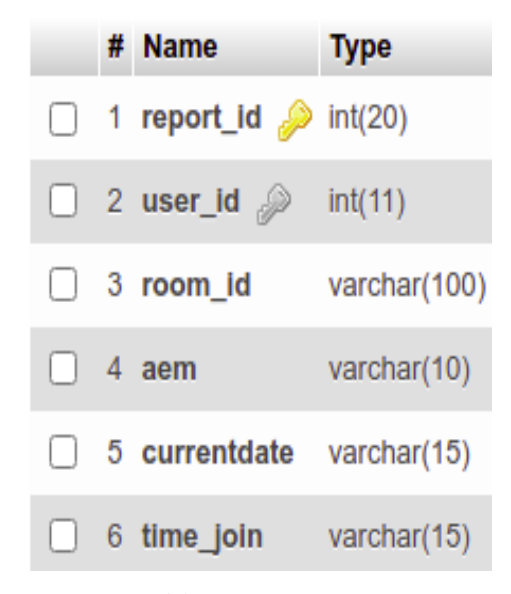

**Εικόνα 21: Πίνακας roomon\_sst**

**report\_id**: Το πεδίο report\_id είναι το πρωτεύον κλειδί του πίνακα καθώς δηλώνει ότι κάθε χρήστης έχει μοναδικό id σύνδεσης σε δωμάτιο τηλεδιάσκεψης. Ο τύπος δεδομένων του πεδίου είναι ακέραιος αριθμός με μήκος χαρακτήρων εώς είκοσι (20) ψηφία.

**user\_id:** Το πεδίο user\_id είναι το ξένο κλειδί (foreign key) του πίνακα και επιτρέπει την σύνδεση με τον πίνακα users\_sst και τα στοιχεία των πεδίων του. Ο τύπος δεδομένων του πεδίου είναι ακέραιος αριθμός με μήκος χαρακτήρων εώς 11 ψηφία.

**room\_id:** Το πεδίο room\_id δηλώνει ότι κάθε δωμάτιο έχει ένα id σύνδεσης. Ο τύπος δεδομένων του πεδίου είναι χαρακτήρες με μέγιστο αριθμό εκατό (100) χαρακτήρες.

**aem:** Χρησιμοποιείται για την αποθήκευση του αριθμού μητρώου του φοιτητή. Ο τύπος δεδομένων του πεδίου είναι χαρακτήρες με μέγιστο αριθμό δέκα (10) χαρακτήρες.

**currentdate:** Χρησιμοποιείται για την αποθήκευση της ημερομηνίας της δημιουργίας και διεξαγωγής του δωματίου τηλεδιάσκεψης. Την στιγμή που ο χρήστης δημιουργεί ένα δωμάτιο τηλεδιάσκεψης αυτόματα αποθηκεύεται η τρέχων ημερομηνία. Ο τύπος δεδομένων του πεδίου είναι χαρακτήρες με μέγιστο αριθμό δεκαπέντε (15) χαρακτήρες.

**time\_join:** Το πεδίο time\_join χρησιμοποιείται για την αποθήκευση της τρέχουσας ώρας την στιγμή που ο χρήστης θα συνδεθεί ή δημιουργήσει ένα δωμάτιο τηλεδιάσκεψης. Ο τύπος δεδομένων του πεδίου είναι χαρακτήρες με μέγιστο αριθμό δεκαπέντε (15) χαρακτήρες.

#### **3.4.3 Πίνακας report\_sst**

Όταν ο χρήστης έχει συνδεθεί και έχει δημιουργήσει το δωμάτιο τηλεδιάσκεψης, ώστε να συνδεθούν και άλλοι χρήστες, ο πίνακας report\_sst αποθηκεύει δεδομένα για την χρονική στιγμή που οι χρήστες συνδέθηκαν στο δωμάτιο τηλεδιάσκεψης και την στιγμή που θα αποχωρήσει από το δωμάτιο.

Στην επόμενη εικόνα (Εικόνα 22) παρουσιάζονται τα πεδία και οι τύποι δεδομένων του πίνακα report καθώς και η αναλυτική περιγραφή των στοιχείων του πίνακα.

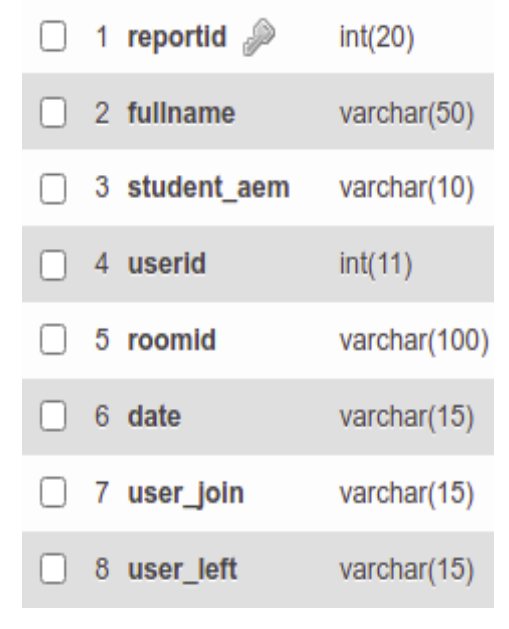

**Εικόνα 22: Πίνακας report\_sst**

**reportid**: Το πεδίο reportid είναι το ξένο κλειδί του πίνακα και επιτρέπει την σύνδεση με τον πίνακα roomon\_sst. Ο τύπος δεδομένων του πεδίου είναι ακέραιος αριθμός με μήκος χαρακτήρων εώς είκοσι (20) ψηφία.

**fullname:** To πεδίο fullname του πίνακα αποθηκεύει το όνομα και το επίθετο του χρήστη που συμμετείχε σε μια τηλεδιάσκεψη. Ο τύπος δεδομένων του πεδίου είναι χαρακτήρες με μήκος χαρακτήρων εώς πενήντα (50) χαρακτήρες.

**student\_aem:**Τοπεδίο student\_aem αποθηκεύει τον αριθμό μητρώου ενός χρήστη που συμμετείχε στην τηλεδιάσκεψη. Ο τύπος δεδομένων του πεδίου είναι χαρακτήρες με μήκος χαρακτήρων εώς δέκα (10) χαρακτήρες.

**roomid:** Το πεδίο roomid του πίνακα χρησιμοποιείται για την αποθήκευση ενός αλφαριθμητικού, το οποίο χρησιμοποιείται για την σύνδεση των χρηστών σε δωμάτια ενεργών τηλεδιασκέψεων. Ο τύπος δεδομένων του πεδίου είναι χαρακτήρες με αριθμό χαρακτήρων εώς εκατό (100) χαρακτήρες.

**user\_join:** Το πεδίο user\_join χρησιμοποιείται για την αποθήκευση της ώρας που συνδέθηκε ο χρήστης. Ο τύπος δεδομένων του πεδίου είναι χαρακτήρες με μέγιστο αριθμό δεκαπέντε (15) χαρακτήρες.

**user\_left:** Το πεδίο user-left χρησιμοποιείται για την αποθήκευση της τρέχουσας ώρας από την στιγμή που η τηλεδιάσκεψη θα τελειώσει ή ο χρήστης θα φύγει από το δωμάτιο ή αν υπάρξει κάποιο τεχνικό πρόβλημα όπως διακοπή ρεύματος. Ο τύπος δεδομένων του πεδίου είναι χαρακτήρες με μέγιστο αριθμό δεκαπέντε (15) χαρακτήρες.

## **3.5 Αρχεία του συστήματος**

Στο κομμάτι αυτό του κεφαλαίου θα παρουσιαστούν όλα τα αρχεία και οι κατάλογοι του συστήματος που υλοποιήθηκε (Εικόνα 23), τα οποία συνέβαλαν στην εύρυθμη λειτουργία του ιστοχώρου και θα ακολουθήσει λεπτομερής ανάλυση των πιο σημαντικών αρχείων.

Όλα τα αρχεία της παρούσας διπλωματικής εργασίας που υλοποιήθηκαν περιέχουν κώδικα από τις γλώσσες προγραμματισμού και τις τεχνολογίες που αναλύθηκαν σε προηγούμενο κεφάλαιο. Υπάρχουν αρχεία που είναι υπεύθυνα αποκλειστικά για την εμφάνιση της ιστοσελίδας στα οποία έχουν χρησιμοποιηθεί frontend γλώσσες προγραμματισμού όπως HTML, CSS, Bootstrap και υπάρχουν και αρχεία που είναι υπεύθυνα για την λειτουργία του συστήματος στα οποία έχουν χρησιμοποιηθεί back-end γλώσσες προγραμματισμού όπως JavaScript, Nodejs, jQuery.

|                                     | sounds<br>>                            |  |  |
|-------------------------------------|----------------------------------------|--|--|
| final_project                       | <b>VIEWS</b><br>$\tilde{}$             |  |  |
| controllers                         | Ð<br>activity ejs                      |  |  |
|                                     | edituser.ejs<br>€                      |  |  |
| ∍<br>auth.is                        | homepage.ejs<br>m                      |  |  |
| db<br>$\check{ }$<br><b>MARK</b>    | landing.eis<br>⊟                       |  |  |
| $\equiv$ db.js                      | Ð<br>login.es                          |  |  |
| middleware                          | Ð<br>membersinfo.ejs                   |  |  |
| authMiddleware.js<br>Ð              | €<br>newroom.ejs<br>registeredRoom.ejs |  |  |
| node_modules<br>×.                  | 国<br>€<br>reports.ejs                  |  |  |
| public<br>$\checkmark$              | 目<br><b>Roomejs</b>                    |  |  |
| ><br><b>CSS</b>                     | <b>R</b> settings.ejs                  |  |  |
| images<br>>                         | signup.ejs                             |  |  |
| js<br>$\checkmark$                  | <b>El</b> robots.txt                   |  |  |
| া≘<br>common.js                     | $~v$ <b>De</b> routes                  |  |  |
| confirmation.js<br>E                | auth.js                                |  |  |
| ⊟<br>date.js                        | <b>El</b> pages.js                     |  |  |
| ▤<br>informs.js                     | $\vee$ <b>B</b> src                    |  |  |
|                                     | config.js                              |  |  |
| landing.js<br>▤                     | Logger.js                              |  |  |
| 目<br>newroom.js                     | Peer.js                                |  |  |
| ⊟<br>pagination.js                  | Ð<br>Room.js<br>Server.js              |  |  |
| regRoom.js<br>⊫                     | $\sim$ <b>But</b> sol                  |  |  |
| ▤<br>Room.js                        | 目 cert.pem                             |  |  |
| RoomClient.js<br>e                  | <b>图</b> key.pem                       |  |  |
| ⊟<br>savename.js                    | .prettierrc.js<br>m                    |  |  |
| ▤<br>settings.js                    | ≘<br>file.env                          |  |  |
| e<br>time.js                        | package-lock.json<br>ÐI                |  |  |
| <b>San modular</b><br>$\rightarrow$ | package.json                           |  |  |

**Εικόνα 23: Αρχεία συστήματος**

Για την σωστή οργάνωση των αρχείων, τα αρχεία έχουν τοποθετηθεί σε καταλόγους. Οι κατάλογοι είναι οι εξής :

**controllers:** Στον φάκελο αυτό είναι αποθηκευμένο το αρχείο που είναι υπεύθυνο για την αποθήκευση των στοιχείων για την εγγραφή ενός νέου χρήστη, την σύνδεση και τον έλεγχο των στοιχείων του.

**middleware:** Στον φάκελο αυτό είναι αποθηκευμένο το αρχείο που είναι υπεύθυνο για τον ρόλο του χρήστη αφού συνδεθεί καθώς και για τα cookies.

**node\_modules:** Στον φάκελο αυτό είναι αποθηκευμένα όλα τα πακέτα που έχουμε εγκαταστήσει για την σωστή λειτουργία του ιστοχώρου. Τα πακέτα που χρησιμοποιήθηκαν για την υλοποίηση του ιστοχώρου, έχουν αναλυθεί σε προηγούμενο κεφάλαιο. Είναι σημαντικό να αναφερθεί ότι είναι ένας φάκελος ο οποίος δεν περιέχει αρχεία που έχουμε δημιουργήσει για την υλοποίηση του ιστοχώρου, αλλά περιέχει scripts απο έτοιμα πακέτα που έχουμε εγκαταστήσει ώστε να χρησιμοποιήσουμε τις δυνατότητες που μας προσφέρουν στα αρχεία του ιστοχώρου.

**public:** Στον φάκελο αυτό περιέχονται τα στατικά αρχεία του ιστοχώρου. Δηλαδή, περιέχονται script αρχεία, οι εικόνες του ιστοχώρου που βρίσκονται μέσα στον υποφάκελο images, τα αρχεία css, τα οποία είναι υπεύθυνα για την μορφοποίηση και την εμφάνιση του ιστοχώρου και βρίσκονται μέσα στον υποφάκελο css, καθώς και τα αρχεία που αποτελούν τα βασικά δομικά στοιχεία του ιστοχώρου όπως είναι η σελίδα σύνδεσης, η σελίδα εγγραφής, η αρχική σελίδα, και γενικά όλες οι σελίδες του ιστοχώρου, οι οποίες βρίσκονται μέσα στον υποφάκελο views.

**routes:** Στον φάκελο αυτό περιέχονται τα αρχεία τα οποία είναι υπεύθυνα για την σύνδεση και την πλοήγηση των σελίδων του ιστοχώρου.

**src:** Στον φάκελο αυτό περιέχονται όλα τα αρχεία που αφορούν τον server καθώς και ο ίδιος ο server (αρχείο server.js). Περιέχονται αρχεία για την δημιουργία χρηστών (Peer.js), δωματίων τηλεδιάσκεψης (Room.js), σύνδεσης του server τοπικά ή απομακρυσμένα (config.js) και γενικά ότι αφορά το backend κομμάτι του συστήματος.

52

**db:** Στον φάκελο αυτό είναι αποθηκευμένο το αρχείο της βάσης δεδομένων του ιστοχώρου και σε οποιαδήποτε σελίδα του συστήματος χρειάζεται βάση δεδομένων εισάγουμε το αρχείο αυτό.

Στη συνέχεια ακολουθεί η ανάλυση των σημαντικότερων αρχείων που υλοποιήθηκαν. Τα πιο σημαντικά απο αυτά είναι:

### **→** server.js

Το αρχείο server.js είναι από τα πιο σημαντικά αρχεία που δημιουργήθηκαν , καθώς είναι ο Node.js server, ο οποίος δέχεται queries και τα επεξεργάζεται παρασκηνιακά, χωρίς να επιβαρύνεται το σύστημα και εμφανίζει τα αποτελέσματα στον ιστόχωρο.

Τα πιο σημαντικά που περιλαμβάνει το αρχείο αυτό, είναι η δήλωση και η αρχικοποίηση των εγκατεστημένων πακέτων που έχουν αναφερθεί σε προηγούμενο κεφάλαιο ώστε να χρησιμοποιηθούν στα υπόλοιπα αρχεία του ιστοχώρου, η σύνδεση με την βάση δεδομένων και η δημιουργία τοπικού server για τις δοκιμές κατά την υλοποίηση του ιστοχώρου.

Στην εικόνα που ακολουθεί (Εικόνα 24) φαίνεται ένα κομμάτι του κώδικα του αρχείου server.js με τις δηλώσεις των πακέτων, την εισαγωγή της βάσης δεδομένων και των αρχείων του server, καθώς και την σύνδεση με τα πιστοποιητικά ασφαλείας.

```
const express = require('express');
const app = express();
const https = require('httpolyglot');
const cookieParser = require('cookie-parser')<br>const cookieParser = require('cookie-parser')<br>const compression = require('compression');
const Room = require('./Room');<br>const Room = require('./Room');
const Logger = require('./Logger');
const \log = new Logger('Server');
dotenv.config({ path: './file.env' })<br>const {db} = require('../db/db');
      -<br>key: fs.readFileSync(path.join(__dirname, config.sslKey), 'utf-8'),<br>cert: fs.readFileSync(path.join(__dirname, config.sslCrt), 'utf-8'),
\rightarrowconst httpsServer = https.createServer(options, app);
const io = require('socket.io')(httpsServer);
 const localHost = 'https://' + 'localhost' + ':' + config.listenPort;
```
**Εικόνα 24: Τμήμα κώδικα από το αρχείο server.js**

## **→** auth.js

To αρχείο auth.js είναι πολύ σημαντικό για την σωστή λειτουργία του ιστόχωρου, καθώς είναι υπεύθυνο για την αποθήκευση των στοιχείων κατά την εγγραφή ενός νέου χρήστη, τον έλεγχο των στοιχείων κατά την σύνδεση ενός χρήστη, την αποθήκευση των πληροφοριών κατά την δημιουργία δωματίου τηλεδιάσκεψης καθώς και για τις διάφορες αναζητήσεις (search) στον ιστόχωρο.

Επιπρόσθετα είναι σημαντικό να αναφερθεί ότι το αρχείο είναι υπεύθυνο και για την ενημέρωση του χρήστη με κατάλληλα μηνύματα για την σύνδεση ή εγγραφή του χρήστη καθώς και για τα cookies σε περίπτωση που ο χρήστης συνδεθεί επιτυχώς στο σύστημα.

Στην ακόλουθη εικόνα (Εικόνα 25) παρουσιάζεται ένα κομμάτι κώδικα του αρχείου auth.js με την αποθήκευση των στοιχείων κατά την εγγραφή ενός νέου χρήστη και τα κατάλληλα μηνύματα ενημέρωσης.

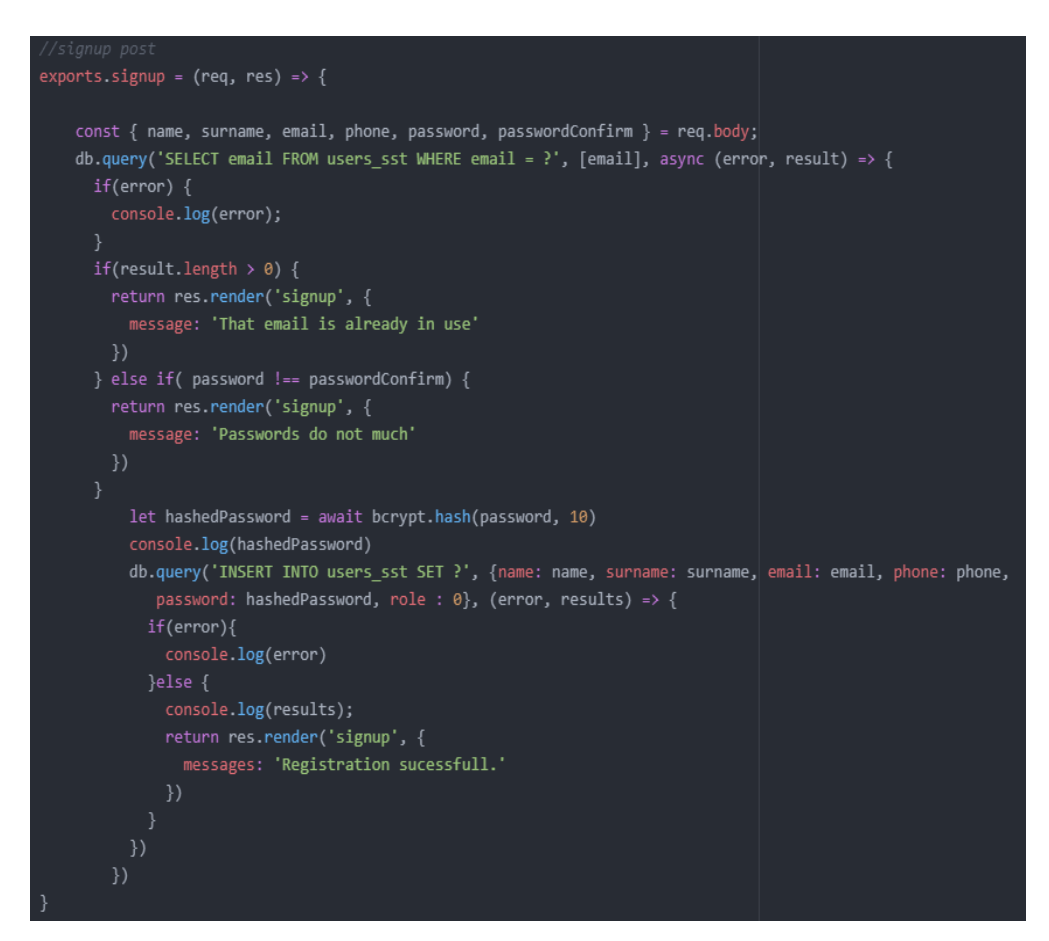

**Εικόνα 25: Τμήμα κώδικα από το αρχείο auth.js**

## **authMiddleware.js**

Στο αρχείο authMiddleware.js υλοποιούνται τρεις (3) συναρτήσεις (requireAuth, checkUser, deleteCookie). Πιο συγκεκριμένα, η συνάρτηση requireAuth είναι υπεύθυνη ώστε οι σελίδες που είναι αποκλειστικά για εγγεγραμμένους χρήστες να μην είναι προσβάσιμες από μη εγγεγραμμένους χρήστες. Η συνάρτηση checkUser ελέγχει αν ο χρήστης είναι εγγεγραμμένος μέσω των cookies και σε περίπτωση που είναι, έχει πρόσβαση σε όλες τις σελίδες και τα στοιχεία του είναι διαθέσιμα σε όλες τις σελίδες που απαιτούν λογαριασμό σύνδεσης. Τέλος, η συνάρτηση deleteCookie όταν ένας χρήστης επιλέξει στην αρχική σελίδα να κάνει αποσύνδεση (Logout) διαγράφει τα cookies.

Στην επόμενη εικόνα (Εικόνα 26) φαίνεται ένα τμήμα κώδικα του αρχείου authMiddleware.js και των συναρτήσεων checkUser και deleteCookie.

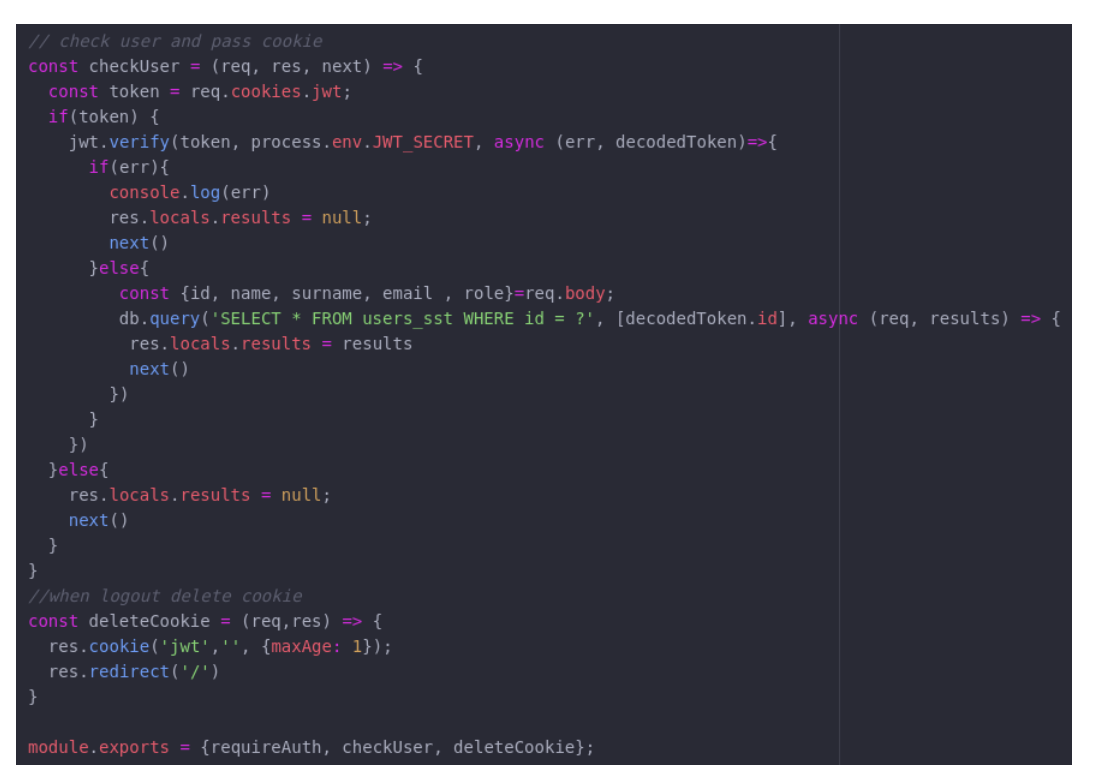

**Εικόνα 26: Τμήμα κώδικα από το αρχείο authMiddleware.js**

Όπως γίνεται εύκολα αντιληπτό, όταν η συνάρτηση checkUser επιστρέψει τις μεταβλητές με την επιτυχή σύνδεση του χρήστη, ανάλογα με τον ρόλο που θα έχει ο χρήστης (0 ή 1) θα αντικρίζει και διαφορετικές σελίδες.

Στην συνέχεια παρουσιάζεται ένα τμήμα κώδικα (Εικόνα 27) από την αρχική σελίδα (homepage.ejs) στο οποίο φαίνεται ότι ανάλογα με τον ρόλο ο χρήστης θα βλέπει διαφορετικές επιλογές. Αν είναι απλός χρήστης, θα φαίνονται οι επιλογές Settings και Logout, ενώ αν είναι διαχειριστής θα φαίνονται οι επιλογές Exams, Members, Reports, Approval, Settings, Logout.

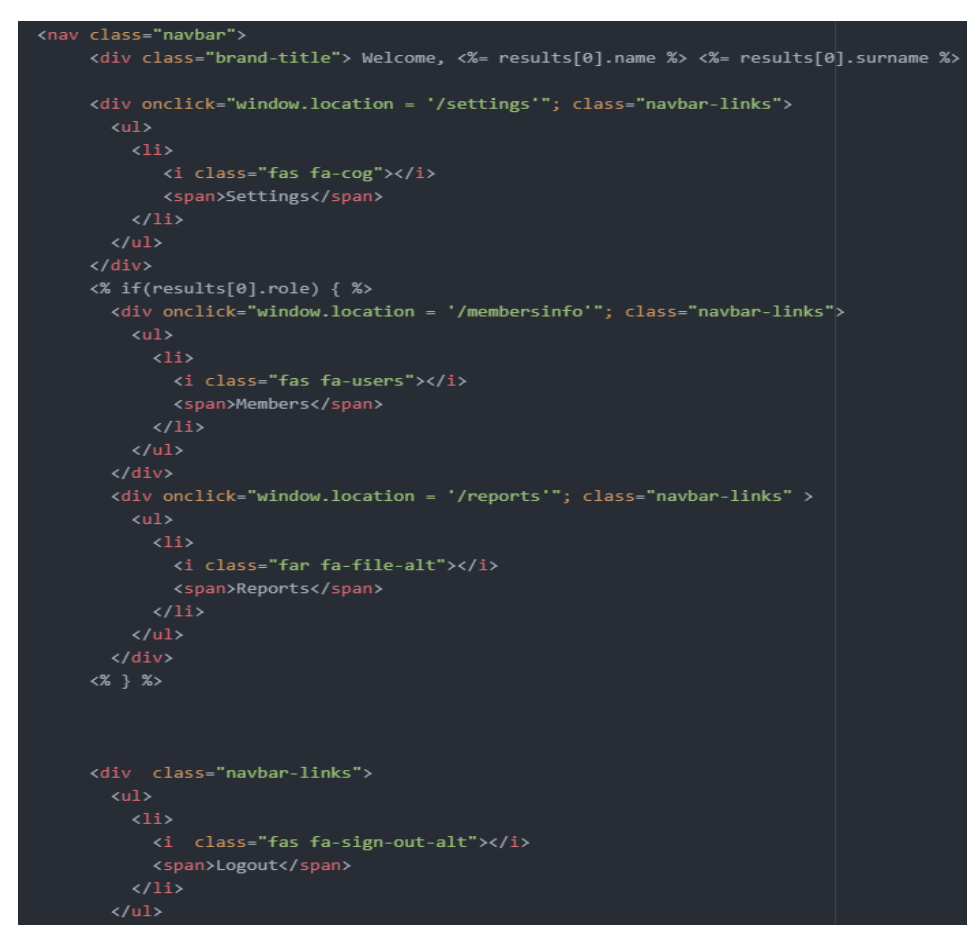

**Εικόνα 27: Τμήμα κώδικα από το αρχείο homepage.ejs**

## → pages.js

Το αρχείο pages.js χρησιμοποιείται για την σωστή περιήγηση και σύνδεση όλων των σελίδων του ιστοχώρου. Υπάρχουν σελίδες που ο χρήστης μπορεί να έχει πρόσβαση χωρίς να είναι συνδεμένος στο σύστημα και υπάρχουν και σελίδες που ο χρήστης μπορεί να έχει πρόσβαση μόνο αν έχει συνδεθεί επιτυχώς και έχει ταυτοποιηθεί.

Στην εικόνα που ακολουθεί (Εικόνα 28) παρουσιάζεται ένα τμήμα του κώδικα του αρχείου pages.js όπου υπάρχουν σελίδες με απλή πλοήγηση χωρίς παραμέτρους και σελίδες, οι οποίες απαιτούν ταυτοποίηση (συνάρτηση requireAuth) και έλεγχο του χρήστη, αν είναι διαχειριστής ή απλός χρήστης (συνάρτηση checkUser).

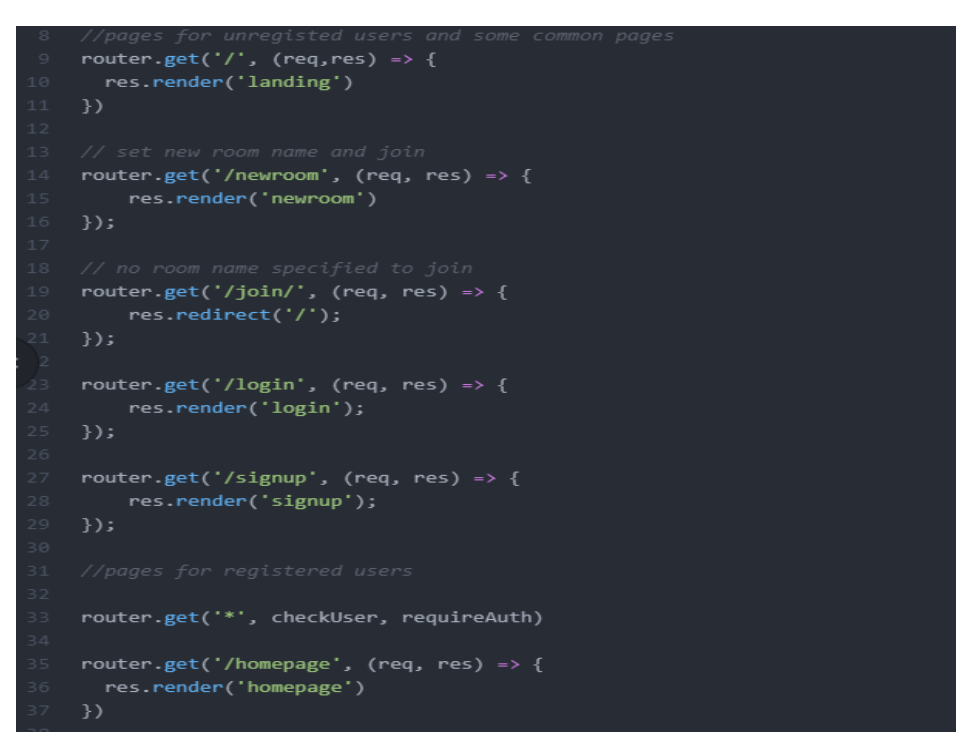

**Εικόνα 28: Τμήμα κώδικα από το αρχείο pages.js**

Είναι σημαντικό να αναφερθεί για την καλύτερη κατανόηση της εικόνας ότι η γραμμή κώδικα τριάντα τρία (33) εφαρμόζει την συνάρτηση (checkUser, requireAuth) σε όλες τις σελίδες που βρίσκονται κάτω από την γραμμή αυτή.

## **RoomClient.js**

Το αρχείο RoomClient.js είναι ένα από τα πιο σημαντικά αρχεία του συστήματος και είναι υπεύθυνο για την επικοινωνία του server με τον client. Για κάθε συνάρτηση που υπάρχει στο αρχείο server.js υπάρχει μια αντίστοιχη στο αρχείο RoomClient.js.

Στην επόμενη εικόνα (Εικόνα 29) φαίνεται ένα τμήμα κώδικα της συνάρτησης join του αρχείου server.js.

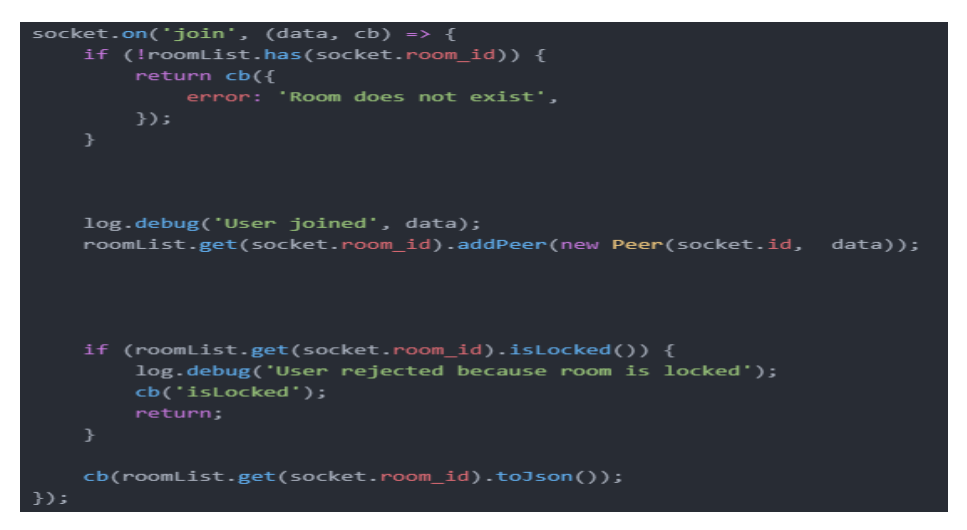

**Εικόνα 29: Συνάρτηση εισαγωγής χρήστη σε τηλεδιάσκεψη αρχείου Server.js**

Η συνάρτηση αυτή είναι υπεύθυνη για την εισαγωγή του χρήστη σε ένα δωμάτιο τηλεδιάσκεψης και έχει το αναγνωριστικό join στην πρώτη γραμμή του κώδικα.

Στην επόμενη εικόνα (Εικόνα 30) φαίνεται ένα τμήμα κώδικα της συνάρτησης join του αρχείου RoomClient.js, η οποία ζητάει το αναγνωριστικό join από το αρχείο server.js, ώστε να χρησιμοποιηθούν τα δεδομένα που επιστρέφει.

async join(data) { socket async function (room) {  $if (room == 'islocked')$  { this.roomIsLocked(); this.connectedRoom = room; console.log('07 ----> Joined to room', this.connectedRoom); const data = await this.socket.request('getRouterRtpCapabilities'); this.device = await this.loadDevice(data); console.log('08 ----> Get Router Rtp Capabilities codecs: ', this.device.rtpCapabilities.codecs); await this.initTransports(this.device); this.startLocalMedia(); this.socket.emit('getProducers'); }.bind(this),  $. catch ((err) \Rightarrow \{$ console.log('Join error:', err);

**Εικόνα 30: Σύνδεση server με client αρχείο RoomClient.js**

### **3.6 Ασφάλεια συστήματος**

Ένα από τα πιο σημαντικά κομμάτια κατά την υλοποίηση ιστοχώρων είναι η ασφάλεια. Όσο εξελίσσεται η τεχνολογία, τόσο περισσότεροι άνθρωποι ασχολούνται με αυτήν. Στον κυβερνοχώρο γίνονται καθημερινά απόπειρες επιθέσεων σε διάφορους στόχους. Οι επιθέσεις δεν είναι λίγες όπως νομίζουμε και η συχνότητα μεγαλώνει, όσο πληθαίνουν οι ιστόχωροι στο διαδίκτυο με αποτέλεσμα η ασφάλεια να είναι απαραίτητη.

Η πιο βασική και σημαντική ενέργεια για να διασφαλίσουμε την ασφάλεια του ιστοχώρου είναι η πρόσβαση μόνο μέσω κρυπτογράφησης HTTPS (Hypertext Transfer Protocol Secure). Για να επιτευχθεί η αξιόπιστη σύνδεση μεταξύ των υπολογιστών του χρήστη και του server, χρησιμοποιήθηκε πιστοποιητικό με κλειδί πιστοποίησης. Κατά την έναρξη μετάδοσης δεδομένων ο server ελέγχει αν το πιστοποιητικό του χρήστη είναι έγκυρο, ώστε ο server να αρχίσει να στέλνει δεδομένα στον χρήστη. Στη συνέχεια, για κάθε αίτημα που κάνει ο χρήστης γίνεται κρυπτογράφηση των δεδομένων βάσει ιδιωτικού κλειδιού (private key).

Στην εικόνα που ακολουθεί (Εικόνα 31) παρουσιάζεται ένα κομμάτι κώδικα του server που ορίζεται η κρυπτογράφηση της σελίδας μέσω των πακέτων του Node.js.

```
const https = require('httpolyglot');
const options = \{key: fs.readFileSync(path.join( dirname, config.sslKey), 'utf-8'),
    cert: fs.readFileSync(path.join( dirname, config.sslCrt), 'utf-8'),
\};
const httpsServer = https.createServer(options, app);
const io = require('socket.io')(httpsServer);
```
**Εικόνα 31: Κώδικας ασφαλής σύνδεσης χρήστη**

Για την υλοποίηση της παρούσας διπλωματικής εργασίας χρησιμοποιήθηκαν και άλλες τεχνικές για την διασφάλιση των προσωπικών δεδομένων του χρήστη όπως είναι η επικύρωση των δεδομένων, η εξουσιοδότηση και αυθεντικοποίηση του χρήστη, μηνύματα ελέγχου, προστασία βάσης δεδομένων και κρυπτογράφηση κωδικών.

#### **3.6.1 Επικύρωση δεδομένων**

Ένα από τα πιο σημαντικά μέτρα που μπορεί να λάβει ένας προγραμματιστής για την αποφυγή επιθέσεων είναι η σωστή επικύρωση των δεδομένων του χρήστη. Πιθανό λάθος ή προγραμματιστική αδυναμία μπορεί να εκθέσει τον ιστόχωρο σε ανεπιθύμητες εισβολές.

Για την αποφυγή τέτοιων ανεπιθύμητων εισβολών έχουν χρησιμοποιηθεί τεχνικές και δυνατότητες που μας προσφέρει ή HTML. Πιο συγκεκριμένα, κάθε φορά που ένας χρήστης κάνει μια νέα εγγραφή εξασφαλίζουμε πώς ο χρήστης πληκτρολογεί επιθυμητές τιμές. Αυτό μπορούμε να το επιτύχουμε με κώδικα JavaScript και τα pattern της HTML με τα οποία μπορούμε να ελέγξουμε τα δεδομένα εισαγωγής του χρήστη και να αποφύγουμε ανεπιθύμητα δεδομένα.

Τέλος, η HTML μας δίνει την δυνατότητα για περισσότερη ασφάλεια με την χρήση εργαλείων επικύρωσης δεδομένων. Οι πιο γνωστοί τύποι εισαγωγής δεδομένων που προσφέρουν ασφάλεια είναι το email και το password που χρησιμοποιούνται σε ετικέτες <input>. Όταν υπάρχει ως τύπος εισαγωγής δεδομένων το email ο browser αναμένει στο πεδίο συμπλήρωσης δεδομένων να εισαχθούν δεδομένα με την μορφή κειμένου πριν και μετά τον ειδικό χαρακτήρα '@', ενώ όταν ο τύπος δεδομένων είναι password οτιδήποτε εισάγει ο χρήστης στο πεδίο αυτό θα αντικαθίσταται από κουκίδες.

Στην επόμενη εικόνα (Εικόνα 32) εμφανίζεται ένα τμήμα του κώδικα του αρχείου εισαγωγής δεδομένων του χρήστη κατά την εγγραφή του.

| <div class="form-group"></div>                                                                                                    |
|----------------------------------------------------------------------------------------------------|
| <span class="input-icon"><i class="fas fa-envelope"></i></span>                                                                                 |
| <input <="" autocomplete="off" class="form-control" name="email" placeholder="Email" required="" td="" type="email"/>                           |
| pattern="[e][c][e][0][0-9]{4}[@][u][o][w][m].[g][r]"                                                                                            |
| title="Email must start with word ece0 followed by 4 numbers(0-9) and after @ end up with word uowm.gr" />                                      |
|                                                                                                    |
| <div class="form-group"></div>                                                                                                    |
| <span class="input-icon"><i class="fas fa-mobile"></i></span>                                                                                   |
| <input <br="" autocomplete="off" class="form-control" name="phone" placeholder="Phone Number" required="" type="tel"/> pattern="[6][9][0-9]{8}" |
| title="Phone number must have 10 digits and start with 69" $\rightarrow$                                                                        |
|                                                                                                    |
| <div class="form-group"></div>                                                                                                    |
| <span class="input-icon"><i class="fa fa-lock"></i></span>                                                                                      |
| <input autocomplete="off" class="form-control" name="password" placeholder="Password" required="" type="password"/>                             |
|                                                                                                    |
| <div class="form-group"></div>                                                                                                    |
| <span class="input-icon"><i class="fa fa-lock"></i></span>                                                                                      |
| <input autocomplete="off" class="form-control" name="passwordConfirm" placeholder="Confirm Password" required="" type="password"/>              |
|                                                                                                    |

**Εικόνα 32: Τμήμα κώδικα εγγραφής νέου χρήστη**

#### **3.6.2 Εξουσιοδότηση και αυθεντικοποίηση**

Η εξουσιοδότηση και αυθεντικοποίηση χρήστη είναι πολύ σημαντικές έννοιες για την ασφάλεια του ιστοχώρου. Η μη ύπαρξη εξουσιοδότησης και αυθεντικοποίησης ή μια λανθασμένη εξουσιοδότηση και αυθεντικοποίηση μπορεί να οδηγήσει στην υποκλοπή πληροφοριών και στην τροποποίηση δεδομένων.

Όπως αναφέρθηκε σε προηγούμενο κεφάλαιο το πρώτο μέτρο για την ασφάλεια του ιστοχώρου, είναι ο χρήστης όταν συνδέεται στον ιστόχωρο να χρησιμοποιεί κρυπτογράφηση https ώστε να μπορεί να έχει πρόσβαση. Αφού ο χρήστης πληροί αυτή την προϋπόθεση, κατά την είσοδό του στον ιστόχωρο ζητείται απο τον χρήστη ένα email και ένα password και πραγματοποιείται έλεγχος αν ο χρήστης είναι καταχωρημένος στην βάση δεδομένων.

Παράλληλα με την αυθεντικοποίηση, πραγματοποιείται και έλεγχος για την εξουσιοδότηση του χρήστη. Πιο συγκεκριμένα, αφού ο χρήστης πληκτρολογήσει ένα email και ένα password και η καταχώρησή του υπάρχει στην βάση δεδομένων, ελέγχεται ο ρόλος του (0 ή 1), όπου μηδέν (0) είναι ο απλός χρήστης και ένα (1) ο διαχειριστής. Εφόσον τα στοιχεία που θα πληκτρολογήσει ο χρήστης είναι αληθές, τότε ο χρήστης θα έχει πρόσβαση στις αντίστοιχες σελίδες που ορίζει ο ρόλος του. Σε οποιαδήποτε άλλη περίπτωση που ο χρήστης δεν ταυτοποιηθεί, επιστρέφει στην σελίδα εισόδου.

#### **3.6.3 Μηνύματα ελέγχου**

Ένα απλό αλλά ιδιαίτερα σημαντικό μέτρο για την ασφάλεια του ιστοχώρου είναι η εμφάνιση κατάλληλων μηνυμάτων στον χρήστη, ώστε να δίνουμε τις απολύτως απαραίτητες και βασικές πληροφορίες και τίποτα παραπάνω.

Για παράδειγμα, κατά την σύνδεση του χρήστη στον ιστόχωρο σε περίπτωση που κάποιο από τα στοιχεία που καλείται ο χρήστης να πληκτρολογήσει για να συνδεθεί (email ή password) είναι αναληθείς, εμφανίζεται μήνυμα ότι το email ή το password είναι λάθος. Όπως γίνεται αντιληπτό, ένας ανεπιθύμητος μη εγγεγραμμένος χρήστης είναι πιο δύσκολο να διασπάσει έναν συνδυασμό email και password όταν δεν γνωρίζει ποιο είναι λάθος από τα δύο, σε αντίθεση με το μήνυμα ελέγχου να ήταν ότι το password είναι λάθος ή το email είναι λάθος.

#### **3.6.4 Προστασία βάσης δεδομένων**

Η προστασία της βάσης δεδομένων είναι το πολυτιμότερο κομμάτι για την διασφάλιση της ασφάλειας του ιστοχώρου που υλοποιήθηκε στην παρούσα διπλωματική εργασία, καθώς ο προγραμματιστής τα μόνο στοιχεία που καλείται να προστατεύσει είναι τα προσωπικά στοιχεία του χρήστη, τα οποία αποθηκεύονται σε μια βάση δεδομένων.

Για την επίτευξη της προστασίας της βάσης δεδομένων χρησιμοποιήθηκαν οι μεταβλητές περιβάλλοντος του πακέτου dotenv που αναλύθηκε σε προηγούμενο κεφάλαιο, οι οποίες είναι μεταβλητές περιβάλλοντος που ορίζονται έξω από ένα πρόγραμμα, συχνά μέσω ενός παρόχου cloud ή ενός λειτουργικού συστήματος. Οι μεταβλητές περιβάλλοντος είναι ένας πολύ καλός τρόπος για την ασφαλή και βολική διαμόρφωση πραγμάτων που δεν αλλάζουν συχνά, όπως διευθύνσεις URL, κλειδιά ελέγχου ταυτότητας και κωδικούς πρόσβασης.

Στην επόμενη εικόνα (Εικόνα 33) φαίνεται η αρχικοποίηση της βάσης δεδομένων με την χρήση μεταβλητών περιβάλλοντος στην οποία είναι εμφανής ότι ακόμα και ο χρήστης με κάποιον τρόπο αποκτήσει πρόσβαση στα αρχεία του ιστοχώρου δεν μπορεί να έχει πρόσβαση σε σημαντικές πληροφορίες.

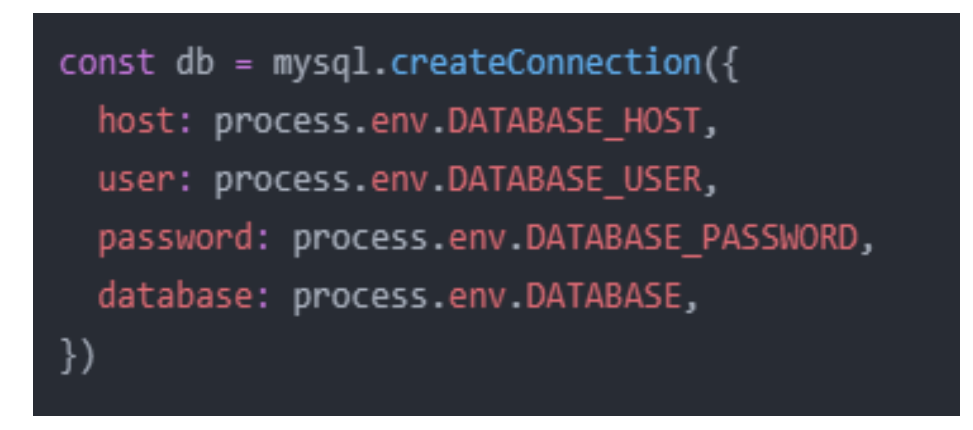

**Εικόνα 33: Χρήση μεταβλητών περιβάλλοντος**

Όλες αυτές οι μεταβλητές περιβάλλοντος που χρησιμοποιήθηκαν για την υλοποίηση της παρούσας διπλωματικής εργασίας, είναι αποθηκευμένες σε ένα αρχείο με κατάληξη .env (ή σκέτο .env), το οποίο δεν είναι ορατό σε κανέναν χρήστη.

Στην ακόλουθη εικόνα (Εικόνα 34) παρουσιάζεται το περιεχόμενο αυτού του αρχείου.

|                 | .env                               |  |  |  |  |  |
|-----------------|------------------------------------|--|--|--|--|--|
| 1               | $DATABASE = db$                    |  |  |  |  |  |
| $2 -$           | DATABASE HOST = localhost          |  |  |  |  |  |
| 3               | DATABASE USER = root               |  |  |  |  |  |
| 4               | DATABASE PASSWORD =                |  |  |  |  |  |
| $5 -$           | JWT SECRET = mysupersecretpassword |  |  |  |  |  |
| 6               | JWT EXPIRES IN = 180d              |  |  |  |  |  |
| 7 <sup>1</sup>  | JWT COOKIE EXPIRES= 180            |  |  |  |  |  |
| 8               | $DEPARTMENT = ece0$                |  |  |  |  |  |
| 9               | $DOMAIN = uowm.gr$                 |  |  |  |  |  |
| 10 <sub>1</sub> | $MESSAGEDEPARTMENT = ecc0$         |  |  |  |  |  |
| 11              | $MESSAGEDOMAIN = uowm.gr$          |  |  |  |  |  |
| 12              |                                    |  |  |  |  |  |

**Εικόνα 34: Αρχείο αποθήκευσης σημαντικών πληροφοριών**

#### **3.6.5 Κρυπτογράφηση κωδικών**

Εξίσου σημαντικό κομμάτι της ασφάλειας του ιστοχώρου, είναι η κρυπτογράφηση των κωδικών σύνδεσης του χρήστη που είναι αποθηκευμένοι στην βάση δεδομένων. Κατά την διαδικασία εγγραφής νέου χρήστη, όταν ο χρήστης συμπληρώσει τα απαιτούμενα πεδία και τα αποστείλει, τότε τρέχει μια έτοιμη συνάρτηση για την κρυπτογράφηση του κωδικού, την οποία μας προσφέρει το πακέτο bcrypt του Node.js.

Ειδικότερα, αυτή η συνάρτηση δέχεται δύο παραμέτρους. Η μία παράμετρος έχει να κάνει με τον κωδικό που πληκτρολογεί ο χρήστης και η δεύτερη παράμετρος είναι πόσους κύκλους θα κάνει για την κρυπτογράφηση των δεδομένων. Συνήθως είναι ένας ακέραιος αριθμός με τιμές από ένα (1) εώς τριάντα ένα (31). Έχει αποδειχθεί ότι, ένας κωδικός με οχτώ (8) κύκλους κρυπτογράφησης δεδομένων θεωρείται πολύ δύσκολο εώς ακατόρθωτο να αποκρυπτογραφηθεί, καθώς τα δεδομένα θα περάσουν 2^8 κύκλους επαναλήψεων επεξεργασίας.

Στην επόμενη εικόνα (Εικόνα 35) φαίνεται ένα τμήμα του κώδικα με την εισαγωγή στοιχείων στην βάση δεδομένων και η συνάρτηση που χρησιμοποιήθηκε για την κρυπτογράφηση του κωδικού του χρήστη (γραμμή 33) για τον οποίο επιλέχθηκε ο αριθμός δέκα (10) κύκλων, δηλαδή 2^10 κύκλοι επαναλήψεων επεξεργασίας κρυπτογράφησης δεδομένων.

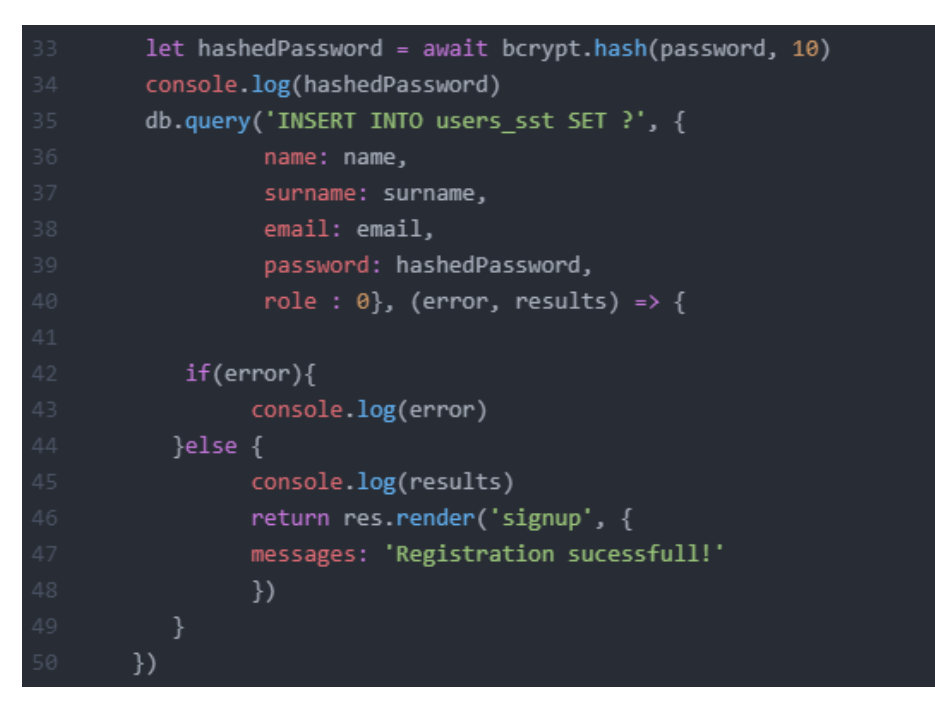

**Εικόνα 35: Κρυπτογράφηση κωδικών χρήστη**

Είναι σημαντικό να αναφερθεί ότι οι κύκλοι επεξεργασίας των δεδομένων βασίζονται και στον επεξεργαστή του υπολογιστή. Ενδεικτικά, στην παρακάτω εικόνα (Εικόνα 36) αποτυπώνεται ο αριθμός κύκλων επεξεργασίας για έναν επεξεργαστή 2Ghz και το αποτέλεσμα το οποίο αναμένουμε:

```
rounds=8: ~40 hashes/sec
rounds=9 : \sim20 hashes/sec
rounds=10: ~10 hashes/sec
rounds=11: ~5 hashes/sec
rounds=12: 2-3 hashes/sec
rounds=13: \sim1 sec/hash
rounds=14: ~1.5 sec/hash
rounds=15: \sim3 sec/hash
rounds=25: \sim1 hour/hash
rounds=31: 2-3 days/hash
```
**Εικόνα 36: Κύκλοι επεξεργασίας - απόδοση επεξεργαστή**

Όπως γίνεται εύκολα αντιληπτό, όσους περισσότερους κύκλους τοποθετήσουμε στην συνάρτηση κρυπτογράφησης του κωδικού, τόσο πιο δύσκολα αποκρυπτογραφείται, αλλά παράλληλα το σύστημα γίνεται πιο αργό.

Στην επόμενη εικόνα (Εικόνα 37) παρουσιάζεται το αποτέλεσμα της συνάρτησης κρυπτογράφησης των κωδικών του χρήστη στη βάση δεδομένων.

|             | id name               | surname     | email | phone | password                                                                            | role         |
|-------------|-----------------------|-------------|-------|-------|-------------------------------------------------------------------------------------|--------------|
|             | ADMIN                 |             |       |       | ece00000@uowm.gr 6983652145 \$2a\$10\$1KRyRinVkNAcMLH/O5ebD.o.Gkiz2Qj1UZAjeu1wdQb   |              |
|             | Σταύρος               | Στεργίου    |       |       | ece00745@uowm.gr 6983696392 \$2a\$10\$fU9RSqRscmmWIsQj72LN1.8r330lzUN.X1uDrfAi951   | 0            |
|             | 2 Παναγιώτης Στεργίου |             |       |       | ece00740@uowm.gr 6983696392 \$2a\$10\$PFXay0D3rsqG7YTZEi4wNeQTMIQdVGGzlov3nWL/FSr   | 0            |
| 3           | Γιώργος               | Αγγέλου     |       |       | ece00001@uowm.gr 6981234569 \$2a\$10\$vfH9jYDr.gtOTrilfG.dZOknh5nrJj2/nZkdbr9mWni   | 0            |
|             | Ορφέας                | Νικολάου    |       |       | ece00005@uowm.gr 6984569874 \$2a\$10\$JFRGvhSAR6zfEQX/dE.sSe2EilUSPPABsXqQle0Kr4L   | 0            |
| $5^{\circ}$ | Σαμουήλ               | Κώνστας     |       |       | ece00004@uowm.gr 6984563214 \$2a\$10\$zeX/y6uTl2ThBEDrNZMOYOZoSr1tXg1mbjQWNcXOLho   | $\mathbf{0}$ |
| 6           | Ελένη                 | Παπαντωνίου |       |       | ece00012@uowm.gr 6984563214 \$2a\$10\$Uv09W2nOwXKHVaTvNVOK.ub/WEM31SFVT5Kj3KKmAtK 0 |              |
|             | 7 Γεωργία             | Κυριλλίδου  |       |       | ece00405@uowm.gr 6984569874 \$2a\$10\$VO5/tYPOzLwHHIAyKTs6wuEFhJQDzsfuEWJ0N0YRu.L   | $\mathbf{0}$ |
| 8           | Νίκος                 | Γεωργίου    |       |       | ece00047@uowm.gr 6987451230 \$2a\$10\$G2cCL7TkR8n2lqTl38YqfuWrGRXYST97SnPwNqstcaA   | 0            |
|             | 9 Ανδρέας             | Αποστόλου   |       |       | ece00074@uowm.gr 6983696392 \$2a\$10\$l824YkckqU/63EjcWnq3Qe0kr33HTW4c5TCK4yyS3lM   | 0            |
|             | 10 Αγγελος            | Καναρής     |       |       | ece00014@uowm.gr 6983696321 \$2a\$10\$gPcDBvqhvwbjtoltQ8y5zeyDrTlqUEuVrywwiRUM1nK   | 0            |
|             | 12 Γωγώ               | Νικόδημου   |       |       | ece00620@uowm.gr 6983665478 \$2a\$10\$o0J/GPLb4JrCc0NAti1JC.HQZMaZjEl8FV6lc4ziU1N   | 0            |

**Εικόνα 37: Κρυπτογραφημένοι κωδικοί στη βάση δεδομένων**

### **3.7 Σύνοψη κεφαλαίου**

Στο τρίτο κεφάλαιο, έγινε αναλυτική περιγραφή της σχεδίασης και υλοποίησης του ιστοχώρου. Παρουσιάστηκαν λεπτομερώς οι απαιτήσεις του συστήματος, αναλύθηκαν οι πίνακες της βάσης δεδομένων και οι ιδιότητες τους για την κατανόηση της λειτουργίας του συστήματος. Επιπρόσθετα, παρουσιάσθηκαν όλοι οι κατάλογοι και τα αρχεία του συστήματος και η περιγραφή των πιο σημαντικών αρχείων για την υλοποίηση του ιστοχώρου. Τέλος, αναφέρθηκαν όλα τα μέτρα ασφαλείας, ώστε ο ιστόχωρος να είναι ασφαλής από ανεπιθύμητους χρήστες. Στο επόμενο κεφάλαιο, ακολουθεί η παρουσίαση των δυνατοτήτων του ιστοχώρου.

## **Κεφάλαιο 4 – Λειτουργίες και διεπαφή χρήστη**

Στο κεφάλαιο αυτό, παρουσιάζονται οι δυνατότητες και οι λειτουργίες του ιστοχώρου μέσω της διεπαφής χρήστη (User Interface). Ο όρος διεπαφή χρήστη είναι το σύνολο των συστατικών ενός συστήματος το οποίο επιτρέπει αμφίδρομη επικοινωνία μεταξύ συστήματος και χρήστη. Η διεπαφή χρήστη ενός συστήματος έχει σχέση με το ίδιο το σύστημα, το χρήστη του συστήματος και τον τρόπο που αλληλοεπιδρούν μεταξύ τους. Έτσι λοιπόν, η διεπαφή χρήστη περιέχει στοιχεία που είναι τμήματα τόσο του υλικού του συστήματος, όσο και του λογισμικού.

Το θέμα της σχεδίασης του τρόπου που ένα τμήμα λογισμικού έρχεται σε επαφή με το χρήστη είναι πρωταρχικής σημασίας. Οι ικανότητες που έχει το σύστημα, καθώς και οι χρηστικές δυνατότητες που παρέχει, μπορεί πολύ εύκολα να υποτιμηθούν και να μείνουν αναξιοποίητες αν η διεπαφή χρήστη της εφαρμογής δεν είναι προσεκτικά σχεδιασμένη και υλοποιημένη. Μια άσχημη διαμορφωμένη διεπαφή χρήστη μπορεί να κάνει τον χρήστη να χρησιμοποιήσει κάποια άλλη παρόμοια εφαρμογή παρά το γεγονός ότι η εφαρμογή μας μπορεί να λειτουργεί καλύτερα και με περισσότερες δυνατότητες.

Λαμβάνοντας υπόψιν όλα τα παραπάνω, φροντίσαμε να δώσουμε στην εφαρμογή που υλοποιήθηκε στην παρούσα διπλωματική εργασία ένα πολύ φιλικό προς τον χρήστη γραφικό περιβάλλον, εύκολο στην χρήση και ευχάριστο.

### **4.1 Σελίδα προορισμού**

Η σελίδα αυτή είναι η πρώτη σελίδα που αντικρύζει ο χρήστης όταν πληκτρολογεί την διεύθυνση URL του ιστοχώρου. Η σελίδα αυτή έχει ως σκοπό να καλωσορίσει τον χρήστη, να του δώσει αμέσως να καταλάβει ποιο είναι το θέμα και η χρησιμότητα του ιστοχώρου αυτού και να του παρέχει διάφορες πληροφορίες και συνδέσμους για την πλοήγηση του στις διάφορες σελίδες του ιστοχώρου ανάλογα με τις ανάγκες του εκάστοτε χρήστη.

Η σελίδα αυτή, παρέχει σύνδεσμο για την σελίδα σύνδεσης για τους εγγεγραμμένους χρήστες, σύνδεσμο για την σελίδα εγγραφής για τους μη εγγεγραμμένους χρήστες, πεδίο συμπλήρωσης και κουμπί για συμμετοχή σε τηλεδιάσκεψη και σύνδεσμο δημιουργίας δωματίου τηλεδιάσκεψης για χρήστες οι οποίοι είτε δεν είναι φοιτητές του τμήματος Ηλεκτρολόγων Μηχανικών & Μηχανικών

66

Υπολογιστών του Πανεπιστημίου Δυτικής Μακεδονίας και δεν έχουν ακαδημαϊκό email, είτε είναι φοιτητές ή συνεργάτες και θέλουν να δημιουργήσουν γρήγορα μια ανώνυμη τηλεδιάσκεψη, η οποία δεν καταγράφει στοιχεία των συμμετεχόντων και δεν απαιτείται σύνδεση στην σελίδα.

Στην επόμενη εικόνα (Εικόνα 38) παρουσιάζεται η αρχική σελίδα με τις διαφορετικές επιλογές ανάλογα με τις ανάγκες του χρήστη.

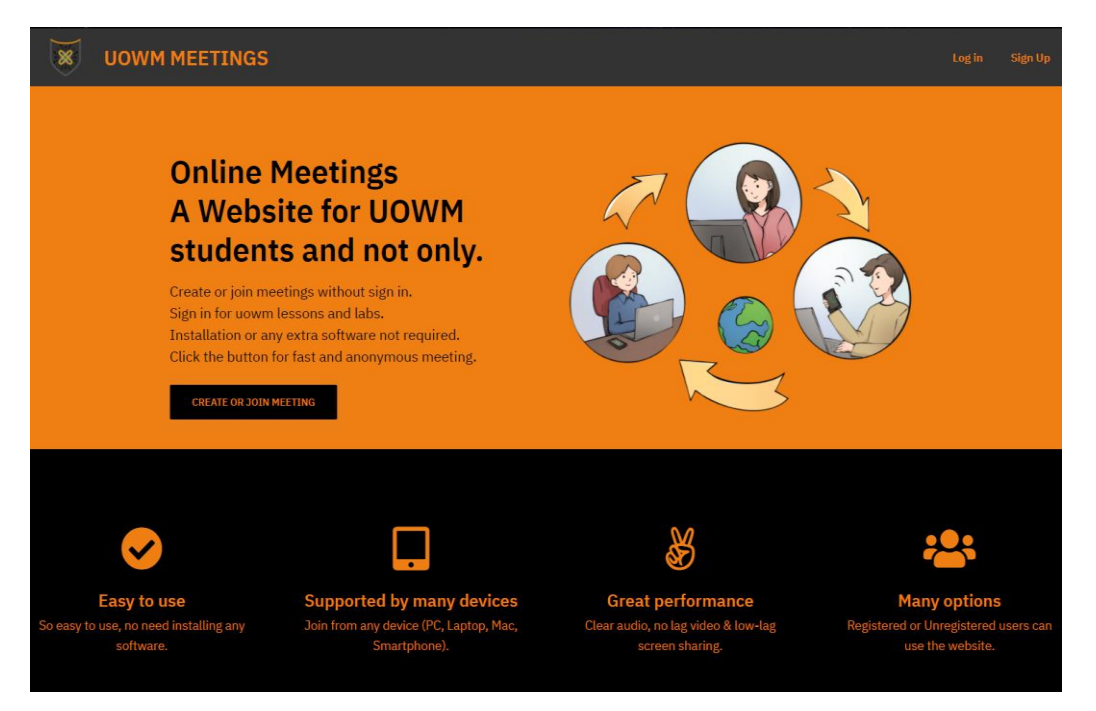

**Εικόνα 38: Σελίδα Προορισμού συστήματος**

## **4.2 Εγγραφή χρήστη**

Για να χρησιμοποιήσει ο χρήστης τον ιστόχωρο, θα πρέπει να υπάρχουν τα στοιχεία του στην βάση δεδομένων. Σε περίπτωση που ο χρήστης είναι μη εγγεγραμμένος στη βάση δεδομένων, για να αποκτήσει πρόσβαση στην εφαρμογή θα χρειαστεί να κάνει εγγραφή νέου χρήστη.

Για την εγγραφή του χρήστη στον ιστόχωρο υπάρχει μια φόρμα με έξι (6) ορατά πεδία συμπλήρωσης όπου ο χρήστης καλείται να συμπληρώσει το όνομα (Name), το επίθετο (Surname), την ακαδημαϊκή ηλεκτρονική διεύθυνση (Εmail), τον αριθμό κινητού επικοινωνίας (Phone number), τον κωδικό (Password) και την επιβεβαίωση του κωδικού (Confirm Password). Επιπρόσθετα, κάθε νέα εγγραφή χρήστη αποκτάει αυτόματα στη βάση δεδομένων έναν ρόλο, ο οποίος έχει πάντα την τιμή μηδέν (0) και μόνο ένας διαχειριστής έχει την δυνατότητα αλλαγής του από τον ιστόχωρο.

Εκτός από την φόρμα εγγραφής νέου χρήστη, υπάρχουν και κάποιοι σύνδεσμοι κάτω από την φόρμα που βοηθούν στην πλοήγηση του χρήστη στην σελίδα σύνδεσης ή στην αρχική σελίδα. Σε περίπτωση επιτυχούς εγγραφής εμφανίζεται ένα πράσινο πλαίσιο κάτω από την φόρμα που μας πληροφορεί για την επιτυχία της εγγραφής και μας προτρέπει να πατήσουμε έναν σύνδεσμο που οδηγεί στην σελίδα σύνδεσης. Σε αντίθετη περίπτωση αποτυχίας εγγραφής εμφανίζεται ένα κόκκινο πλαίσιο κάτω από την φόρμα που μας πληροφορεί ποια ακριβώς στοιχεία χρειάζονται αλλαγή για να έχουμε μια επιτυχής εγγραφή.

Στην εικόνα που ακολουθεί (Εικόνα 39) φαίνεται η φόρμα εγγραφής στον ιστόχωρο, τα πεδία που καλείται ο χρήστης να συμπληρώσει και οι διάφοροι σύνδεσμοι πλοήγησης σε άλλες σελίδες του ιστοχώρου.

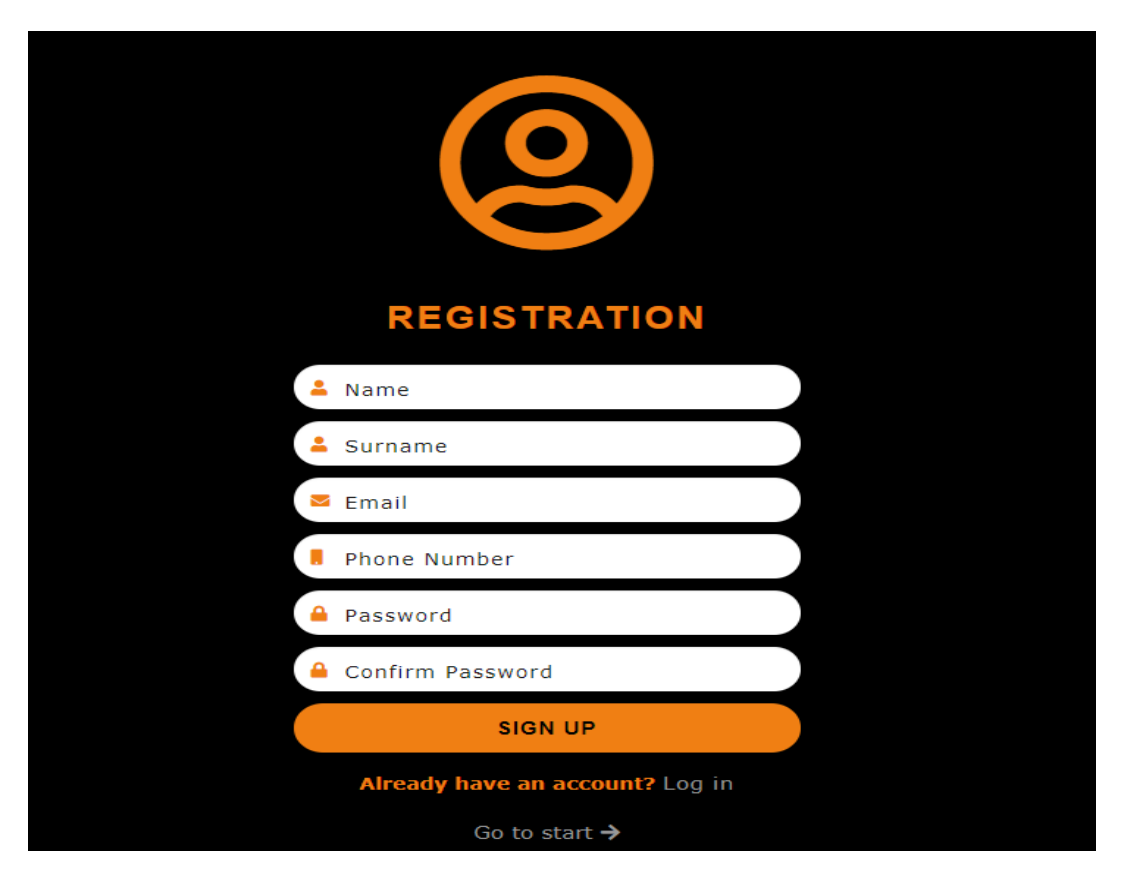

**Εικόνα 39: Φόρμα εγγραφής χρήστη στον ιστόχωρο**

## **4.3 Σύνδεση & Αποσύνδεση χρήστη**

Όπως έχει αναφερθεί σε προηγούμενο κεφάλαιο, για την σύνδεση του χρήστη στον ιστόχωρο απαιτείται αυθεντικοποίηση. Αυτό σημαίνει ότι τα στοιχεία που πληκτρολογεί ο χρήστης θα πρέπει να υπάρχουν και στην βάση δεδομένων του συστήματος, ώστε ο χρήστης να αποκτήσει πρόσβαση στον ιστόχωρο.

Για την σύνδεση του χρήστη στον ιστόχωρο υπάρχει μια φόρμα με δύο πεδία συμπλήρωσης όπου ο χρήστης καλείται να πληκτρολογήσει ένα email και ένα password και στην συνέχεια να πατήσει το κουμπί σύνδεσης (LOG IN). Εφόσον ο χρήστης πατήσει αποστολή, τρέχει ένα ερώτημα προς την βάση δεδομένων και συγκεκριμένα στον πίνακα users\_sst και ελέγχει αν υπάρχει κάποιος χρήστης με τις ίδιες πληροφορίες που έχει εισάγει ο χρήστης στην φόρμα. Σε περίπτωση που τα στοιχεία είναι αληθές, ο χρήστης κατευθύνεται στην αρχική σελίδα ενώ σε οποιαδήποτε άλλη περίπτωση ανακατευθύνεται ξανά στην σελίδα σύνδεσης και εμφανίζονται κατάλληλα ενημερωτικά μηνύματα.

Εκτός από την φόρμα σύνδεσης στην σελίδα σύνδεσης, υπάρχουν και κάποιοι υπερσυνδέσμοι κάτω από την φόρμα που βοηθούν στην ανάκτηση του κωδικού πρόσβασης σε περίπτωση που ο χρήστης δεν θυμάται τον κωδικό, καθώς και για την εγγραφή ενός νέου χρήστη που θέλει να χρησιμοποιήσει τον ιστόχωρο.

Στην εικόνα που ακολουθεί (Εικόνα 40) φαίνεται η φόρμα σύνδεσης στον ιστόχωρο και τα πεδία που καλείται ο χρήστης να συμπληρώσει.

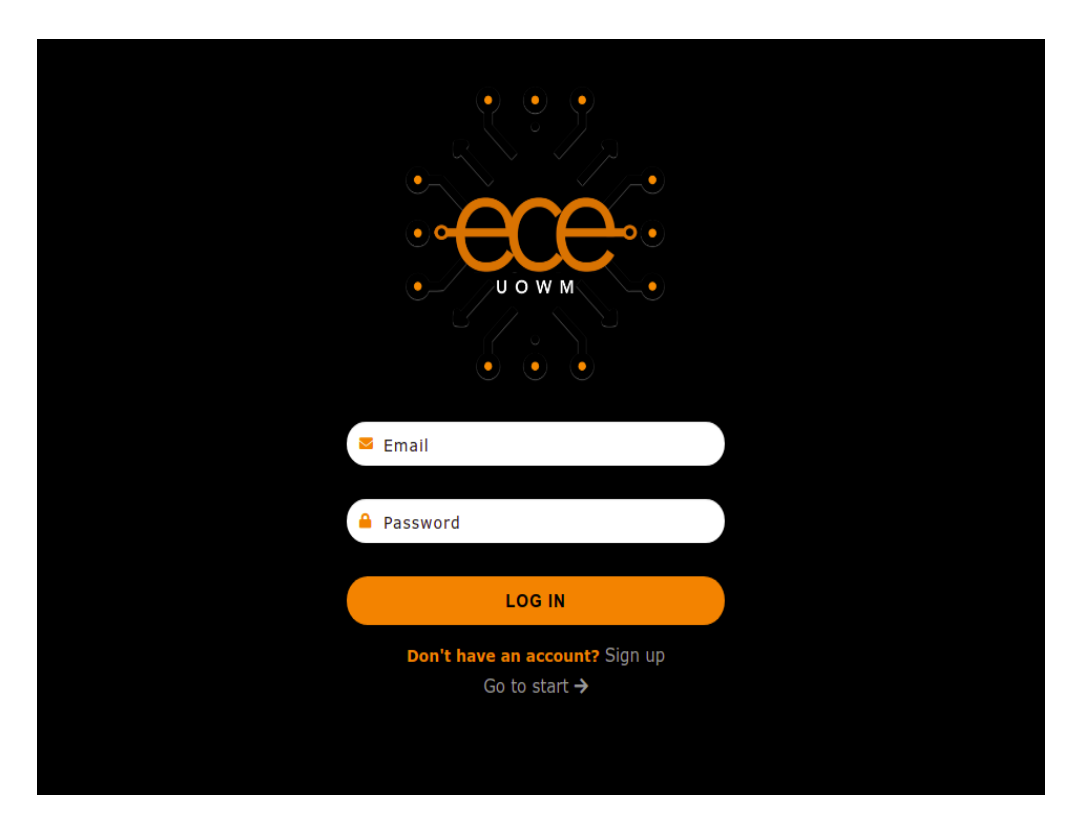

**Εικόνα 40: Φόρμα σύνδεσης χρήστη στην ιστοσελίδα**

## **4.4 Σελίδα εισόδου ανώνυμης τηλεδιάσκεψης**

Η σελίδα εισόδου ανώνυμης τηλεδιάσκεψης έχει ως στόχο να ζητήσει από τον χρήστη κάποια στοιχεία απαραίτητα για την συμμετοχή του σε μια τηλεδιάσκεψη. Ο χρήστης πλοηγείται στην σελίδα αυτή, εφόσον πατήσει το κουμπί δημιουργίας η συμμετοχής σε τηλεδιάσκεψη (CREATE OR JOIN MEETING) στη σελίδα προορισμού.

Αρχικά, εφόσον ο χρήστης πατήσει το κουμπί στη σελίδα προορισμού, κατευθύνεται στη σελίδα εισόδου ανώνυμης τηλεδιάσκεψης, στην οποία υπάρχει ένα πεδίο συμπλήρωσης που ο χρήστης καλείται να πληκτρολογήσει ένα αλφαριθμητικό. Στο πεδίο αυτό, υπάρχει ένα τυχαίο αλφαριθμητικό αποτελούμενο από οχτώ (8) τυχαίους αριθμούς και γράμματα, σε περίπτωση που ο χρήστης θελήσει να δημιουργήσει μια τηλεδιάσκεψη με αυτό το τυχαίο αναγνωριστικό κωδικό. Σε περίπτωση που ο χρήστης θέλει να συμμετάσχει σε ένα άλλο ενεργό δωμάτιο τηλεδιάσκεψης, είτε να χρησιμοποιήσει ένα άλλο αναγνωριστικό, μπορεί να επεξεργαστεί το πεδίο και να πληκτρολογήσει ένα αναγνωριστικό της αρέσκειας του.

Στην επόμενη εικόνα (Εικόνα 41) φαίνεται η σελίδα εισόδου ανώνυμης τηλεδιάσκεψης, το πεδίο συμπλήρωσης αναγνωριστικού και το κουμπί εισόδου σε δωμάτιο τηλεδιάσκεψης.

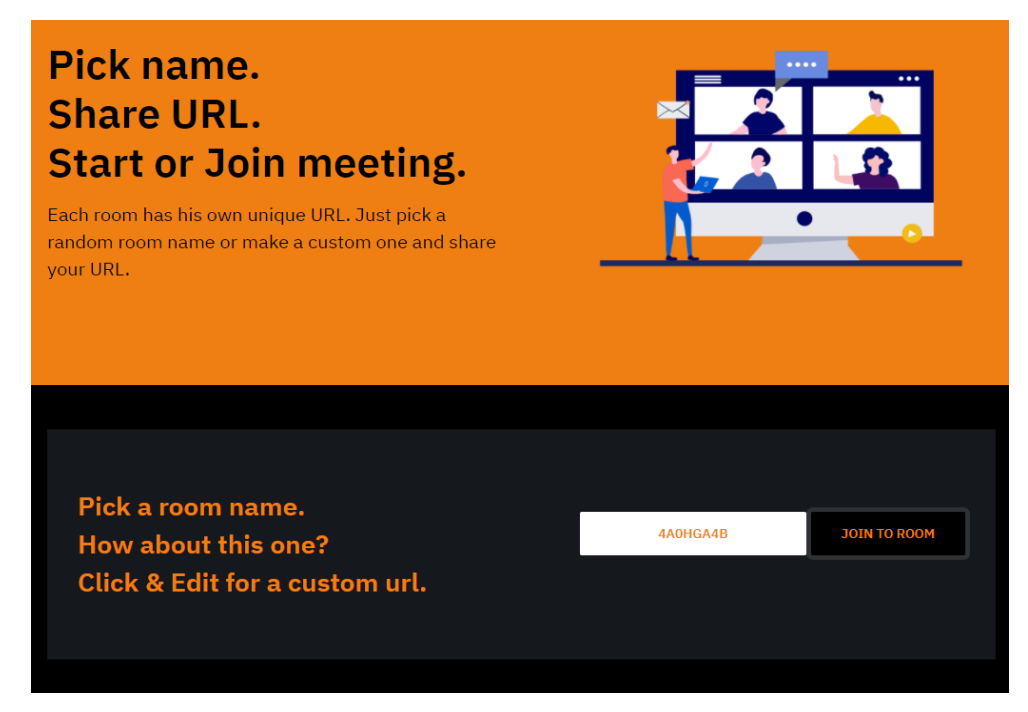

**Εικόνα 41: Σελίδα εισόδου ανώνυμης τηλεδιάσκεψης**

Στη συνέχεια, εφόσον ο χρήστης πληκτρολογήσει το δικό του αναγνωριστικό δωματίου ή χρησιμοποιήσει το τυχαίο αναγνωριστικό, θα πρέπει να πατήσει το κουμπί δίπλα από το πεδίο συμπλήρωσης (JOIN TO ROOM). Ο χρήστης κατευθύνεται σε μια νέα σελίδα, η οποία ζητάει από το χρήστη να πληκτρολογήσει ένα όνομα και να επιλέξει εάν το μικρόφωνο και η κάμερα του θέλει να είναι ενεργοποιημένα κατά την είσοδό του στο δωμάτιο της ανώνυμης τηλεδιάσκεψης.

Στην επόμενη εικόνα (Εικόνα 42) φαίνεται η φόρμα εισαγωγής του ονόματος του χρήστη, οι επιλογές για το μικρόφωνο και την κάμερα και το κουμπί εισόδου στο δωμάτιο ανώνυμης τηλεδιάσκεψης με το αναγνωριστικό και το όνομα που πληκτρολόγησε κατά την διαδικασία δημιουργίας ή συμμετοχής σε τηλεδιάσκεψης.

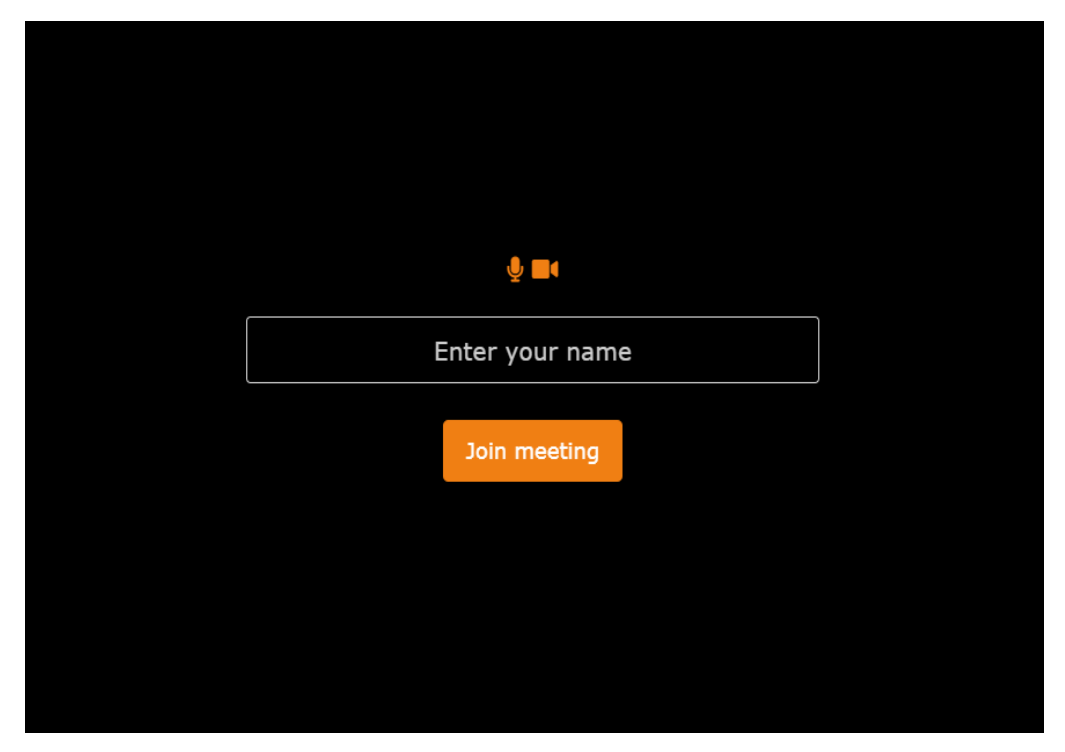

**Εικόνα 42: Επιλογές για την είσοδο σε ανώνυμη τηλεδιάσκεψη**

## **4.5 Σελίδα ανώνυμης τηλεδιάσκεψης**

Η σελίδα ανώνυμης τηλεδιάσκεψης του συστήματος είναι προσβάσιμη από μη εγγεγραμμένους χρήστες. Ωστόσο, είναι μια σελίδα στην οποία μπορούν να συνδεθούν και χρήστες οι οποίοι είναι εγγεγραμμένοι στον ιστόχωρο. Σκοπός της σελίδας αυτής, είναι η δημιουργία τηλεδιασκέψεων γρήγορα και ανώνυμα, χωρίς να καταγράφονται τα στοιχεία των συμμετεχόντων.
Η σελίδα αυτή θα εξυπηρετεί τους φοιτητές του τμήματος να δημιουργούν τηλεδιασκέψεις μεταξύ τους για την επίλυση εργασιών, την επικοινωνία με άλλα τμήματα του Πανεπιστημίου Δυτικής Μακεδονίας, την επικοινωνία με εξωτερικούς συνεργάτες και γενικά για οτιδήποτε είναι εκτός προγράμματος μαθημάτων του τμήματος Ηλεκτρολόγων Μηχανικών και Μηχανικών Υπολογιστών και δεν απαιτείται η καταγραφή των στοιχείων των συμμετεχόντων και των τηλεδιασκέψεων.

Στην επόμενη εικόνα (Εικόνα 43) φαίνεται η σελίδα τηλεδιάσκεψης με τέσσερις (4) συνολικά συμμετέχοντες και στο αριστερό μέρος της σελίδας φαίνεται το μενού επιλογών και οι διάφορες επιλογές που έχει ο χρήστης σε ένα δωμάτιο τηλεδιάσκεψης.

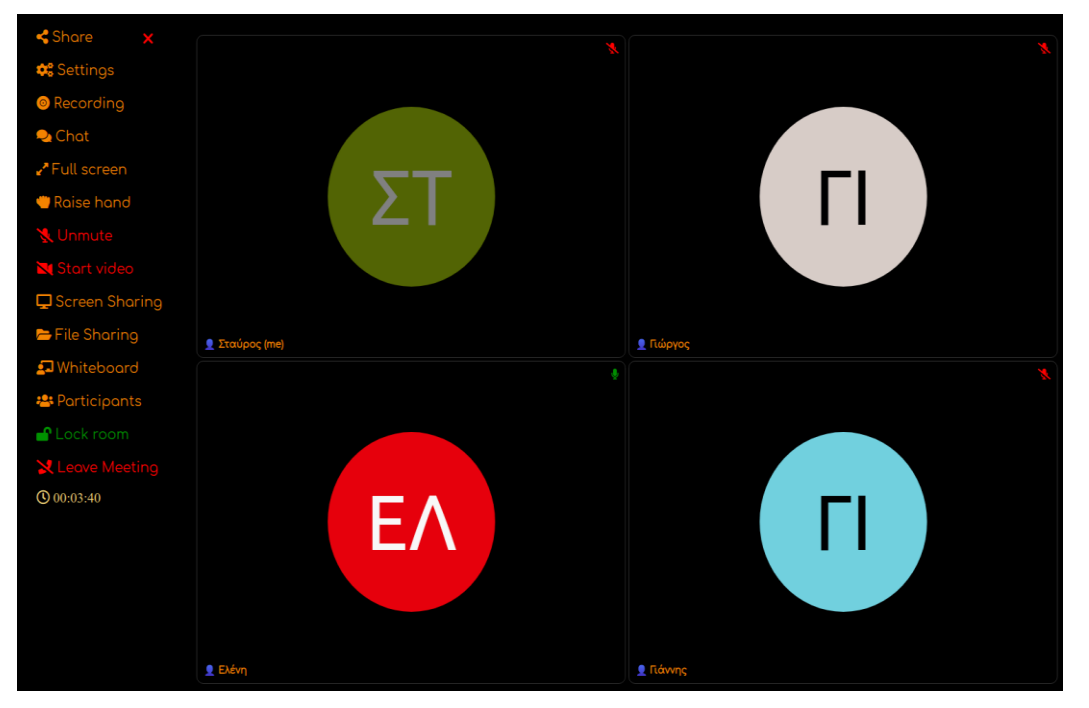

**Εικόνα 43: Σελίδα τηλεδιάσκεψης** 

Στη συνέχεια ακολουθεί η ανάλυση των σημαντικότερων επιλογών της σελίδας τηλεδιάσκεψης, ώστε να γίνουν κατανοητές οι δυνατότητες του χρήστη, είτε η τηλεδιάσκεψη είναι ανώνυμη, είτε με σύνδεση στο σύστημα, καθώς οι επιλογές είναι ίδιες με την διαφορά ότι στην τηλεδιάσκεψη με σύνδεση περισσότερες επιλογές έχει ο διαχειριστής.

#### **4.5.1 Γραπτή συνομιλία – Chat**

Μια από τις δυνατότητες που παρέχει η σελίδα τηλεδιάσκεψης είναι η επικοινωνία των συμμετεχόντων με μηνύματα (Chat). Στη συνομιλία έχουν πρόσβαση όλοι οι χρήστες που συμμετέχουν στην τηλεδιάσκεψη με ένα απλό κλικ στο εικονίδιο Chat.

Όταν ο χρήστης ανοίξει την συνομιλία, θα του εμφανίσει κεντρικά της οθόνης του ένα νέο παράθυρο, το οποίο στο πάνω μέρος περιέχει την λέξη Chat και τρείς (3) επιλογές, καθαρισμός (Clean), αποθήκευση (Save) και κλείσιμο (Close). Στο μεσαίο τμήμα περιέχει τα μηνύματα που ανταλλάσσουν οι συμμετέχοντες και στο κάτω μέρος το πεδίο συμπλήρωσης, εικονίδιο επιλογής emoticon και το κουμπί αποστολή.

Εκτός από την αποστολή μηνυμάτων που είναι η βασική λειτουργία της συνομιλίας, ο χρήστης έχει την δυνατότητα να καθαρίσει το περιεχόμενο της συνομιλίας με την πρώτη επιλογή (Clean), να κατεβάσει τοπικά σε αρχείο txt στην συσκευή που χρησιμοποιεί για την τηλεδιάσκεψη το περιεχόμενο της συνομιλίας με την δεύτερη επιλογή (Save) ή να κλείσει την συνομιλία με την τρίτη επιλογή (Close).

Τέλος, το παράθυρο συνομιλίας ο χρήστης μπορεί να το τοποθετήσει σε οποιοδήποτε σημείο της οθόνης τον βολεύει καθώς είναι συρόμενο, εκτός από συσκευή κινητού, στην οποία αυτό προσαρμόζεται σε ολόκληρη την οθόνη της συσκευής.

Στην επόμενη εικόνα (Εικόνα 44) φαίνεται το παράθυρο συνομιλίας, οι διάφορες επιλογές, η ανταλλαγή μηνυμάτων με τρεις (3) συμμετέχοντες και το κατεβασμένο αρχείο txt της συνομιλίας.

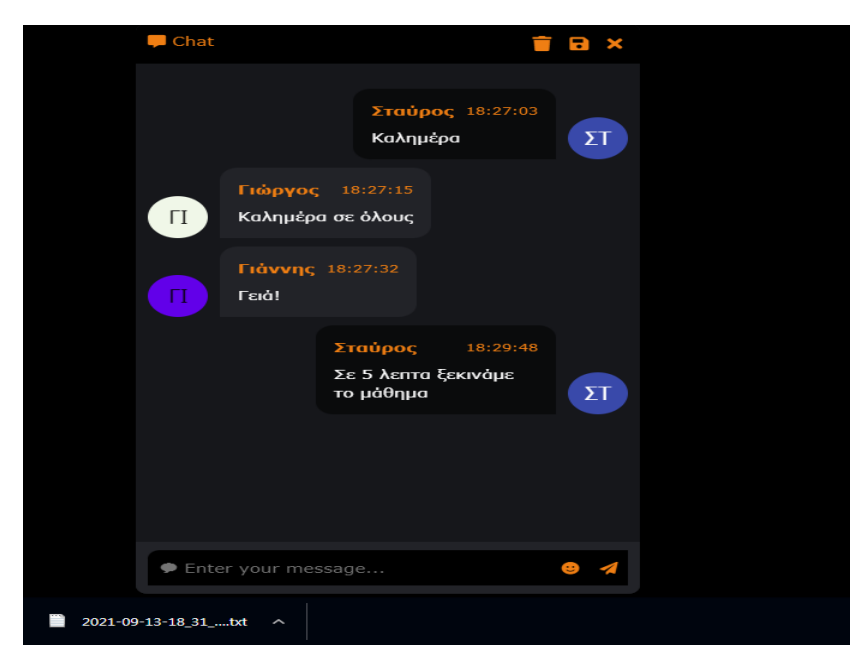

**Εικόνα 44: Παράθυρο γραπτής συνομιλίας τηλεδιάσκεψης**

### **4.5.2 Συμμετέχοντες – Participants**

Η επιλογή συμμετέχοντες (Participants) μοιάζει πολύ στην δομή και στην συμπεριφορά με την επιλογή της συνομιλίας (Chat) που αναλύθηκε προηγουμένως. Όταν ο χρήστης ανοίξει το παράθυρο συμμετεχόντων μπορεί να δει όλους τους χρήστες που συμμετέχουν στην τηλεδιάσκεψη καθώς και αν έχουν την κάμερα ή το μικρόφωνο ενεργοποιημένο ή απενεργοποιημένο .

Το παράθυρο αυτό δεν διαφέρει από χρήστη σε χρήστη σε περίπτωση που η τηλεδιάσκεψη είναι ανώνυμη. Αντιθέτως, αν η τηλεδιάσκεψη απαιτεί σύνδεση του χρήστη στο σύστημα τότε ο διαχειριστής έχει περισσότερα δικαιώματα. Οι επιλογές της ενεργοποίησης/απενεργοποίησης όλων των μικροφώνων, απενεργοποίησης όλων των καμερών και η διαγραφή συμμετεχόντων βρίσκονται στο πάνω μέρος του παραθύρου των συμμετεχόντων, ενώ στο μεσαίο τμήμα βρίσκονται οι ίδιες λειτουργίες, αλλά οι ενέργειες γίνονται σε έναν συμμετέχοντα.

Στην επόμενη εικόνα (Εικόνα 45) φαίνεται το παράθυρο συμμετεχόντων μιας τηλεδιάσκεψης με τέσσερις (4) συμμετέχοντες και οι διάφορες επιλογές για έλεγχο των πολυμέσων των συμμετεχόντων.

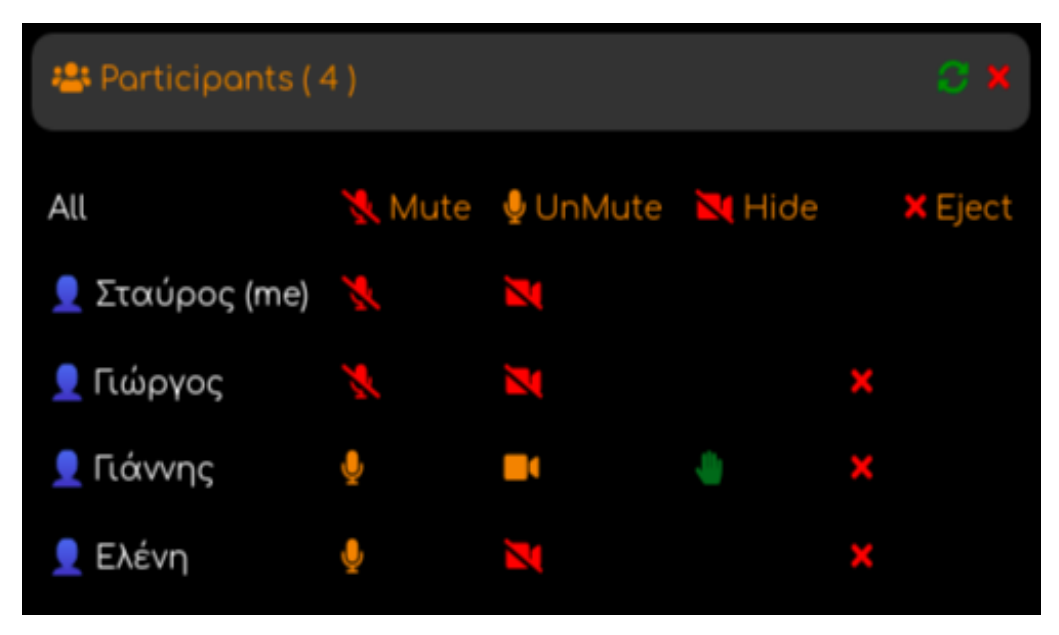

**Εικόνα 45: Παράθυρο συμμετεχόντων τηλεδιάσκεψης**

### **4.5.3 Διαμοίραση οθόνης – Screen sharing**

Η επιλογή διαμοίρασης οθόνης (Screen sharing) αποτελεί μια από τις σημαντικότερες επιλογές της τηλεδιάσκεψης, καθώς είναι και βασικό αντικείμενο της παρούσας διπλωματικής εργασίας. Πατώντας το κουμπί διαμοίρασης οθόνης ο περιηγητής (browser) εμφανίζει στον χρήστη ένα παράθυρο και τον ρωτάει τι ακριβώς θέλει να διαμοιράσει. Υπάρχουν τρείς (3) επιλογές, είτε να κοινοποιήσει ολόκληρη την οθόνη του υπολογιστή, είτε ένα παράθυρο της επιλογής του από τα οποία είναι ενεργά, είτε μια καρτέλα του περιηγητή (Εικόνα 46).

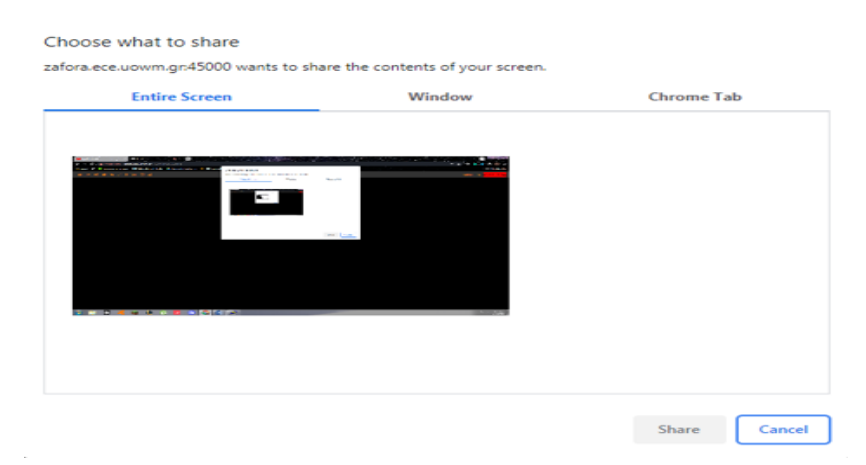

**Εικόνα 46: Παράθυρο επιλογής χρήστη για διαμοίραση οθόνης**

Είναι σημαντικό να αναφερθεί ότι σε κινητές συσκευές και συσκευές tablet δεν υπάρχει η επιλογή διαμοίραση οθόνης (Εικόνα 47) και έχει αντικατασταθεί με μια επιλογή για αλλαγή της μπροστά κάμερας του κινητού ή του tablet με την πίσω κάμερα (δύο βέλη σε κυκλική μορφή).

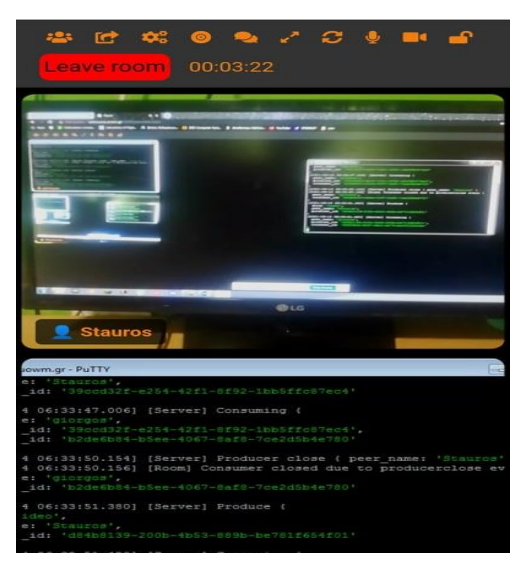

**Εικόνα 47: Χρήση αλλαγής κάμερας κινητού**

#### **4.5.4 Καταγραφή οθόνης – Record**

Η επιλογή της καταγραφής οθόνης (Record) μοιάζει με την διαμοίραση οθόνης με την διαφορά ότι καταγράφει το παράθυρο που θα διαλέξουμε. Πιο συγκεκριμένα, όταν ο χρήστης πατήσει την επιλογή record θα του εμφανίσει ένα μικρό παράθυρο με ένα κουμπί (Start recording) και ένα χρονόμετρο. Όταν ο χρήστης πατήσει το κουμπί (Start recording) θα εμφανιστεί ακριβώς το ίδιο παράθυρο με την διαμοίραση οθόνης δηλαδή, αν θέλει ο χρήστης να καταγράψει ολόκληρη την οθόνη, ένα συγκεκριμένο παράθυρο ή μια καρτέλα του περιηγητή.

Από την στιγμή που ο χρήστης επιλέξει τι επιθυμεί να καταγράψει, εμφανίζονται δύο κουμπιά για παύση καταγραφής (Pause recording) και σταμάτημα καταγραφής (Stop recording) καθώς ξεκινάει και το χρονόμετρο να μετράει. Εάν ο χρήστης πατήσει το κουμπί (Pause recording) σταματάει η καταγραφή και το χρονόμετρο και εμφανίζεται το κουμπί (Resume recording), το οποίο μας δίνει την δυνατότητα να ξανά ξεκινήσουμε την καταγραφή από εκεί που την σταματήσαμε ενώ αν ο χρήστης πατήσει το κουμπί (Stop recording) αυτόματα σταματάει η καταγραφή και αποθηκεύεται τοπικά στον υπολογιστή σε αρχείο της μορφής webm.

Τέλος, είναι σημαντικό να αναφερθεί ότι δικαίωμα καταγραφής έχουν όλοι οι συμμετέχοντες εφόσον βρίσκονται σε ανώνυμη τηλεδιάσκεψη, ενώ αν βρίσκονται σε τηλεδιάσκεψη που απαιτείται σύνδεση δικαίωμα καταγραφής έχουν μόνο οι διαχειριστές.

#### **4.5.5 Διαμοίραση δωματίου – Share room**

Η επιλογή διαμοίρασης δωματίου (Share room) υπάρχει για να καλωσορίσει τον χρήστη σε ένα δωμάτιο τηλεδιάσκεψης και να διευκολύνει το έργο του να διαμοιράσει τον σύνδεσμο σε άλλους χρήστες ώστε να συμμετέχουν στην τηλεδιάσκεψη.

Όταν ο χρήστης συνδέεται σε ένα δωμάτιο τηλεδιάσκεψης, το παράθυρο διαμοίρασης δωματίου εμφανίζεται στον χρήστη αυτόματα. Υπάρχουν δυο επιλογές για τον χρήστη στο παράθυρο αυτό, είτε να πατήσει το κουμπί (Copy meeting URL) και να αντιγράψει τη διεύθυνση url της τηλεδιάσκεψης και να την διαμοιράσει μέσω email ή μήνυμα, είτε να πατήσει το κουμπί (Close) και να κλείσει το παράθυρο. Υπάρχει και μια τρίτη επιλογή καθώς δίνεται στον χρήστη η δυνατότητα να βγάλει ένα

στιγμιότυπο το barcode που του παρέχεται στο παράθυρο αυτό και να το διαμοιράσει μέσω email ή κάποιου μηνύματος.

Στην επόμενη εικόνα (Εικόνα 48) φαίνεται το παράθυρο διαμοίρασης δωματίου.

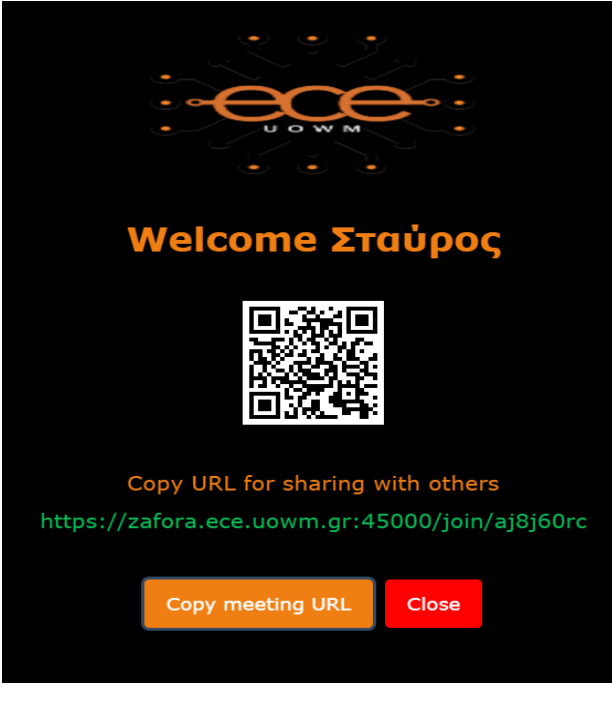

**Εικόνα 48: Παράθυρο διαμοίρασης δωματίου**

### **4.5.6 Ρυθμίσεις τηλεδιάσκεψης – Settings**

Η επιλογή ρυθμίσεις τηλεδιάσκεψης (Settings) βοηθάει τον χρήστη να επιλέξει από πια συσκευή ήχου ή βίντεο θέλει να επικοινωνεί με τους άλλους συμμετέχοντες. Όταν ο χρήστης πατήσει την επιλογή ρυθμίσεις (Settings), ακριβώς κάτω από την επιλογή θα εμφανιστεί ένα παράθυρο με τρία πεδία μικρόφωνο, βίντεο και ηχείο, τα οποία είναι και τα τρία μια αναπτυσσόμενη λίστα ανάλογα με τις συσκευές παραγωγής ήχου και βίντεο που είναι συνδεμένα στον υπολογιστή. Ο χρήστης μπορεί να αλλάξει τις προκαθορισμένες (default) επιλογές και να επικοινωνεί, είτε από κάποια ακουστικά συνδεμένα στον υπολογιστή, είτε από κάποια άλλη συσκευή επικοινωνίας της αρέσκειας του.

Στην εικόνα που ακολουθεί (Εικόνα 49) παρουσιάζεται το μενού ρυθμίσεων και οι επιλογές παραγωγής ήχου και βίντεο.

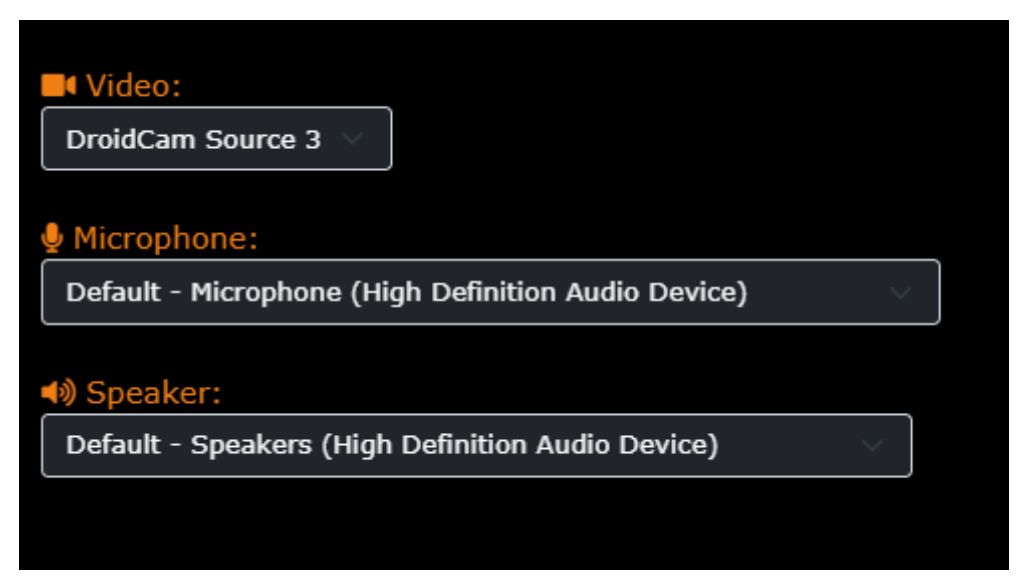

**Εικόνα 49: Μενού ρυθμίσεων συσκευής επικοινωνίας**

## **4.5.7 Κλείδωμα δωματίου – Room lock**

Η επιλογή του κλειδώματος του δωματίου είναι η τελευταία επιλογή στο μενού επιλογών. Το εικονίδιο του λουκέτου (Room lock) έχει δύο (2) καταστάσεις, είτε είναι ανοιχτό, είτε είναι κλειστό. Όταν είναι ανοιχτό, στο δωμάτιο της τηλεδιάσκεψης έχουν πρόσβαση όλοι οι χρήστες, ώστε να προσέλθουν σε αυτό, ενώ όταν είναι κλειστό δεν μπορεί κανένας χρήστης να εισέρθει στο δωμάτιο τηλεδιάσκεψης.

Στην επόμενη εικόνα (Εικόνα 50) παρουσιάζεται το μήνυμα που εμφανίζεται σε όλους τους χρήστες της τηλεδιάσκεψης στο πάνω δεξιό μέρος της οθόνης όταν το δωμάτιο τηλεδιάσκεψης αλλάξει κατάσταση από ανοιχτό σε κλειστό. Επίσης, οι χρήστες ενημερώνονται και με χαρακτηριστικό ήχο για την συγκεκριμένη ενέργεια.

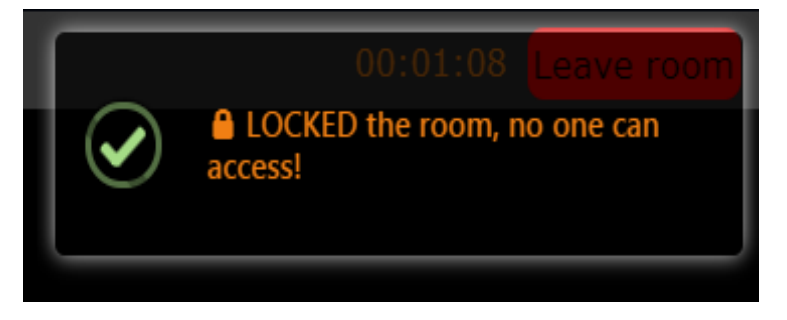

**Εικόνα 50: Επιλογή κλειδώματος τηλεδιάσκεψης**

Είναι σημαντικό να αναφερθεί όταν ένας χρήστης προσπαθήσει να συνδεθεί σε ένα δωμάτιο τηλεδιάσκεψης, το οποίο είναι κλειδωμένο θα του εμφανιστεί χαρακτηριστικό μήνυμα ότι το δωμάτιο είναι κλειδωμένο και θα οδηγηθεί στην αρχική σελίδα του συστήματος.

Στην επόμενη εικόνα (Εικόνα 51) φαίνεται το χαρακτηριστικό μήνυμα που εμφανίζεται στον χρήστη εάν προσπαθήσει να συνδεθεί σε μια κλειδωμένη τηλεδιάσκεψη.

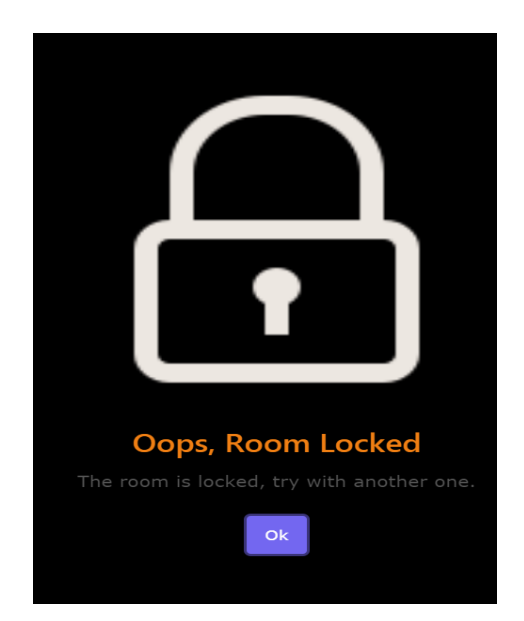

**Εικόνα 51: Μήνυμα εισόδου σε κλειστή τηλεδιάσκεψη**

Τέλος, δικαίωμα να κλειδώνουν ή να ξεκλειδώνουν μια τηλεδιάσκεψη έχουν οι διαχειριστές αν η τηλεδιάσκεψη απαιτεί σύνδεση, ενώ σε αντίθετη περίπτωση δικαίωμα έχουν όλοι.

### **4.5.8 Σήκωσε χέρι – Raise hand**

Η επιλογή σήκωσε χέρι (Raise hand) είναι μια επιλογή που έχουν όλοι οι συμμετέχοντες και χρησιμοποιείται όταν κάποιος θέλει να πάρει τον λόγο ή να ρωτήσει κάτι. Όταν ένας χρήστης πατήσει την επιλογή αυτή, ακούγεται ένας χαρακτηριστικός ήχος σε όλους τους συμμετέχοντες και εμφανίζεται στο πάνω δεξιό μέρος της οθόνης ένα χαρακτηριστικό μήνυμα, ώστε να γίνει αντιληπτό από τον καθηγητή ή τον παρουσιαστή της τηλεδιάσκεψης.

Στην επόμενη εικόνα ( Εικόνα 52) παρουσιάζεται το μήνυμα που βλέπουν οι συμμετέχοντες όταν ένας χρήστης πατήσει την επιλογή Raise hand.

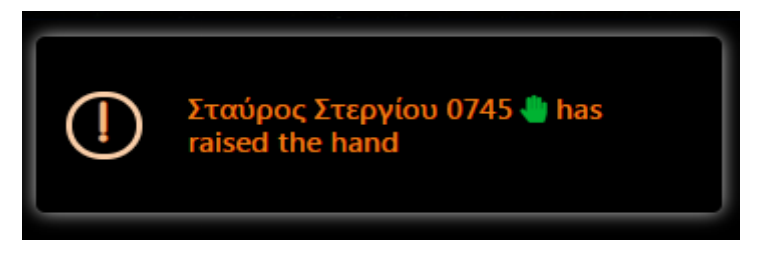

**Εικόνα 52: Μήνυμα προβολής επιλογής Raise hand**

## **4.5.9 Ζωντανή σχεδίαση – Collaborative whiteboard**

Η επιλογή ζωντανής σχεδίασης (Collaborative whiteboard) χρησιμοποιείται για την καλύτερη κατανόηση των προβλημάτων και την επίλυση τους. Προσφέρει στους χρήστες έναν πιο διαδραστικό τρόπο επικοινωνίας και η εφαρμογή του είναι πολύ χρήσιμη κυρίως σε εκπαιδευτικά τμήματα, αφού μπορεί να γίνει ένα πολύ χρήσιμο εργαλείο για τους διδάσκοντες.

Το εργαλείο αυτό, παρέχει την δυνατότητα σχεδίασης με χρώμα της επιλογής του χρήστη, αλλαγή χρώματος background, εισαγωγή κειμένου, εισαγωγή σχημάτων (ευθεία, κύκλος, τετράγωνο), εισαγωγή εικόνας από τοπική συσκευή ή με URL, καθώς και σβήσιμο τμήματος του πίνακα ή ολόκληρο τον πίνακα και αποθήκευση του πίνακα.

Στην εικόνα που ακολουθεί (Εικόνα 53) φαίνεται ο πίνακας ζωντανής σχεδίασης και οι διάφορες επιλογές στο πάνω τμήμα.

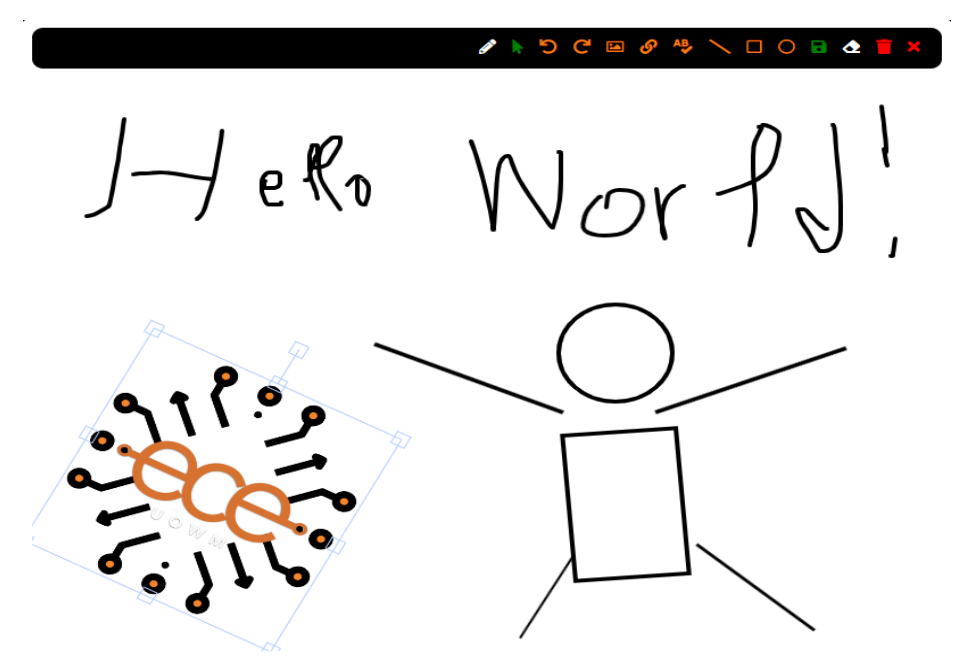

**Εικόνα 53: Εργαλείο ζωντανής σχεδίασης**

### **4.5.10 Πλήρης οθόνη – Fullscreen**

Η επιλογή πλήρης οθόνης (Fullscreen) χρησιμοποιείται από τον χρήστη για να εστιάσει στο δωμάτιο τηλεδιάσκεψης και να αποκρύψει τον browser και όλα τα περιττά στοιχεία της οθόνης. Επίσης, υπάρχει επιλογή και για εστίαση παραθύρου ενός μόνο συμμετέχοντα με ένα απλό κλικ στο παράθυρο του χρήστη. Αυτό έχει ως αποτέλεσμα, να αποκρύπτεται και ο περιηγητής αλλά και οι άλλοι συμμετέχοντες και ο χρήστης να βλέπει σε πλήρη οθόνη το παράθυρο του συμμετέχοντα που επέλεξε.

### **4.6 Αρχική σελίδα συστήματος εγγεγραμμένων χρηστών**

Η αρχική σελίδα του συστήματος είναι προσβάσιμη μόνο από χρήστες, οι οποίοι συνδέονται επιτυχώς στην εφαρμογή. Στην σελίδα αυτή, υπάρχει το μενού επιλογών στο πάνω τμήμα της σελίδας, το οποίο έχει διάφορες επιλογές, όπως η σελίδα επεξεργασίας προφίλ χρήστη και η αποσύνδεση χρήστη.

Στο κεντρικό τμήμα της αρχικής σελίδας, υπάρχει ένα πεδίο συμπλήρωσης το οποίο περιέχει ένα τυχαίο αλφαριθμητικό αποτελούμενο από 8 τυχαίους χαρακτήρες, το οποίο είναι επεξεργάσιμο, ώστε ο χρήστης να χρησιμοποιήσει κάποιο δικό του αλφαριθμητικό για την δημιουργία ή συμμετοχή σε κάποια τηλεδιάσκεψη. Κάτω από το πεδίο συμπλήρωσης υπάρχει ένα κουμπί, το οποίο χρησιμοποιείται για την δημιουργία τηλεδιάσκεψης ή είσοδο σε ένα δωμάτιο τηλεδιάσκεψης.

Στην επόμενη εικόνα (Εικόνα 54) παρουσιάζεται η αρχική σελίδα συστήματος εγγεγραμμένων χρηστών σε περίπτωση που ο χρήστης συνδεθεί επιτυχώς.

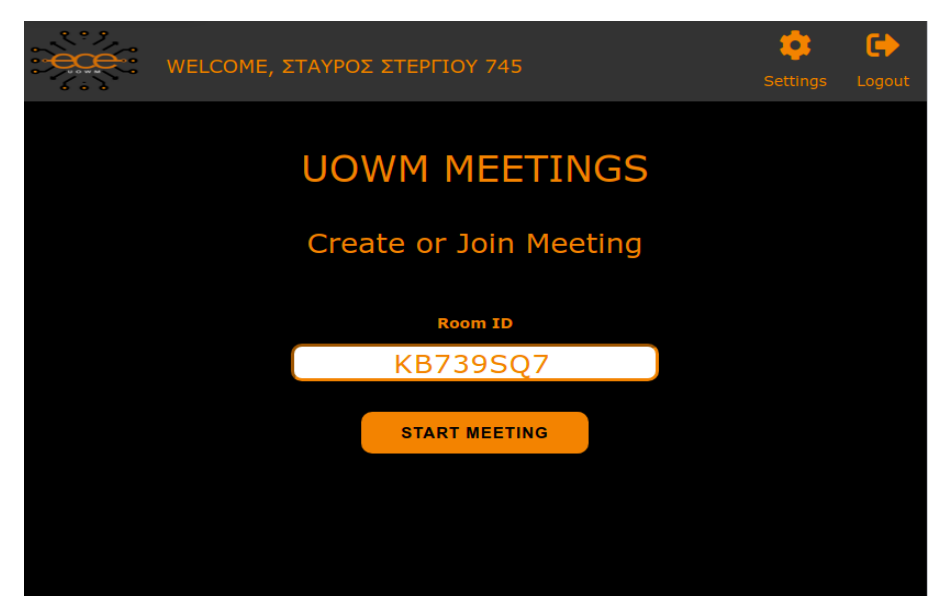

**Εικόνα 54: Αρχική σελίδα εγγεγραμμένου χρήστη**

### **4.7 Σελίδα ρυθμίσεων**

Η σελίδα ρυθμίσεων είναι υπεύθυνη για την αλλαγή μερικών από τα προσωπικά στοιχεία του χρήστη σε περίπτωση που ο χρήστης θέλει να αλλάξει το τηλέφωνο επικοινωνίας ή τον κωδικό πρόσβασης του. Σε περίπτωση που ο χρήστης θέλει να αλλάξει το email του ή κάποιο από τα προσωπικά του στοιχεία (όνομα, επίθετο) σε περίπτωση τυπογραφικού λάθους, θα πρέπει να έρθει σε άμεση επικοινωνία με έναν διαχειριστή.

Κατά την αλλαγή του κωδικού του χρήστη, το σύστημα ελέγχει αν οι κωδικοί που πληκτρολόγησε είναι ίδιοι και ενημερώνει με σχετικό μήνυμα για την ορθή αλλαγή του κωδικού πρόσβασης. Επίσης, σε περίπτωση που οι νέοι κωδικοί ταιριάζουν και ο χρήστης πατήσει επιβεβαίωση για την αλλαγή των στοιχείων του, οι κωδικοί κρυπτογραφούνται με τον ίδιο ακριβώς τρόπο που γίνονται και στην εγγραφή του χρήστη που έχει αναλυθεί σε προηγούμενο κεφάλαιο.

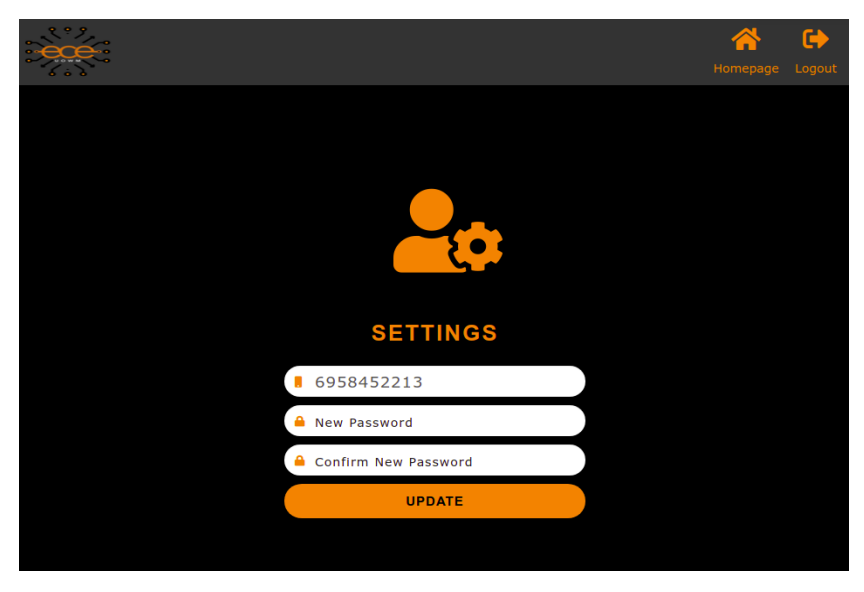

Στην επόμενη εικόνα (Εικόνα 55) φαίνεται η σελίδα ρυθμίσεων και τα πεδία αλλαγής του κωδικού και του κινητού του χρήστη.

**Εικόνα 55: Σελίδα ρυθμίσεων χρήστη**

## **4.8 Σελίδα τηλεδιάσκεψης**

Η σελίδα τηλεδιάσκεψης είναι ίδια με την σελίδα ανώνυμης τηλεδιάσκεψης με την διαφορά ότι οι χρήστες για να συμμετέχουν στις τηλεδιασκέψεις θα πρέπει να είναι εγγεγραμμένοι και συνδεμένοι. Η διαφορά εδώ είναι ότι ο χρήστης δεν χρειάζεται να πληκτρολογήσει το όνομα του καθώς το σύστημα παίρνει τα στοιχεία του από την βάση δεδομένων του συστήματος όταν συνδέεται επιτυχώς.

Επίσης, σε αντίθεση με την σελίδα ανώνυμης τηλεδιάσκεψης, στην οποία όλοι οι χρήστες έχουν τα ίδια δικαιώματα, στην σελίδα αυτή ο διαχειριστής έχει περισσότερες δυνατότητες σε σχέση με τον χρήστη.

## **4.9 Σελίδες διαχειριστή**

Όπως έχει αναφερθεί σε προηγούμενα κεφάλαια υπάρχουν σελίδες που και ο χρήστης και ο διαχειριστής έχουν πρόσβαση σε αυτές, δηλαδή είναι κοινές. Μέχρι στιγμής έχουν παρουσιαστεί σελίδες που είναι κοινές και στον Χρήστη και στον Διαχειριστή. Ωστόσο, υπάρχουν και σελίδες που δεν είναι κοινές και έχει πρόσβαση αποκλειστικά μόνο ο διαχειριστής.

Οι σελίδες αυτές σχετίζονται κυρίως με τα διαχειριστικά θέματα του ιστοχώρου όπως για παράδειγμα την διαγραφή χρηστών, την παρακολούθηση, την αποθήκευση και την προβολή πληροφοριών. Οι σελίδες αυτές είναι οι εξής:

- Διαχείριση μελών (Members)
- Αναφορών (Reports)
- Εκτύπωση εντύπου προσωπικών αναφορών (View)
- Επεξεργασία χρήστη (Edit)
- Έγκριση χρήστη (Approval)
- Εξεταστική (Exams)

Στην επόμενη εικόνα (Εικόνα 56) φαίνεται η αρχική σελίδα του διαχειριστή με τις διάφορες επιλογές, όπως η διαχείριση μελών (Members), οι αναφορές (Reports), έγκριση χρηστών (Approval) και εξεταστική (Exams).

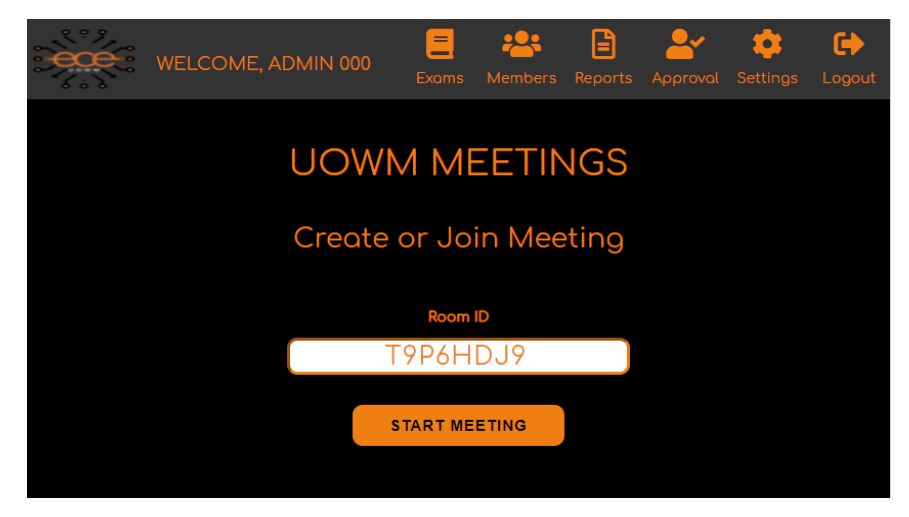

**Εικόνα 56: Αρχική σελίδα Διαχειριστή**

Στη συνέχεια ακολουθεί η ανάλυση των σελίδων του Διαχειριστή ώστε να γίνουν κατανοητές οι δυνατότητες των δικαιωμάτων του Διαχειριστή στην παρακολούθηση και διαχείριση των χρηστών και στην προβολή και αποθήκευση των πληροφοριών.

#### **4.9.1 Σελίδα διαχείριση μελών**

Η σελίδα διαχείριση μελών είναι μια σε σελίδα του διαχειριστή, η οποία περιλαμβάνει το όνομα, το επίθετο και το email όλων των χρηστών που είναι εγγεγραμμένοι στο σύστημα, καθώς και των διαχειριστών του συστήματος. Επίσης, για κάθε χρήστη υπάρχουν κάποιες ενέργειες όπως είναι η διαγραφή χρήστη, η επεξεργασία των προσωπικών στοιχείων του χρήστη, η απενεργοποίηση λογαριασμού χρήστη και η εκτύπωση ατομικών αναφορών του κάθε χρήστη.

Κάθε διαγραφή χρήστη απαιτεί και την κατάλληλη επιβεβαίωση, καθώς όταν ο χρήστης επιλέξει το κουμπί διαγραφής εμφανίζεται ένα παράθυρο για την επιβεβαίωση της διαγραφής, ώστε να αποφευχθούν τυχόν λάθη.

Τέλος, η σελίδα περιλαμβάνει και την δυνατότητα εύρεσης ενός χρήστη πληκτρολογώντας οποιοδήποτε από τα στοιχεία του ολόκληρα ή ένα μέρος από αυτά στο πεδίο αναζήτησης, καθώς και τον αριθμό των χρηστών που θα εμφανίζονται ανά σελίδα.

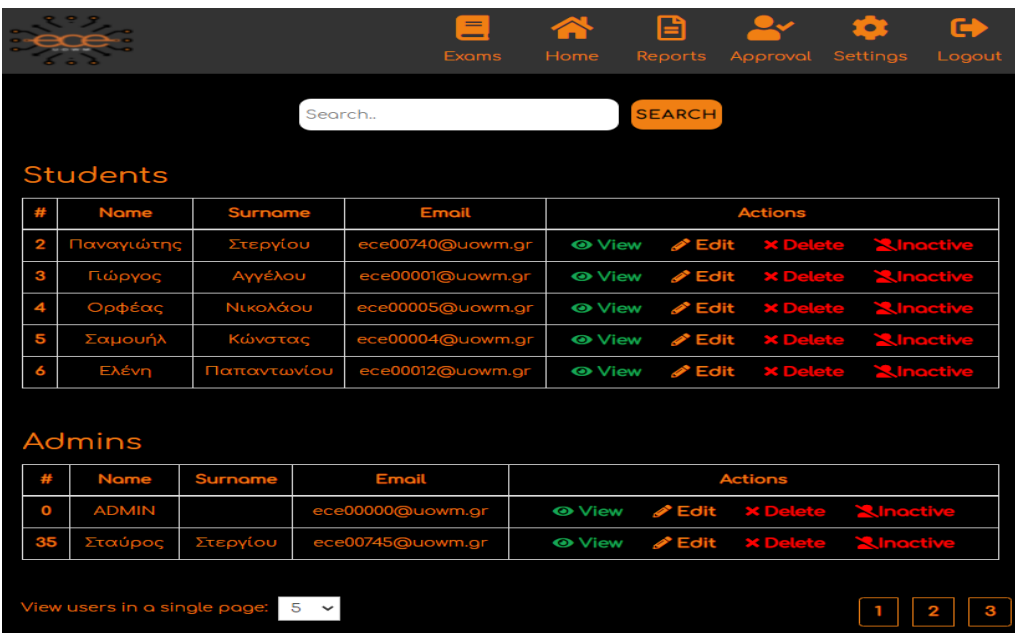

Στην επόμενη εικόνα (Εικόνα 57) παρουσιάζεται η σελίδα διαχείριση μελών και οι διάφορες επιλογές της.

**Εικόνα 57: Σελίδα μελών Διαχειριστή**

#### **4.9.2 Σελίδα αναφορών**

Στη σελίδα αναφορών εμφανίζονται όλες οι τηλεδιασκέψεις που έχουν ολοκληρωθεί από όλους τους χρήστες. Η δομή της σελίδας αυτής είναι όμοια με την σελίδα διαχείρισης μελών με την διαφορά ότι η σελίδα αυτή χρησιμοποιείται για την παρακολούθηση των τηλεδιασκέψεων. Οι πληροφορίες που περιλαμβάνει αυτή η σελίδα αφορούν το όνομα του χρήστη που συμμετείχε στην τηλεδιάσκεψη, το αναγνωριστικό του δωματίου, την ημερομηνία που διεξάγεται η τηλεδιάσκεψη και την ώρα που συνδέθηκε και αποσυνδέθηκε από την τηλεδιάσκεψη. Επίσης, υπάρχει και η δυνατότητα αναζήτησης και εμφάνισης των τηλεδιασκέψεων ανάλογα με την επιλογή του Διαχειριστή.

Στην επόμενη εικόνα (Εικόνα 58) παρουσιάζεται η σελίδα αναφορών και ο πίνακας των ολοκληρωμένων τηλεδιασκέψεων.

|          |                                                   | $=$<br><b>Exams</b> | Home        | <b>Members</b><br>Approval | Settings         | Θ<br>Logout |
|----------|---------------------------------------------------|---------------------|-------------|----------------------------|------------------|-------------|
|          | Search                                            |                     |             | <b>SEARCH</b>              |                  |             |
| Roomld   | <b>Full Name</b>                                  | <b>AEM</b>          | <b>Date</b> | <b>Joined Room</b>         | <b>Left Room</b> | Penalnty    |
| sól7eeja | Παναγιώτης Στεργίου                               | 0740                | 14/09/2021  | 20:45:13                   | 20:47:02         |             |
| mjhr2jl0 | Ορφέας Νικολάου                                   | 0005                | 14/09/2021  | 20:46:01                   | 20:47:23         |             |
| mjhr2jl0 | Γωγώ Νικόδημου                                    | 0620                | 14/09/2021  | 20:46:42                   | 20:47:28         | $-2$        |
| kejt5bkk | Γιώργος Αγγέλου                                   | 0001                | 14/09/2021  | 20:48:00                   | 20:48:50         |             |
| or8e5da5 | Ελένη Παπαντωνίου                                 | 0012                | 14/09/2021  | 20:48:51                   | 20:49:23         |             |
|          |                                                   |                     |             |                            |                  |             |
|          | View users in a single page:<br>5<br>$\checkmark$ |                     |             |                            |                  | 5.          |

**Εικόνα 58: Σελίδα αναφορών ολοκληρωμένων τηλεδιασκέψεων**

### **4.9.3 Εκτύπωση εντύπου προσωπικών αναφορών**

Η σελίδα εκτύπωσης εντύπου προσωπικών αναφορών είναι προσβάσιμη από τον διαχειριστή μέσω της σελίδας διαχείρισης μελών. Πιο συγκεκριμένα, όπως έχει προαναφερθεί στην σελίδα διαχείρισης μελών υπάρχουν τρείς (3) επιλογές. Η πρώτη επιλογή σε κάθε εγγεγραμμένο χρήστη που περιλαμβάνεται στην σελίδα διαχείρισης μελών είναι το κουμπί εκτύπωσης εντύπου προσωπικών αναφορών.

Όταν ο διαχειριστής πατήσει το κουμπί αυτό, εμφανίζεται η σελίδα εκτύπωσης εντύπου αναφοράς του χρήστη το οποίο περιλαμβάνει όλα τα δωμάτια τηλεδιάσκεψης που συμμετείχε ο συγκεκριμένος χρήστης, την ημερομηνία και την ώρα εισόδου και εξόδου του χρήστη από την τηλεδιάσκεψη. Επίσης, υπάρχουν σύνδεσμοι για επιστροφή στην σελίδα διαχείρισης μελών και για αποθήκευση του αρχείου PDF ή εκτύπωση του εντύπου αναφορών του χρήστη.

Στην επόμενη εικόνα (Εικόνα 59) παρουσιάζεται το αρχείο PDF όταν ο διαχειριστής θελήσει να εκτυπώσει ή να αποθηκεύσει μια αναφορά ενός χρήστη.

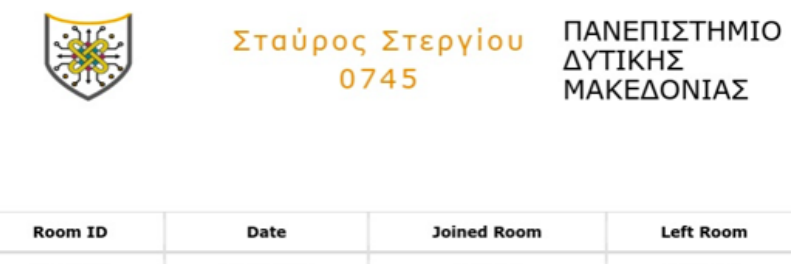

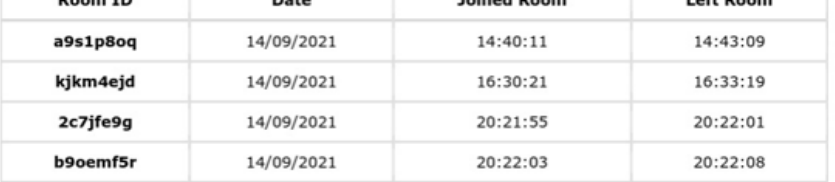

#### **Εικόνα 59: Μορφή τελικού αρχείου PDF**

### **4.9.4 Σελίδα επεξεργασίας χρήστη**

Η σελίδα επεξεργασίας χρήστη είναι και αυτή μια σελίδα προσβάσιμη από την σελίδα διαχείρισης μελών. Είναι η δεύτερη επιλογή από τις τρεις (η τρίτη επιλογή είναι η διαγραφή χρήστη) που έχει ο διαχειριστής στην συγκεκριμένη σελίδα. Η επιλογή αυτή οδηγεί στη σελίδα επεξεργασία χρήστη ή οποία μοιάζει με την σελίδα ρυθμίσεων που αναφέρθηκε σε προηγούμενο κεφάλαιο.

Πιο συγκεκριμένα, η σελίδα αυτή περιέχει όλα τα στοιχεία του χρήστη εκτός του κωδικού πρόσβασης. Ο διαχειριστής μπορεί να αλλάξει τα στοιχεία ενός χρήστη αλλά προφανώς δεν μπορεί να έχει πρόσβαση στον κωδικό του χρήστη ώστε να γίνει αλλαγή του κωδικού. Τον κωδικό πρόσβασης μπορεί να τον αλλάξει μόνο ο χρήστης εφόσον συνδεθεί από την σελίδα ρυθμίσεων.

Η σημαντικότερη διαφορά της σελίδας επεξεργασίας χρήστη με την σελίδα ρυθμίσεων είναι ότι ο διαχειριστής έχει πρόσβαση στην αλλαγή του ονόματος, του επιθέτου και του email του χρήστη σε περίπτωση τυπογραφικού λάθους κατά την εγγραφή και η χρήση ενός επιπλέον πεδίου, το οποίο αφορά τον ρόλο του χρήστη. Ένας διαχειριστής έχει την δυνατότητα να ορίσει έναν χρήστη σε διαχειριστή, αλλάζοντας την τιμή του πεδίου από χρήστης (STUDENT), σε διαχειριστής (ADMIN). Τέλος, η σελίδα περιέχει σύνδεσμο για την επιστροφή στην σελίδα διαχείρισης μελών και κουμπί για την αποθήκευση των αλλαγών του χρήστη.

Στην επόμενη εικόνα (Εικόνα 60) φαίνεται η σελίδα επεξεργασίας χρήστη.

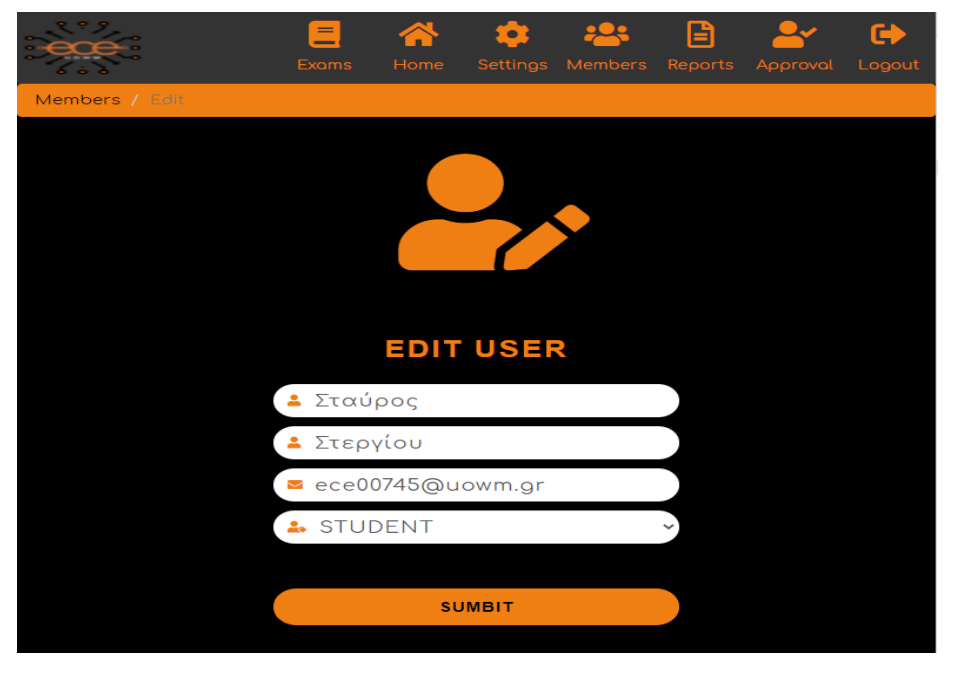

**Εικόνα 60: Σελίδα επεξεργασίας χρήστη.**

### **4.9.5 Σελίδα έγκρισης χρήστη**

Η σελίδα έγκρισης χρήστη είναι μια επιλογή που βρίσκεται στο πάνω μέρος της σελίδας όταν ο διαχειριστής συνδέεται επιτυχώς. Η σελίδα αυτή, χρησιμοποιείται για την αποδοχή ή απόρριψη νέων εγγραφών χρήστη. Σε περίπτωση που ο διαχειριστής δεν αποδεχτεί την εγγραφή του νέου χρήστη, ο χρήστης δεν θα μπορεί να συνδεθεί στον ιστόχωρο. Η ενεργοποίηση των λογαριασμών των νέων χρηστών γίνεται, είτε με σύνδεση και επιβεβαίωση στο ακαδημαϊκό email του χρήστη (αποστέλλεται σύνδεσμος ενεργοποίησης λογαριασμού διάρκειας μιας μέρας), είτε χειροκίνητα με αποδοχή κάποιου διαχειριστή.

Στην επόμενη εικόνα (Εικόνα 61) παρουσιάζεται η σελίδα έγκρισης νέου χρήστη.

|    |             | $=$<br>_<br><b>Exams</b> | Home             | <b>Members</b> | E<br>Reports                                   | Settings                     | Θ<br>Logout    |
|----|-------------|--------------------------|------------------|----------------|------------------------------------------------|------------------------------|----------------|
|    | <b>Name</b> | <b>Surname</b>           | <b>Email</b>     |                | <b>Actions</b>                                 |                              |                |
| 39 | Στάθης      | Μίτσκος                  | ece00367@uowm.gr |                | $\blacktriangleright$ Accept<br><b>XReject</b> |                              |                |
| 40 | Κωσταντίνα  | Ράντου                   | ece01853@uowm.gr |                |                                                | $\blacktriangleright$ Accept | <b>XReject</b> |
|    |             |                          |                  |                |                                                |                              |                |
|    |             |                          |                  |                |                                                |                              |                |
|    |             |                          |                  |                |                                                |                              |                |
|    |             |                          |                  |                |                                                |                              |                |

**Εικόνα 61: Σελίδα έγκρισης νέου χρήστη**

## **4.9.6 Σελίδα εξεταστικής**

Η σελίδα εξεταστικής χρησιμοποιείται αποκλειστικά σε περιόδους εξεταστικής. Είναι μια σελίδα, η οποία στην δομή είναι παρόμοια με την αρχική σελίδα, με την διαφορά ότι στο πάνω τμήμα περιλαμβάνει δύο επιλογές (Examination period και No Examination). Όταν ο διαχειριστής αλλάξει την κατάσταση της κανονικής περιόδου σε περίοδο εξεταστικής, τότε ο διαχειριστής μπορεί να δημιουργήσει ειδικά διαμορφωμένα δωμάτια για την εξέταση του μαθήματος του.

Στην παρακάτω εικόνα (Εικόνα 62) παρουσιάζεται η σελίδα εξεταστικής και το μενού αλλαγής κατάστασης.

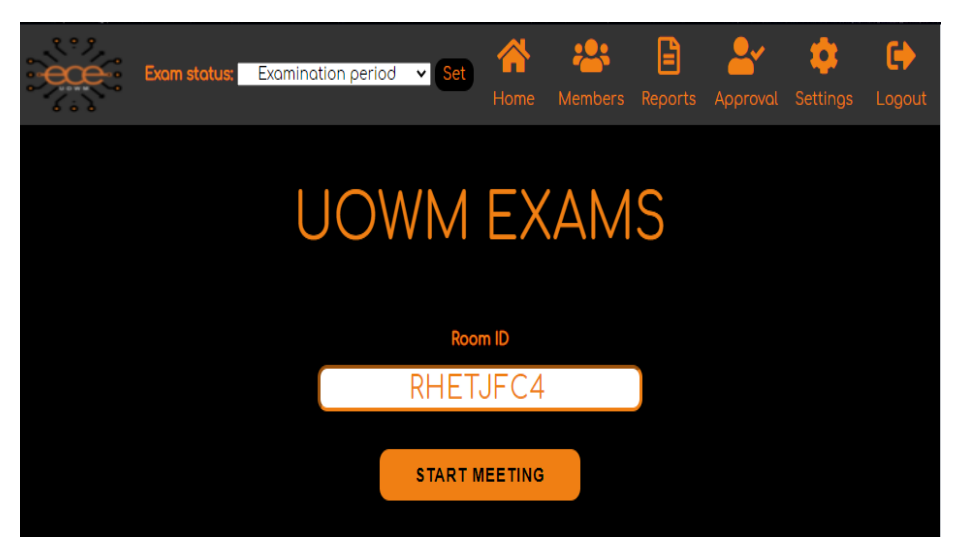

**Εικόνα 62: Σελίδα εξεταστικής περιόδου**

Τέλος, όταν ένας διαχειριστής θέτει κατάσταση εξεταστικής περιόδου, στους εγγεγραμμένους χρήστες εμφανίζεται μια επιπρόσθετη επιλογή στην αρχική σελίδα, αφού συνδεθούν επιτυχώς, η επιλογή εξεταστική (Exams).

Στην παρακάτω εικόνα (Εικόνα 63) φαίνεται η αρχική σελίδα του χρήστη και η επιλογή εξεταστικής (Exams).

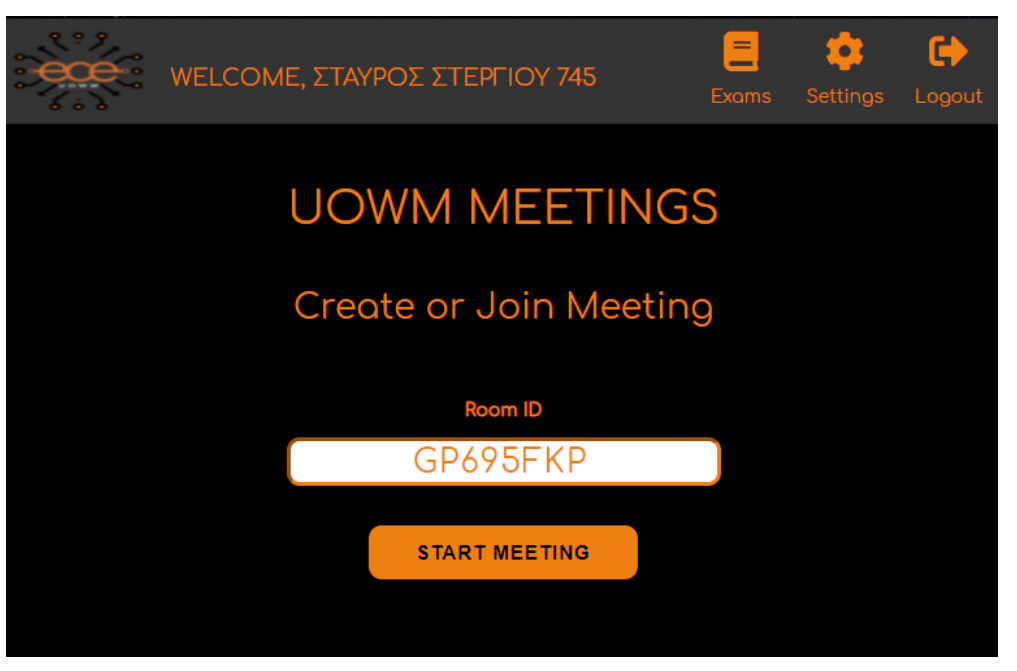

**Εικόνα 63: Αρχική σελίδα χρήστη σε περίοδο εξεταστικής**

## **4.10 Σύνοψη κεφαλαίου**

Στο κεφάλαιο αυτό αναλύθηκαν λεπτομερώς οι λειτουργίες και οι δυνατότητες του συστήματος. Παρουσιάστηκαν όλες οι σελίδες και οι δυνατότητες του συστήματος ανάλογα με τα δικαιώματα και το ρόλο του κάθε χρήστη και δόθηκαν στιγμιότυπα για όλες τις σελίδες του συστήματος για την καλύτερη κατανόηση των δυνατοτήτων του. Στο επόμενο κεφάλαιο, γίνεται μια συγκεντρωτική παρουσίαση του συστήματος που υλοποιήθηκε στην παρούσα διπλωματική εργασία και παρουσιάζονται τα συμπεράσματα του συστήματος κατά την χρήση του.

## **Κεφάλαιο 5<sup>ο</sup> – Επίλογος**

Στο κεφάλαιο αυτό, γίνεται μια συνολική παρουσίαση όλου του συστήματος που αναλύθηκε και παρουσιάστηκε σε προηγούμενα κεφάλαια στην παρούσα διπλωματική εργασία. Αναφέρονται οι μετρικές του συστήματος, τα συμπεράσματα που προέκυψαν κατά την υλοποίηση της διπλωματικής εργασίας καθώς και η ανάλυση SWOT (Strengths, Weaknesses, Opportunities, Threats) του συστήματος. Τέλος, αναφέρονται οι μελλοντικές επεκτάσεις που μπορούν να βελτιστοποιήσουν τις λειτουργίες και τις δυνατότητες του συστήματος.

### **5.1 Σύνοψη του συστήματος**

Στην παρούσα διπλωματική εργασία, σχεδιάστηκε και υλοποιήθηκε ένας ιστόχωρος για διαμοίραση οθονών σε πραγματικό χρόνο για τις ανάγκες των φοιτητών και καθηγητών του τμήματος Ηλεκτρολόγων Μηχανικών και Μηχανικών Υπολογιστών για τηλεκπαίδευση.

Το σύστημα που υλοποιήθηκε αποτελείται από μια βάση δεδομένων που χρησιμοποιείται κυρίως για τα διαχειριστικά θέματα του ιστοχώρου. Η βάση δεδομένων χρησιμοποιείται για την αποθήκευση των προσωπικών στοιχείων των φοιτητών, των δωματίων τηλεδιάσκεψης και των αναφορών. Ο ιστόχωρος μας δίνει την δυνατότητα να τον χρησιμοποιήσουμε δίχως να απαιτείται η βάση δεδομένων , καθώς ένας χρήστης μπορεί να πραγματοποιήσει ανώνυμη τηλεδιάσκεψη χωρίς να κάνει εγγραφή και σύνδεση στο σύστημα.

Με την ανώνυμη τηλεδιάσκεψη δίνουμε την δυνατότητα στον χρήστη να χρησιμοποιήσει την εφαρμογή χωρίς να είναι εγγεγραμμένος και χωρίς να καταγράφεται σε κάποια βάση δεδομένων τα στοιχεία της τηλεδιάσκεψης ή των συμμετεχόντων. Η πραγματοποίηση της ανώνυμης τηλεδιάσκεψης υλοποιείται πολύ εύκολα, καθώς ο χρήστης το μόνο που έχει να κάνει είναι να επιλέξει να δημιουργήσει δωμάτιο τηλεδιάσκεψης με δικό του σύνδεσμο (link) ή με τυχαίο σύνδεσμο και να το μοιραστεί με άλλους χρήστες.

Στο κομμάτι του ιστοχώρου που απαιτείται σύνδεση στο σύστημα, το γραφικό περιβάλλον του χρήστη εξαρτάται απο τα δικαιώματα πρόσβασης του εκάστοτε χρήστη (απλός χρήστης ή διαχειριστής) και η διαφορά τους είναι ως προς τις δυνατότητες που μπορεί να πραγματοποιήσει. Εκτός από τα δικαιώματα πρόσβασης του χρήστη υπάρχει και μια άλλη διαφοροποίηση του γραφικού περιβάλλοντος στο επίπεδο της τηλεδιάσκεψης, καθώς ο διαχειριστής μπορεί να ενεργοποιήσει ή να απενεργοποιήσει όλα τα μικρόφωνα των συμμετεχόντων, να κλειδώσει ή να ξεκλειδώσει το δωμάτιο τηλεδιάσκεψης, να διαγράψει έναν χρήστη και να καταγράψει την τηλεδιάσκεψη.

Ο διαχειριστής του ιστοχώρου έχει πλήρης πρόσβαση σε όλες τις σελίδες του συστήματος κάτι το οποίο δεν ισχύει με τον χρήστη. Ένας διαχειριστής μπορεί να διαγράψει κάποιο μέλος από το σύστημα, να αλλάξει τα στοιχεία ενός χρήστη (εκτός του κωδικό πρόσβασης), να ορίσει έναν απλό χρήστη σε διαχειριστή, να δει σε μορφή PDF και να εκτυπώσει τις τηλεδιασκέψεις που ένας χρήστης έχει παρακολουθήσει, να εγκρίνει νέους χρήστες, να ορίσει εξεταστική περίοδο, καθώς και να δει το ιστορικό τηλεδιασκέψεων που έχουν πραγματοποιηθεί.

Από την άλλη μεριά, οι δυνατότητες του απλού χρήστη σε σχέση με τον διαχειριστή είναι σαφώς λιγότερες. Ο απλός χρήστης μπορεί να επεξεργαστεί τα προσωπικά του στοιχεία, να αλλάξει τον κωδικό πρόσβασης του και να δημιουργήσει ένα δωμάτιο τηλεδιάσκεψης ή να συμμετάσχει εφόσον διαθέτει κάποιο σύνδεσμο ενεργής τηλεδιάσκεψης.

Η υλοποίηση της παρούσας διπλωματικής εργασίας έγινε με τη χρήση των γλωσσών προγραμματισμού HTML5, CSS, Bootstrap, jQuery, Node.js και JavaScript. Η βάση δεδομένων MySQL περιλαμβάνει τρεις (3) πίνακες. Για την ασφάλεια του συστήματος γίνεται φιλτράρισμα και επικύρωση των δεδομένων που εισάγονται και κρυπτογράφηση των κωδικών πρόσβασης. Επίσης, χρησιμοποιούνται cookies για την αποθήκευση και χρήση των δεδομένων του συνδεμένου χρήστη.

### **5.2 Μετρικές του συστήματος**

Σε αυτήν την ενότητα αναφέρονται το πλήθος τον φακέλων, των αρχείων, των συναρτήσεων, των σελίδων καθώς και το συνολικό μέγεθος του συστήματος που υλοποιήσαμε.

Στον παρακάτω πίνακα (Πίνακας 1) παρουσιάζονται οι μετρικές του συστήματος.

| Μετρικές συστήματος      | Αριθμός  |
|--------------------------|----------|
| Φάκελοι                  | 234      |
| Αριθμός αρχείων          | 17.332   |
| Γραμμές κώδικα           | 12.663   |
| Αριθμός σελίδων ejs      | 14       |
| Αριθμός αρχείων ήχου     | q        |
| Αριθμός αρχείων εικόνας  | 8        |
| Συνολικό μέγεθος αρχείων | 264.5 MB |

**Πίνακας 1: Μετρικές συστήματος**

Σημειώνεται ότι στα στοιχεία που δόθηκαν στον παραπάνω πίνακα έχουν συμπεριληφθεί στους φακέλους και στα συνολικά αρχεία, οι φάκελοι και τα αρχεία που δημιουργήθηκαν με την εγκατάσταση των πακέτων που έχουν αναφερθεί σε προηγούμενο κεφάλαιο.

## **5.2 Συμπεράσματα**

Λαμβάνοντας υπόψη όσα παρουσιάστηκαν και αναλύθηκαν στα προηγούμενα κεφάλαια, κατά την υλοποίηση της παρούσας διπλωματικής εργασίας προέκυψαν πολλά και ενδιαφέροντα συμπεράσματα. Τα συμπεράσματα αυτά σχετίζονται με την λειτουργικότητα και τις δυνατότητες του συστήματος. Τα οφέλη κατά την χρήση του συστήματος είναι πολλαπλά, τόσο στον έλεγχο των τηλεδιασκέψεων, όσο και στην απόδοση του συστήματος.

Είναι γεγονός ότι στα περισσότερα, αν όχι σε όλα, παρόμοια συστήματα που χρησιμοποιούνται στην τηλεκπαίδευση, ο καθηγητής δεν μπορεί με κάποιο τρόπο να συλλέξει πληροφορίες για τους χρήστες που συμμετείχαν στην τηλεδιάσκεψη, ειδικότερα αν ο αριθμός των συμμετεχόντων είναι πολύ μεγάλος. Όπως γίνεται αντιληπτό, ο καθηγητής δεν μπορεί να καταγράφει σε χαρτί πότε συνδέθηκε και αποσυνδέθηκε ο κάθε χρήστης από την διάλεξη του εργαστηρίου, που και αυτό αν ήτανε δυνατόν δεν θα βοηθούσε στην ποιότητα της διάλεξης του εργαστηρίου, καθώς

ο καθηγητής θα πρέπει να διδάσκει και να επιβλέπει τους συμμετέχοντες συνέχεια και να καταγράφει ποιος αποχώρησε από την τηλεδιάσκεψη.

Επίσης, τα περισσότερα παρόμοια συστήματα δεν επιτρέπουν την ταυτόχρονη διαμοίραση οθόνης απο τους χρήστες, καθώς ένας χρήστης για να διαμοιράσει την οθόνη του θα πρέπει να μην υπάρχει ενεργή διαμοίραση οθόνης. Ακόμα και τα συστήματα που επιτρέπουν την ταυτόχρονη διαμοίραση οθόνης από όλους τους χρήστες, σε περιόδους εξεταστικής υπάρχει το πρόβλημα ότι οι φοιτητές βλέπουν την οθόνη των άλλων φοιτητών, με αποτέλεσμα η διαμοίραση οθόνης να είναι αδύνατη, αναγκάζοντας τον καθηγητή να δημιουργεί πολλά και διαφορετικά θέματα για το μάθημα του, ώστε να αποφύγει πιθανόν συνεργασίες φοιτητών μέσω τρίτων εφαρμογών στην επίλυση των ασκήσεων.

Σε αυτό το πρόβλημα δίνει λύση το σύστημα που υλοποιήθηκε στην παρούσα διπλωματική εργασία. Η χρήση του επιτρέπει την αποθήκευση όλων των τηλεδιασκέψεων που έχουν ολοκληρωθεί, τους συμμετέχοντες που πήραν μέρος στις συγκεκριμένες τηλεδιασκέψεις, καθώς και την ακριβής ημερομηνία και ώρα σύνδεσης και αποσύνδεσης των χρηστών στην τηλεδιάσκεψη. Επίσης, με την ενεργοποίηση της εξεταστικής (exam mode) από τον διαχειριστή, οι φοιτητές συμμετέχουν σε δωμάτια τηλεδιάσκεψης, στα οποία δεν έχουν πρόσβαση στην οθόνη των άλλων φοιτητών και ο καθηγητής έχει πρόσβαση σε όλες τις οθόνες. Τέλος, το σύστημα δίνει την δυνατότητα εμφάνισης προσωπικών αναφορών χρήστη σε μορφή PDF, τα οποία περιέχουν για έναν χρήστη όλες τις τηλεδιασκέψεις που έχει συμμετάσχει, τις ημερομηνίες και τις ακριβείς ώρες σύνδεσης και αποσύνδεσης από την τηλεδιάσκεψη.

### **5.3 Ανάλυση SWOT**

Η ανάλυση SWOT είναι ένα εργαλείου στρατηγικού σχεδιασμού και εξετάζει τα Δυνατά Σημεία (Strengths) και Αδύνατα Σημεία (Weaknesses) ενός εγχειρήματος, στην περίπτωση μας, ενός συστήματος, τις Ευκαιρίες (Opportunities) και Απειλές (Threats) από το περιβάλλον που δραστηριοποιείται. Χρησιμοποιείται σε πολλά εγχειρήματα προκειμένου να γίνει αξιολόγηση της κατάστασης που βρίσκονται σήμερα με σκοπό την διαμόρφωση της μελλοντικής στρατηγικής.

Η ανάλυση SWOT αποτελεί ένα πολύτιμο εργαλείου για το σύστημα που υλοποιήθηκε στην παρούσα διπλωματικής εργασίας. Μέσω αυτής μπορούμε να εντοπίσουμε και να αξιοποιήσουμε τα δυνατά σημεία του συστήματος, να διορθώσουμε τα αδύνατα σημεία του συστήματος και να εντοπίσουμε πιθανούς κινδύνους, καθώς και να εκμεταλλευτούμε πιθανόν μελλοντικές ευκαιρίες.

#### **5.3.1 Δυνατά σημεία (Strengths)**

Τα πλεονεκτήματα του συστήματος επικοινωνίας που υλοποιήθηκε στην παρούσα διπλωματική εργασία είναι πολλαπλά και έχουν αναφερθεί σε προηγούμενα κεφάλαια. Ωστόσο, ενδεικτικά αναφέρουμε τα σημαντικότερα από αυτά:

- Παρέχει στον χρήστη την δυνατότητα να χρησιμοποιήσει την εφαρμογή από οποιοδήποτε μέρος και από οποιαδήποτε συσκευή (κινητό, σταθερό υπολογιστή, laptop, tablet) που έχει πρόσβαση στο διαδίκτυο.
- Δεν απαιτείται κάποια επιπρόσθετη εγκατάσταση λογισμικού μόνο έναν σύγχρονο browser, ο οποίος υποστηρίζει HTML5 και CSS3 και χρησιμοποιεί κρυπτογράφηση https.
- Ευελιξία για τον χρήστη, ο οποίος μπορεί να χρησιμοποιήσει την εφαρμογή είτε με σύνδεση στο σύστημα είτε χωρίς ανάλογα με τις ανάγκες του.
- Δεν απαιτείται κάποιο οικονομικό αντίτιμο για την απόκτηση άδειας χρήσης.

Ένα από τα σημαντικότερα πλεονεκτήματα του συστήματος, το οποίο το διαφοροποιεί έναντι παρόμοιων συστημάτων, είναι ότι ο διδάσκοντας μπορεί να έχει πλήρη επίγνωση των συμμετεχόντων που παρακολούθησαν το εργαστήριο του ή την διάλεξη του. Επιπρόσθετα, μέσω του (exam mode) ο καθηγητής μπορεί να εξετάσει το μάθημα του με μεγαλύτερη αξιοπιστία από ότι σε ένα κοινό σύστημα επικοινωνίας.

Όλα αυτά τα πλεονεκτήματα σε συνδυασμό με τον τρόπο που έχει σχεδιαστεί η εφαρμογή, ώστε να είναι ανταποκρίσιμη για όλες τις συσκευές και το εύχρηστο και απλό περιβάλλον με το οποίο έρχεται σε επαφή ο χρήστης, κάνουν την εφαρμογή μας εύκολη στην χρήση χωρίς να απαιτείται κάποια ιδιαίτερα γνώση για την εύρυθμη λειτουργία της.

#### **5.3.2 Αδυναμίες συστήματος (Weaknesses)**

Κάθε ιστόχωρος και γενικά κάθε σύστημα που υλοποιείται, αν δεν δοκιμαστεί σε πραγματικές συνθήκες εργασίας δεν μπορούν να προσδιοριστούν τυχόν ατέλειες και δυσλειτουργίες του συστήματος.

Κατά την υλοποίηση ενός ιστοχώρου ο προγραμματιστής λαμβάνει τα απαραίτητα μέτρα, ώστε το σύστημα να μην παρουσιάζει δυσλειτουργίες, όμως δεν μπορεί να είναι σίγουρος για ασφαλής συμπεράσματα αν δεν δοκιμαστεί σε βάθος χρόνου. Οπότε, η σημαντικότερη αδυναμία του συστήματος είναι ότι ακόμα δεν έχει δοκιμαστεί σε πραγματικές συνθήκες εργασίας όπως είναι μια εξεταστική περίοδος ή σε μαθήματα κατά την διάρκεια ενός εξαμήνου.

#### **5.3.3 Ευκαιρίες (Opportunities)**

Το σύστημα επικοινωνίας που υλοποιήθηκε στην παρούσα διπλωματική εργασία σχεδιάστηκε με τέτοιο τρόπο ώστε να εξυπηρετεί τις ανάγκες των φοιτητών. Το σύστημα δημιουργεί πολλές ευκαιρίες χρήσης στους φοιτητές του τμήματος να πραγματοποιούν ανώνυμες τηλεδιασκέψεις χωρίς σύνδεση στο σύστημα για την επίλυση ομαδικών εργασιών που αναλαμβάνουν από τους διδάσκοντες και την επικοινωνία με φοιτητές ή συνεργάτες από άλλα τμήματα.

Εκτός από τις ανώνυμες τηλεδιασκέψεις, υπάρχουν και οι τηλεδιασκέψεις που απαιτούν σύνδεση στο σύστημα με αποτέλεσμα να δημιουργούνται πολλές ευκαιρίες και για τους διδάσκοντες, αφού μπορούν να αποκτήσουν πληροφορίες για τους συμμετέχοντες που παρακολούθησαν την τηλεδιάσκεψη και την ακριβή ώρα που συνδέθηκαν ή αποσυνδέθηκαν από το σύστημα, καθώς και για την εξέταση των μαθημάτων τους σε περιόδους εξεταστικής.

#### **5.3.4 Απειλές**

Η σημαντικότερη απειλή που αντιμετωπίζει το σύστημα είναι το ότι δεν έχει δοκιμαστεί σε πραγματικές συνθήκες υψηλού φόρτου. Πιο συγκεκριμένα, η υπολογιστική ισχύς που χρειάζεται για να πραγματοποιηθεί μια τηλεδιάσκεψη με N άτομα δεν είναι η ίδια για να πραγματοποιήσουμε ταυτόχρονα τρείς (3) τηλεδιασκέψεις με Ν άτομα, ιδιαίτερα όταν μιλάμε για μια σελίδα που διεξάγεται σε πραγματικό χρόνο

95

με ζωντανό βίντεο και ήχο που επιβαρύνουν το σύστημα μας και όχι για μια στατική ιστοσελίδα.

## **5.4 Μελλοντικές επεκτάσεις**

Βρισκόμαστε σε μια εποχή που ο ιός Covid-19 έχει ωθήσει τις εταιρίες τεχνολογίας σε επενδύσεις για την βελτιστοποίηση τέτοιων συστημάτων επικοινωνίας σαν αυτό που υλοποιήσαμε στην παρούσα διπλωματική εργασία. Έτσι, παρόλο που το σύστημα που αναπτύχθηκε έχει παρόμοιες δυνατότητες με τα συστήματα επικοινωνίας που ήδη υπάρχουν αυτή την στιγμή στην εκπαίδευση, πάντα υπάρχει περιθώριο βελτίωσης και προσθήκης νεών τεχνολογιών και λειτουργιών. Μερικές πιθανές μελλοντικές επεκτάσεις είναι οι εξής:

- Προσθήκη παραμέτρων και κώδικα για την προσθήκη περισσότερων πανεπιστημίων σε ότι αφορά το κομμάτι του ιστοχώρου που λειτουργεί με μια βάση δεδομένων.
- Προσθήκη εντοπισμού προσώπου (Face Detection) και ενημέρωση με χαρακτηριστικό ήχο σε περίπτωση που κάποιος χρήστης εγκατέλειψε την θέση του χωρίς ενημέρωση (χρήσιμο εργαλείο για εξετάσεις όταν ο αριθμός των συμμετεχόντων είναι μεγάλος).
- Προσθήκη φωτεινής ένδειξης και χαρακτηριστικού ήχου εάν ο χρήστης στην διαμοίραση οθόνης δεν βρίσκεται στην απαιτούμενη πλατφόρμα εξέτασης (αποκλειστικά για εξετάσεις).

### **5.5 Σύνοψη κεφαλαίου**

Στο τελευταίο κεφάλαιο της παρούσας διπλωματικής εργασίας, παρουσιάσαμε συνοπτικά ξανά τον τρόπο σχεδίασης και υλοποίησης του συστήματος επικοινωνίας και καταγράψαμε τα συμπεράσματα και τα οφέλη ενός τέτοιο εγχειρήματος. Επιπλέον, με την βοήθεια της ανάλυσης SWOT αναλύσαμε τα δυνατά σημεία και αδύνατα σημεία του συστήματος, τις ευκαιρίες και τις απειλές, καθώς και τις μελλοντικές επεκτάσεις για την βελτιστοποίηση του συστήματος.

## **Παράρτημα**

Για την ορθή εγκατάσταση του διαδικτυακού συστήματος θα πρέπει να ακολουθηθούν κάποια συγκεκριμένα βήματα. Αρχικά, κρίνεται απαραίτητη η εγκατάσταση κατάλληλων βιβλιοθηκών λογισμικού αν δεν υπάρχουν, όπως η Node JS και MySQL server.

Παρακάτω αναφέρονται τα βήματα που απαιτούνται για την ορθή εγκατάσταση του συστήματος σε τοπικό δίκτυο:

1. Αντιγραφή του φακέλου uowm-meetings σε φάκελο της επιλογής σας.

2. Στον MySQL server δημιουργείστε τη βάση δεδομένων που επιθυμείτε να επικοινωνεί η σελίδα

3. Εφόσον βρίσκεστε στον φάκελο που αντιγράψατε τα αρχεία του συστήματος περιηγηθείτε στο αρχείο file.env και τροποποιείστε τις παραμέτρους DATABASE, DATABASE\_HOST, DATABASE\_USER, DATABASE\_ PASSWORD και αν χρησιμοποιείτε σύστημα linux τροποποιείστε και την παράμετρο DATABASE\_SOCKETPATH.

4. Αφού κάνετε τις αλλαγές στο αρχείο file.env και τις αποθηκεύσετε, μετά περιηγηθείτε στον φάκελο src στο αρχείο config.js και τροποποιείστε την παράμετρο listenPort με την πόρτα που θέλετε και την παράμετρο announcedIp με την IP που επιθυμείτε.

5. Περιηγηθείτε χρησιμοποιώντας τερματική κονσόλα στο σημείο ./uowmmeetings/ και εκτελέστε την εντολή npm install ή npm i.

6. Όταν τελειώσει η εγκατάσταση των πακέτων και των αρχείων εκτελέστε την εντολή npm start. Σε περίπτωση που η κονσόλα εμφανίσει κάποιο postinstall error, εκτελέστε την εντολή npm i mediasoup. Στη συνέχεια, εκτελέστε ξανά την εντολή npm start.

7. Όταν ολοκληρωθεί η φόρτωση των αρχείων θα εντοπίσετε στο τέλος τη διεύθυνση URL που εμφανίζεται η σελίδα.

# **Βιβλιογραφία**

[1] WebRTC, Ιστότοπος, [https://webrtc.org/,](https://webrtc.org/) Οκτώβριος 2021

[2] Διαδίκτυο, Ανάπτυξη Διαδικτυακών Εφαρμογών, Παναγιώτης Δ. Κεντερλής, Αθήνα 2009

[3] Bootstrap, Ιστότοπος, <https://getbootstrap.com/> , Οκτώβριος 2021

[4] jQuery, Ιστότοπος, <https://jquery.com/> , Οκτώβριος 2021

[5] MySQL, Ιστότοπος, [https://www.mysql.com/products/workbench/,](https://www.mysql.com/products/workbench/) Οκτώβριος 2021

[6] Node.js, Ιστότοπος, [https://nodejs.org/en/,](https://nodejs.org/en/) Οκτώβριος 2021

[7] Express.js, Ιστότοπος, [https://expressjs.com/,](https://expressjs.com/) Οκτώβριος 2021

[8] EJS, Ιστότοπος, [https://www.npmjs.com/package/ejs,](https://www.npmjs.com/package/ejs) Οκτώβριος 2021

[9] Socket.io, Ιστότοπος, [https://socket.io/docs/v4/,](https://socket.io/docs/v4/) Οκτώβριος 2021

[10] Mediasoup, Ιστότοπος, [https://mediasoup.org/documentation/v3/communication](https://mediasoup.org/documentation/v3/communication-between-client-and-server/)[between-client-and-server/,](https://mediasoup.org/documentation/v3/communication-between-client-and-server/) Οκτώβριος 2021

[11] Atom, Ιστότοπος, [https://atom.io/,](https://atom.io/) Οκτώβριος 2021

[12] GitHub, Ιστότοπος, [https://github.com/,](https://github.com/) Οκτώβριος 2021

[13] Putty, Ιστότοπος,<https://www.putty.org/> , Οκτώβριος 2021